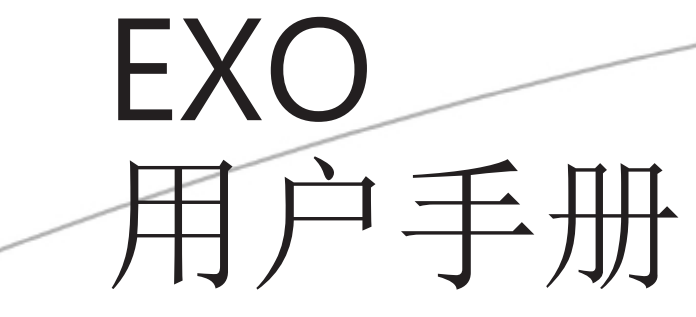

先进的水质监测平台

**EXQ** 

编号# 603789REF 版本 C

本手册中所包含的内容如有变更恕不另行通知。 本手册中的信息尽量保证全面、准确和及时。 制造商将不对本手册当中的错误和遗漏负责。 请登录EXOwater.com以获取本手册最新的版本。

*.*

## 目录

1. 简介

- 1.1 EXO1主机简介
- 1.2 EXO2主机简介
- 1.3 EXO手持器简介
- 1.4 EXO 传感器简介和技术参数
- 1.5 电导率 /温度
- 1.6 深度和水位
- 1.7 溶解氧
- 1.8 fDOM
- 1.9 离子选择电极(ISEs): 氨氮、硝氮和氯离子
- 1.10 pH 和ORP
- 1.11 总藻类 (叶绿素和蓝绿藻 )
- 1.12 浊度
- 2. 操作
	- 2.1 安装电池
	- 2.2 安装 /拆除传感器
	- 2.3 安装 /拆除测量杯和校准杯
	- 2.4 安装海水阳极
	- 2.5 主机状态和LED描述
	- 2.6 唤醒主机、激活蓝牙、 将主机连接至手持器
	- 2.7 野外电缆
	- 2.8 蓝牙无线通讯
	- 2.9 安装KOR软件
	- 连接主机
	- 2.10 USB
	- 2.11 通过蓝牙连接至PC
	- 2.12 数据采集平台
	- 2.13 流通池
	- 2.14 使用电缆耦合器连接野外电缆
- 3. 手持器
	- 3.1 安装电池
	- 3.2 打开 /关闭手持器,将手持器连接至主机
	- 3.3 野外电缆
	- 3.4 蓝牙无线通讯
		- 采样
	- 3.5 查看实时数据
	- 3.6 记录采样数据
	- 3.7 上载数据
	- 3.8 GPS

### 4. KOR 软件

- 4.1 导航介绍
- 4.2 运行(Run)菜单
- 4.3 校准 (Calibrate) 菜单
- 4.4 投放(Deploy)菜单
- 4.5 现场(Sites)菜单
- 4.6 数据 (Data) 菜单
- 4.7 选项(Options)菜单
- 4.8 连接 (Connections) 菜单
- 4.9 帮助(Help)菜单
- 4.10 数据文件和文件位置
- 4.11 SDI-12 和 RS-232 命令
- 5. 校准
	- 5.1 基本流程介绍
	- 5.2 校准电导率/温度
	- 5.3 校准溶解氧
	- 5.4 校准深度
	- 5.5 校准pH
	- 5.6 校准ORP
	- 5.7 校准浊度
	- 5.8 校准总藻类 (叶绿素和蓝绿藻)
	- 5.9 校准 fDOM
	- 5.10 校准ISEs: 氨氮、硝氮和氯离子
	- 5.11 校准标准液
	- 5.12 校准记录表
- 6. 维护
	- 6.1 主机的短期和长期储存
	- 6.1 主机的维护
	- 6.2 安装/更换主机电池和电池寿命
	- 6.3 更换主机提手
	- 6.4 更新主机固件
	- 6.5 手持器的维护和储存
	- 6.6 安装/更换手持器电池
	- 6.7 升级手持器的固件和手持器上的KOR软件
	- 6.8 升级主机固件
	- 6.9 深度传感器的储存和维护
	- 6.10 标准光学传感器的维护和储存
	- 6.11 电导率/温度传感器的维护和储存
	- 6.12 溶解氧传感器的储存、维护和重新水合
	- 6.13 传感器盖的更换
	- 6.14 pH和ORP传感器的储存、维护和重新水合
	- 6.15 ISEs: 氨氮、硝氮和氯离子传感器的储存和维护
	- 6.16 传感器模块的更换
	- 6.17 清洁刷的维护和储存
	- 6.18 野外电缆的维护和储存
	- 6.19 接头的维护和储存
	- 6.20 防玷污设备的维护
	- 6.21 流通池的维护
	- 6.22 存储箱
- 7. 健康和安全、质量保证、服务
	- 7.1 化学试剂
		- 电导率溶液 pH溶液 Zobel溶液 浊度标准液 紫外光(fDOM 传感器)
	- 7.2 无线电频率
	- 7.3 一致性声明
	- 7.4 仪器的质保期
	- 7.5 仪器的清洁和包装指南
	- 7.6 循环利用

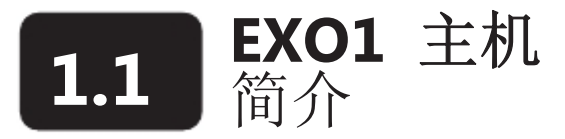

EXO1 主机是一台用于采集水质数据的多参数仪器。主机通过最多可以安装4只传感器和内置的压力传感器来获 取水质参数数据。每个传感器通过不同的电化学、光学或物理检测手段来测量各自的参数。每个传感器接口可 以连接任一EXO的传感器并可以自动识别其类型。EXO1可以获取数据并按照客户的设置来将其存储在主机上、 将数据传输到数据采集平台(DCP)、或将数据直接传输到用户的 PC或EXO 的手持器上。

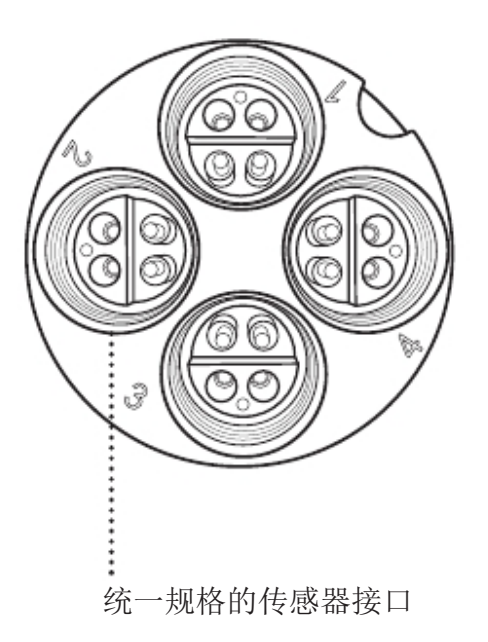

用户可以通过野外电缆来实现主机和EXO 手持器、通过蓝牙

(Bluetooth®)无线通信来实现和PC或EXO手持器、或通过

USB连接 (通过通讯适配器)来实现和PC的连接。

技术规格

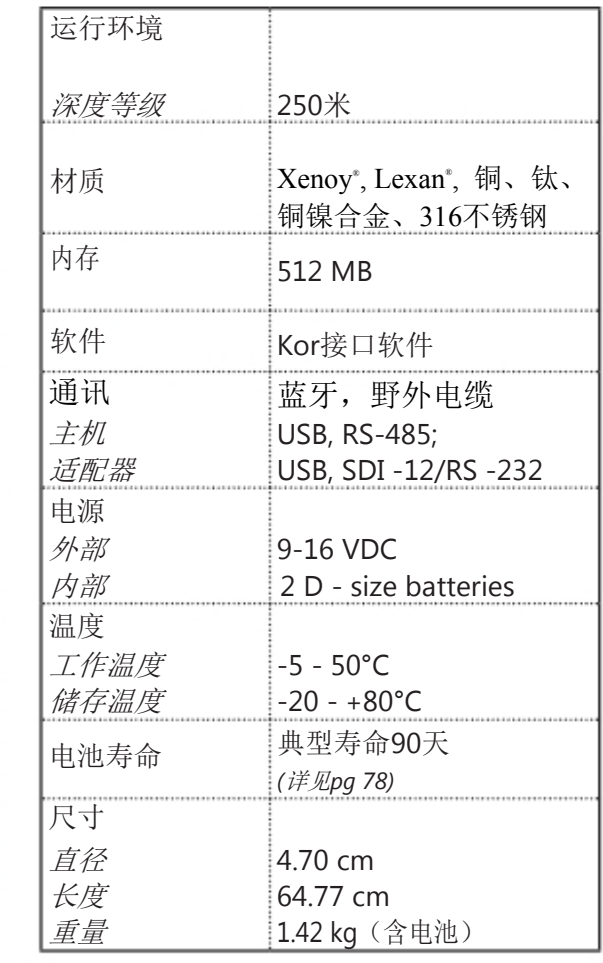

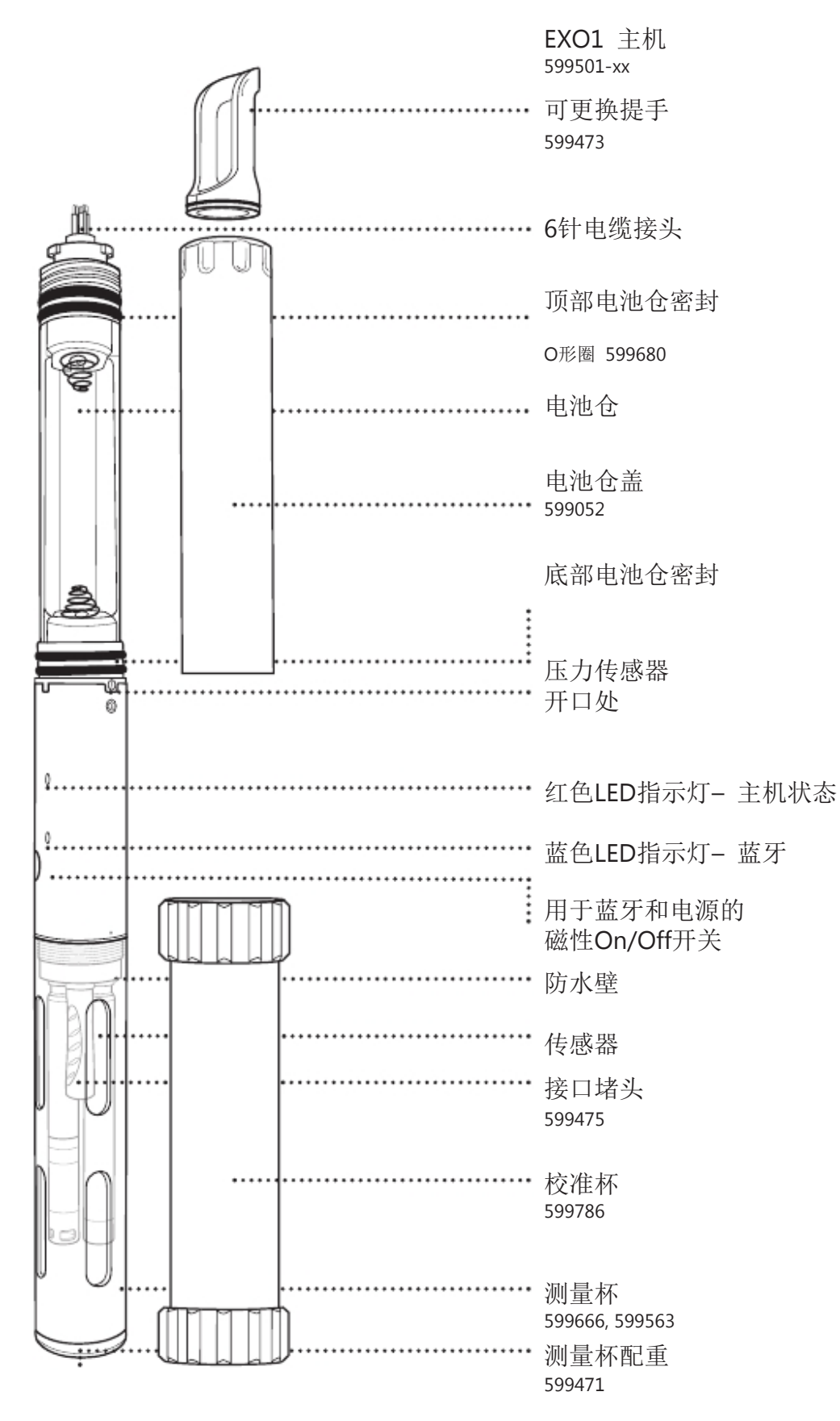

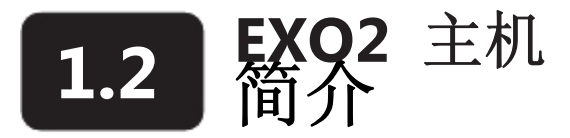

EXO2主机是一台用于采集水质数据的多参数仪器。主机通过最多可以安装6只传感器和内置的压力传感器来获 取水质参数数据。每个传感器通过不同的电化学、光学或物理检测手段来测量各自的参数。每个传感器接口可 以连接任一EXO的传感器并可以自动识别其类型。EXO2可以获取数据并按照客户的设置来将其存储在主机上、 将数据传输到数据采集平台(DCP)、或将数据通过电缆、USB连接或蓝牙直接传输到用户的 PC或EXO 的手持 器上。

在6个标准的传感器接口之外,EXO2同时在防水壁上配有一个接口用于中心的清洁刷(或是一个额外的传感器) 和一个位于主机顶端的辅助接口。通过这个辅助接口用户可以将EXO2连接到另外一个EXO的主机上。.

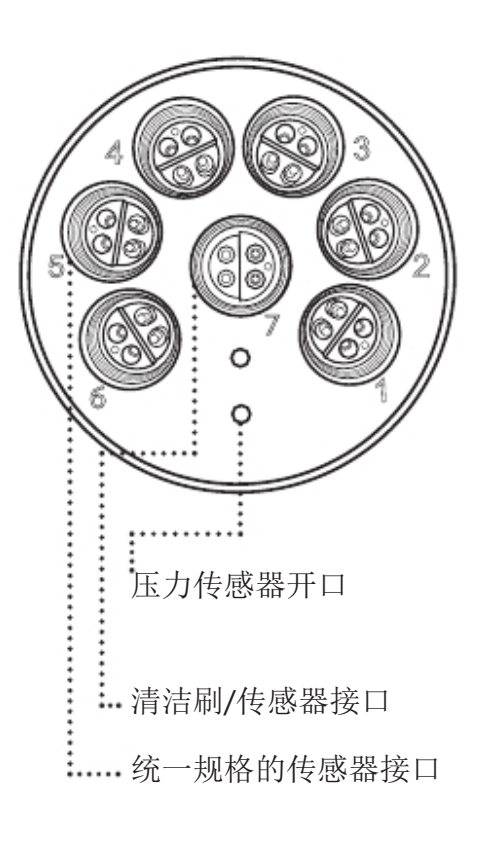

用户可以通过野外电缆来实现主机和EXO 手持器、通过蓝牙

(Bluetooth®)无线通信来实现和PC或EXO手持器、或通过

USB连接 (通过通讯适配器)来实现和PC的连接。

技术规格

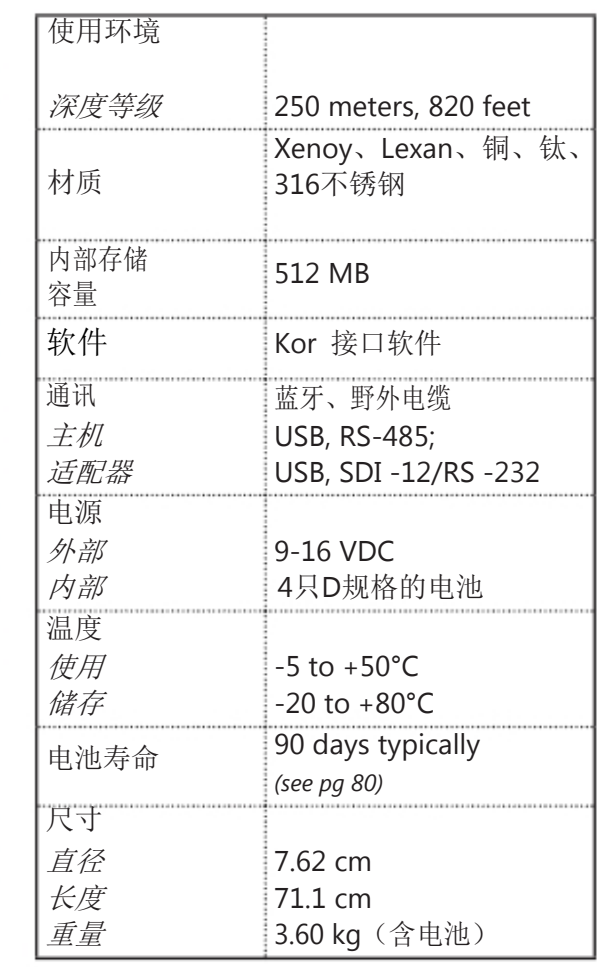

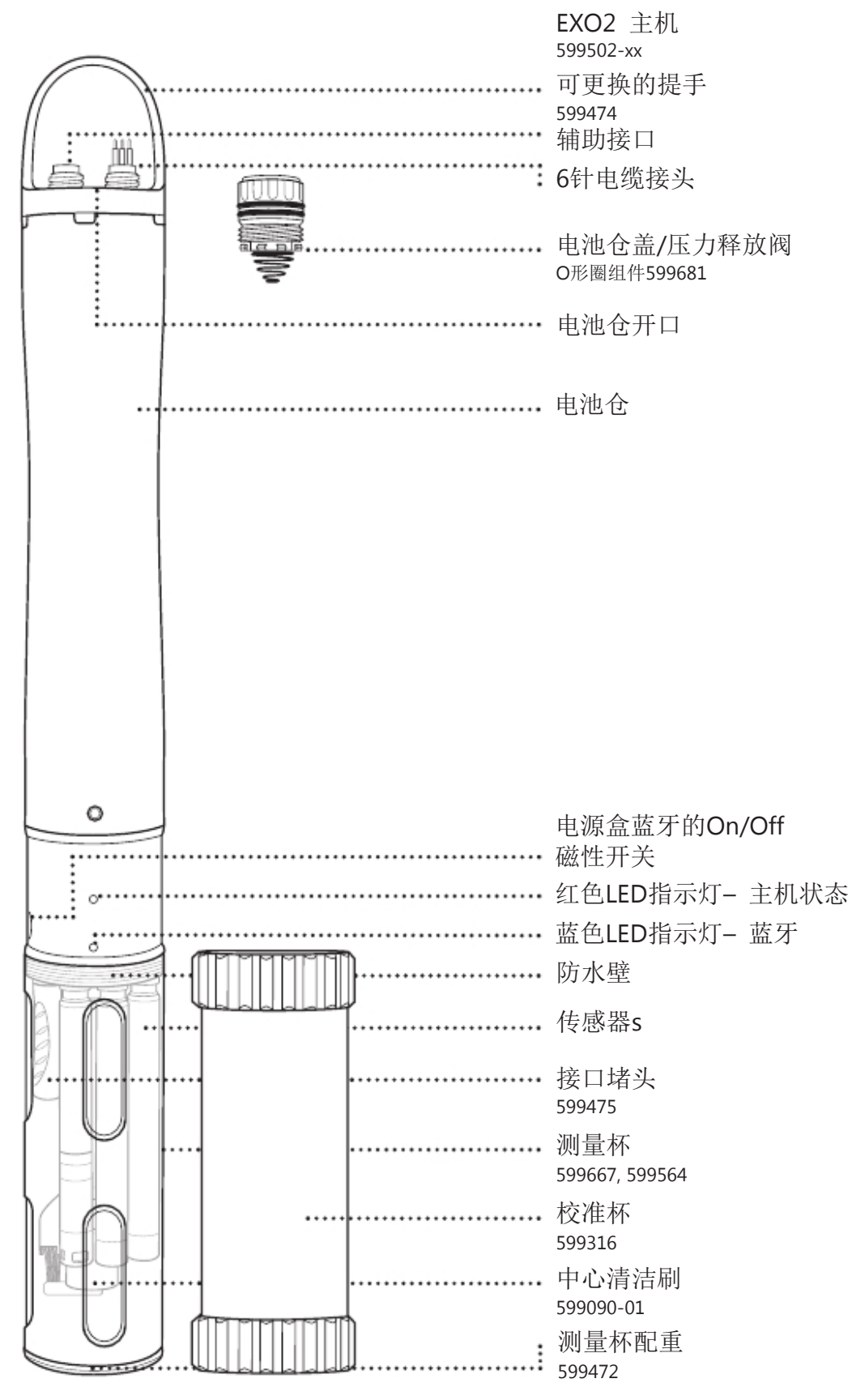

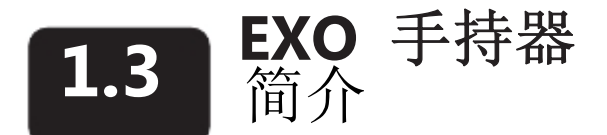

EXO手持器(HH)基于微处理器的坚固耐用的仪器,通过它用户可以显示主机读数、对主机的配置进行设置、 存储和取出主机中的数据并将数据从主机中传输至计算机。手持器配有GPS、气压计和用户操作系统,可以 通过蓝牙、野外电缆或USB接头进行通讯。手持器配备有可调节背光的屏幕,无论在白天还是黑夜都可以清 晰地查看数据。预装的KOR软件可以帮助用户完成所有的人机互动并提供强大的数据收集的控制。

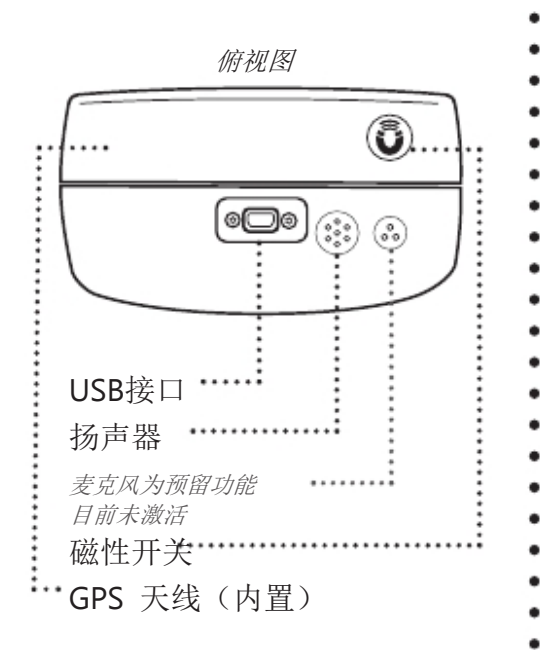

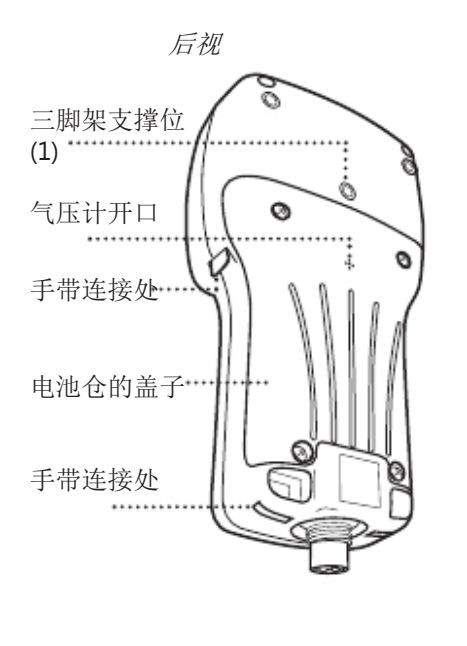

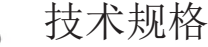

۰ ۰

.  $\bullet$ 

 $\bullet$  $\bullet$  $\bullet$  $\bullet$ ٠  $\bullet$ .  $\bullet$ 

 $\ddot{\cdot}$ .

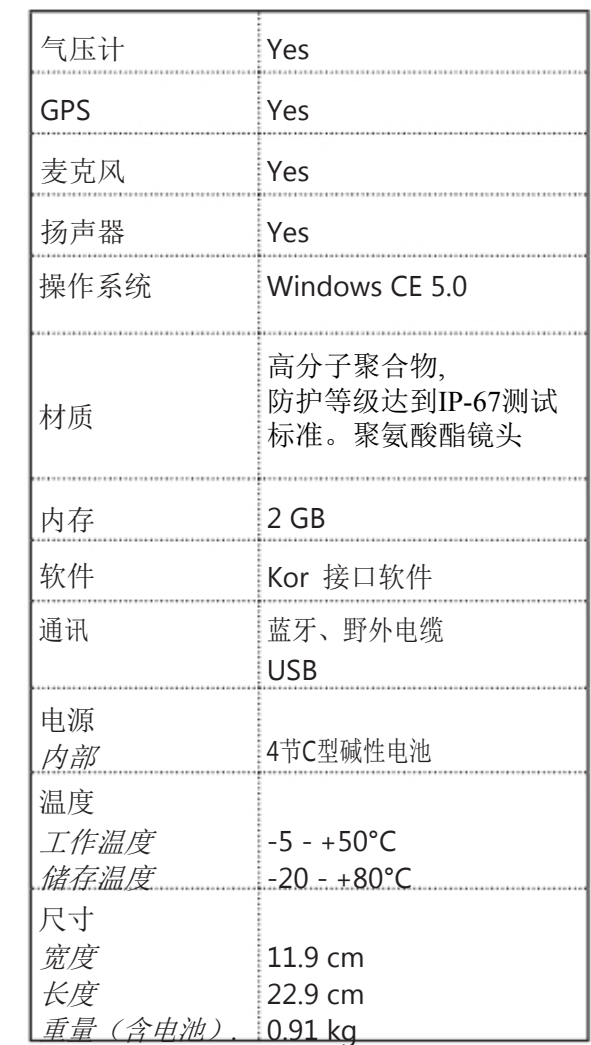

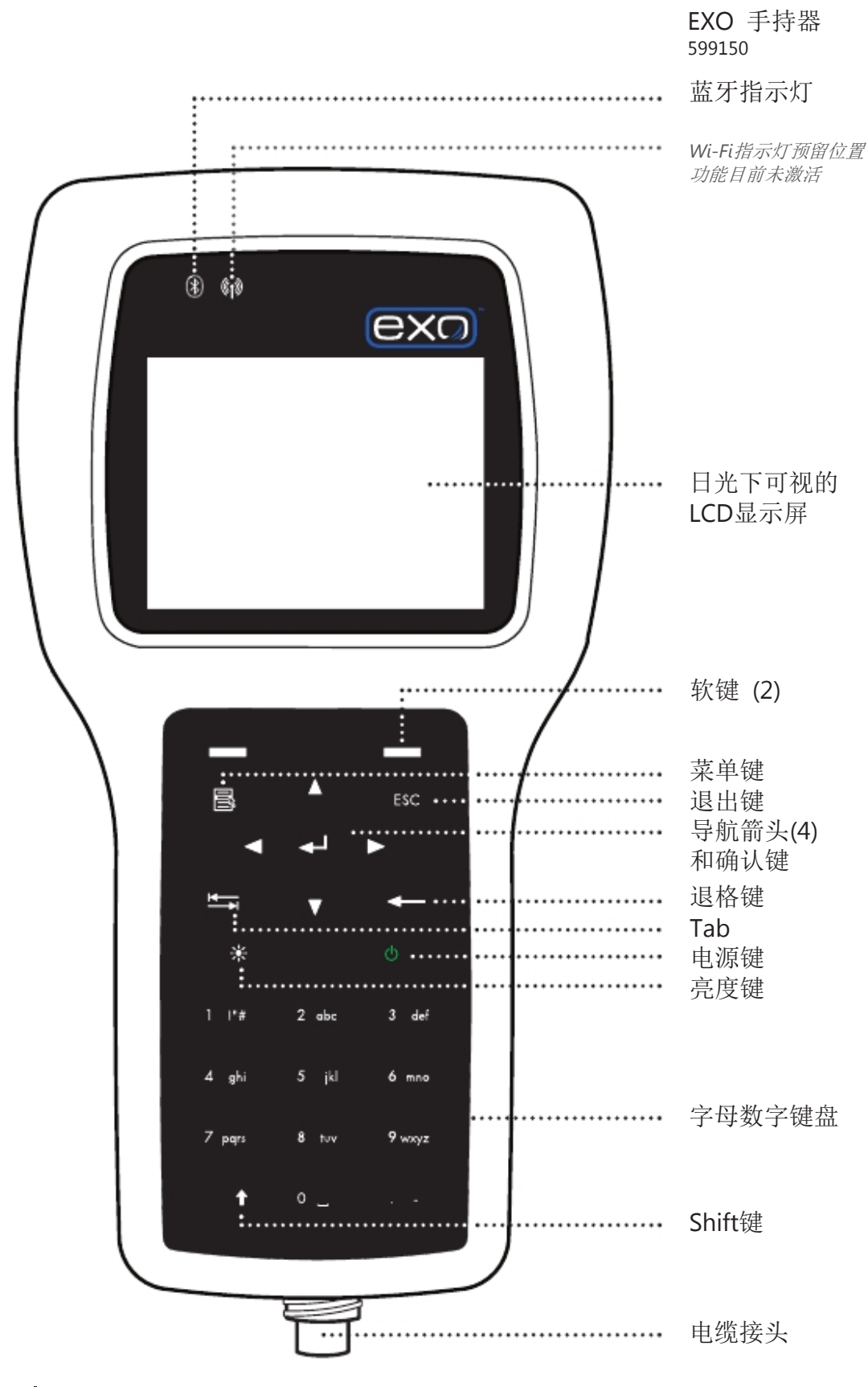

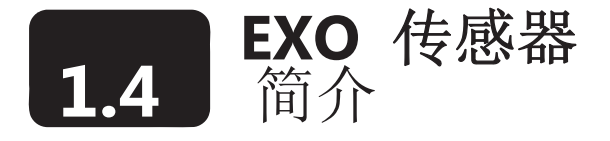

EXO的产品线包括9个传感器,可以监测自然水体的广泛的物理、化学和生物特性。EXO的传感器设计 用于获取在不断变化的自然环境下的高精度数据。

#### 数据过滤

所有的EXO 传感器共同使用一些内置嵌入的程序,包括实时数据的过滤。传感器以一个恒定的速率从环 境当中获取数据并将这些数据流输入过滤算法以作为产生用户可以看到的监测结果。EXO主机从EXO的 传感器获取数据并能够以最高4HZ的速率输出数据。EXO传感器的数据过滤过程包含4个部分:

#### 基本移动平均 (*Basic Rolling Filter*)

过滤程序基本上是过去所户的的数据的滚动或窗口平均。例如一个新的数据会被加入到总和当中,同时最 旧的数据会被从中清除。然后总和会除以数据值的个数。这只是一种简单的平均,只是随时间滚动或移动。

#### 自适应过滤

基本移动平均的缺陷是反应时间相对突发事件滞后,并且输入进总和进行平均 的数据越多,相对于 真值的滞后越严重。为了修正这一点,过滤算法监测新收到的数据并将其和当前的平均结果进行比较, 寻找突发事件产生时的指示信息。如果新的数据偏离平均值超过了预先设定的误差,输入进滚动平均 的数据的个数会被减少到最小并且用心数据刷新保留被新数据。结果是捕捉到一个新数值,完全消除 了由移动平均引起的滞后。

#### 异常值判断和剔除 (*Outlier Rejection*)

每次获得一个新的数据,移动平均都会扫描一遍异常数据。尽管这些收据都已按上述定义的误差范围被 检测,所保留的具有最大偏移量的数据人仍会被从平均计算当中清除。异常值判断和剔除会产生更加 平滑和连续的数据结果。

#### 校准稳定性

在校准过程中,如前所述过滤被激活,同时增加一个额外的功能来提供稳定的反馈给使用者。当使用者校 准传感器时,环境当中突然的变化会被以脉冲或突发事件被侦测到并相应地被过滤掉。结果会立刻显示溶 液的值,然后经过一段时间,过滤算法会持续地介入直至完全并提供平滑的数据。然而,当传感器和溶液 工作趋向平衡,测量可能会慢慢漂移。传感器会监测来自过滤程序的结果并确定测量是否稳定。它会观察 结果并会计算每个结果和下一个结果之间的斜率。如果斜率是稳定的并且在大约30秒钟的时间内是持续平 稳的,传感器会被认为是稳定的。KOR会给出提示并可以继续校准。

传感器响应时间

EXO传感器的反应时间基于实验室的测试。实际的野外响应时间会因应用的不同而有所改变。

传感器精度参数

为保证EXO的传感器的精度,我们推荐使用者在实验室内校准传感器时的温度尽量接近于实际现场工 作时的水体的温度。

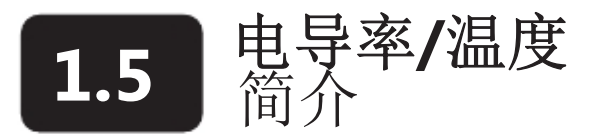

EXO的电导率和温度的复合传感器几乎在所有的应用当中都应安装在主机上。这只传感器不仅仅可以提供 有关温度的最准确的数据和最快速的反应,还可以为安装在EXO主机上的其他探头提供用于温度补偿的最 好的数据。电导率数据可以用来计算盐度、比电导率和总溶解固体,并可以在装有深度传感器的情况下在进 行深度计算时补偿水的密度变化的影响(作为温度和盐度的函数)。(待续)

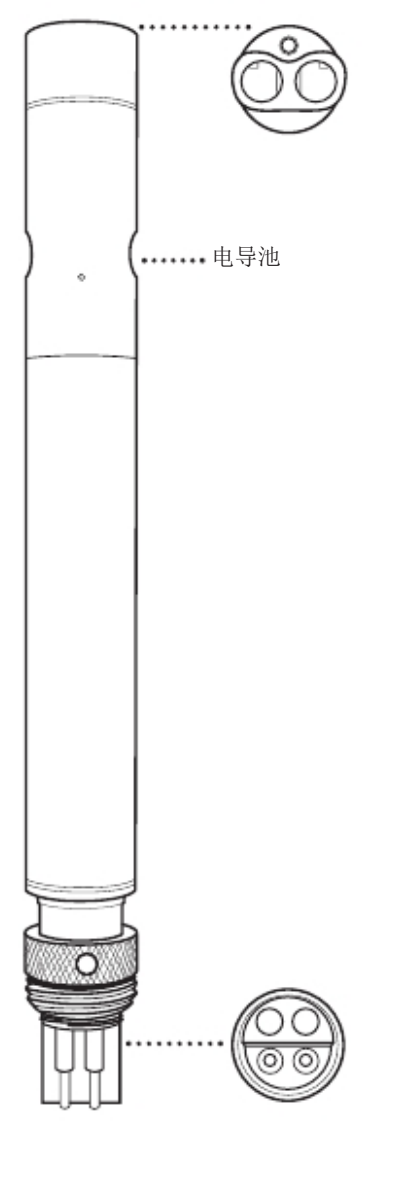

<sup>599870-01</sup> 分辨率

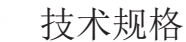

电导率

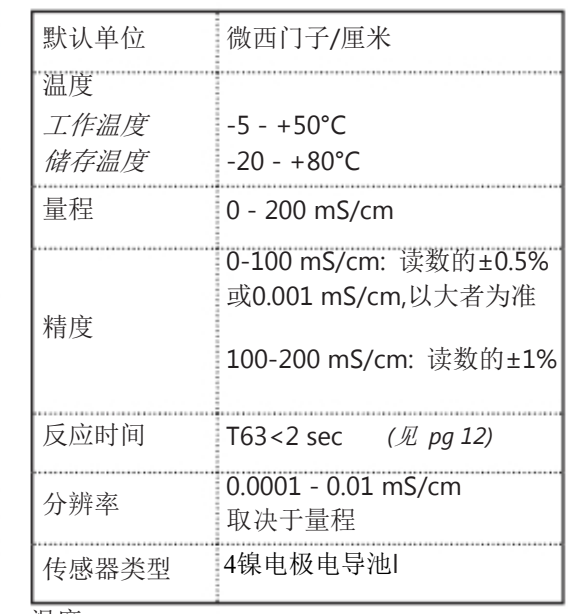

温度

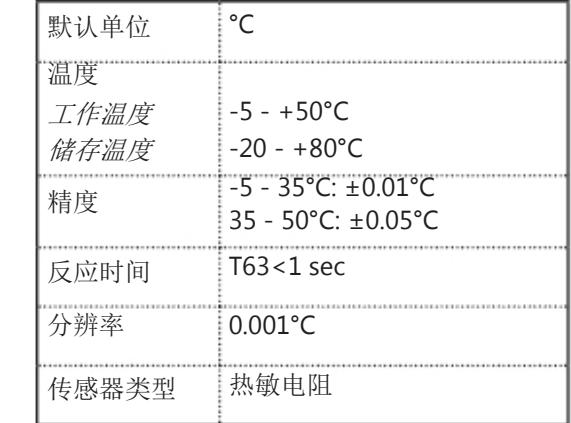

#### 热敏电阻

温度传感器使用的是高度稳定并经过老炼,同时具有极低的漂移特性的热敏电阻。热敏电阻的电阻 值会随着温度的变化而改变,使用相应的算法可以将电阻值换算成温度。温度传感器进行了一个多 点的NIST可追溯的温度校准并且±0.01℃的精确度在探头的整个预期寿命当中均有效。温度传感器不 需要任何的维护或校准,但在KOR接口软件当中可以进行精确度检查并保存记录。

#### 电导率电极

电导率传感器使用4只内部的、纯镍的电极来测量溶液的电导。两只电极用来注入电流,另外两只 电极来测量电压降。所测量的电压降被转换成以毫西门子为单位的电导值(毫姆欧)。将这个值乘 以以1/cm为单位的电解池常数就可以转换成以毫西门子/厘米为单位的电导率值。电导率的电导池常 数大约为5.5/cm±10%.对于大多数应用来说,电导池常数按照校准流程,由系统自动确定。

### 温度补偿

EXO传感器出于质量保证的目的配有一个内部的热敏电阻。但是,该内部温度将不会被记录和显示。 浊度传感器使用内部温度来进行补偿,而其他的EXO传感器参考温度/电导率探头来进行补偿。如果 想要显示并记录温度,那么温度/电导率传感器必须应安装在EXO主机上。

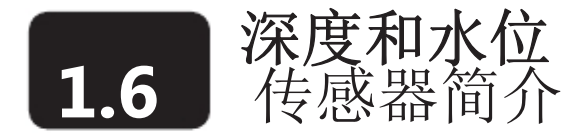

EXO使用一个非透气式的应变仪来测量水的深度。差分式应变压力变送器通过将传感器的一侧面向水中, 另外一侧面向真空来测量压力。我们根据水体施加的压力减去大气压力的值来计算深度。影响深度测量 的因素包括气压、水的密度和温度。 在空气中对传感器进行"0"校准会获得当地大气压力的参照。气 压的变化会导致零点漂移除非传感器针对变化了的气压重新校准。

在装有相应传感器的主机上,EXO使用透气式电缆来测量透气式水位。差分式应变压力变送器通过将传 感器的一侧面向水中,另外一侧通过透气式电缆面向大气来测量压力。传感器将只测量由水产生的压力而

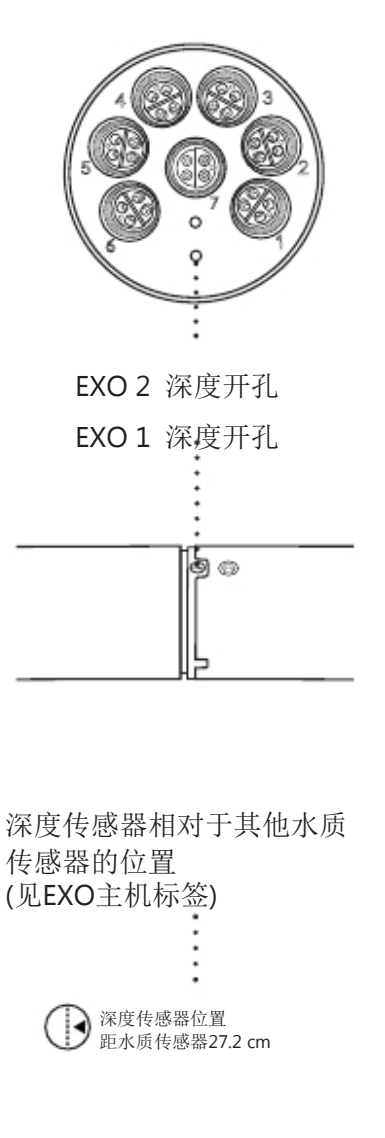

气压力在大气中校准来使之"归零"。 EXO主机上有一个小孔让水进入来作用在应变仪上。EXO1 的开孔位于电池仓和主机标签之间的黄色部分上。 EXO2 的开孔是位于防水壁上的两个小孔。

并不需要因大气压力的变化而需要进行补偿。使用当地的大

(待续)

技术规格

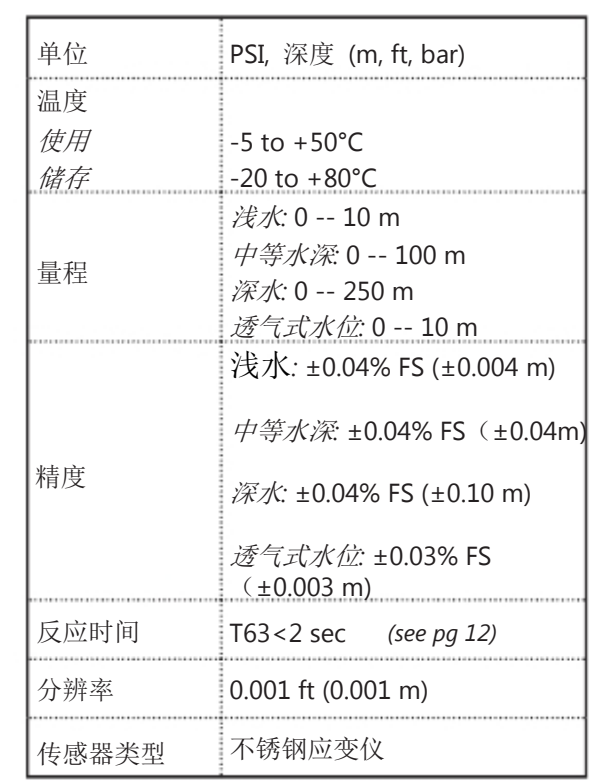

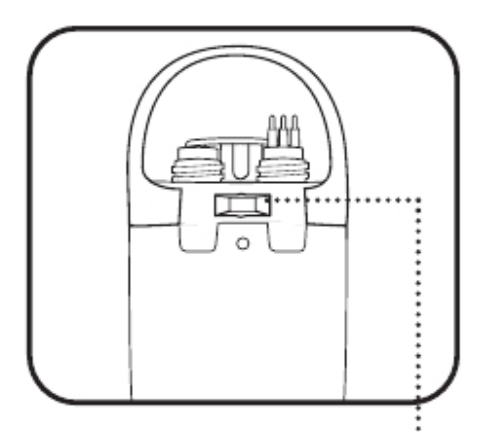

深度传感器的位置 (续)

深度传感器并不是位于中心位置。当垂直抛放主机时,请注意将 主机重新抛放在同一个位置。通常会使用包裹PVC管的大头针来 作为标记。在水平抛放时请注意确保主机以同一个方向被重新抛 放。这对于EXO2来将非常重要因为深度传感器的位置是远离轴 心的。为了保证主机处于一致的水平方向,EXO2主机在主机的 顶端有一个用于标记或定位针的凹槽。

主机安装时应保证水应该至少高于导入孔1 cm 。

如果安装了电导率传感器,深度数据会根据水温和盐度的变化导致 的密度变化自动进行补偿。

#### 深度配置

EXO 主机在采购时必须注明特定的深度选项: 59950x-00 = 无深度传感器 59950x-01 = 0-10 m 深度 59950x-02 = 0-100 m深度 59950x-03 = 0-250 m深度 59950x-04 = 0-10 m 透气式水位

深度选项确定以后,主机的深度传感器就不能更换了。透气式水位 必须选择透气式电缆。

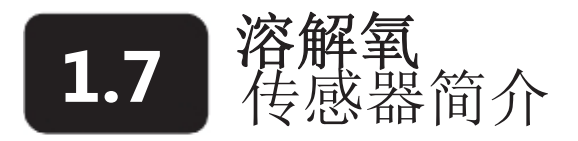

EXO的光学溶解氧的传感器原理基于广泛验证的荧光猝熄理论,该理论基于溶解氧的浓度和在精 心选择的化学染料上激发荧光所持续时间之间的联系。EXO溶解氧传感器向固定在基质上薄片状的荧 光染料发射特定波长的蓝色光。蓝色光会在固定的染料激发荧光同时通过探头内部的光电二极管来测 量荧光。为了该技术的精度和稳定性,会在测量周期当中向染料照射红色光作为参比来确定荧光的持 续时间。

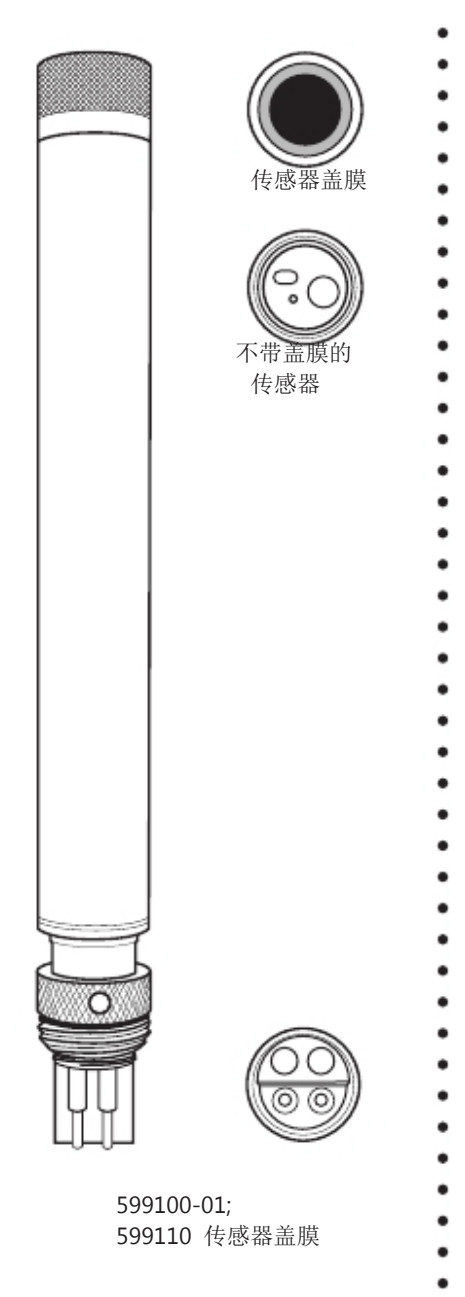

在没有氧气存在的时候,荧光的持续时间是最大值。当 传感器膜片上存在氧气时,荧光的持续时间会变短。这 样,膜片上氧气的浓度和荧光的持续时间成反比例并且 t传感器外部的氧气浓度和荧光的持续时间之间的关系可 以由Stern-Volmer公式来定量计算得出。对于大多数的基于 荧光促熄理论的光学溶解氧传感器来说,其关系如下

 $((Tzero/T) - 1)$  versus  $O<sub>2</sub>$  pressure

并不是一条严格的直线(尤其是在氧气的压力比较高的时 候)并且数据在用于分析之前必须经过多项式非线性

*(*待续*)* 

### 技术规格

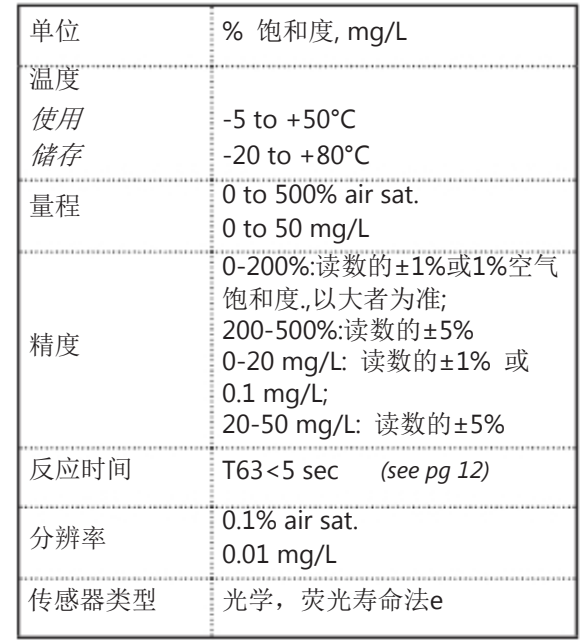

回归分析。一个有利的条件是,非线性的特性并不会随着时间的推移而发生大的变化。那么只要每个传感 器针对氧气压力变化的特性被确定下来,相对关系的曲度在一个比较长的时间跨度内就不会影响传感器精 确测量氧气的能力。.

影响DO测量的变量

可能影响溶解氧测量的变量包括温度、盐度和大气压力,在仪器校准和现场使用的过程中通过使用额外的 传感器和/或仪器的软件设置可以对温度和盐度进行补偿。大气压力和校准环境当中的氧气压力有关,并 且大气压力会由于海拔高度和当地的气候条件的不同而发生变化。一般来说,大气压力的影响可以通过传 感器对于标准的大气压力的正确校准而得到克服。但是,如果使用者以空气饱和度之外的单位来测量时, EXO DO传感器可以存储可以保存存储在KOR软件当中的当地气压计的读数(DO % local)或EXO手持器利 用其内部的气压计进行实时的气压测量的读数(ODO % EU)。

ODO % Sat = 在校准时使用温度和当地大气压力修正的原始 DO读数。

(当地大气压力/760 mmHg x 100 = % Sat.)

ODO % Local =使用温度和空气饱和度修正至100%而不考虑大气压力的原始 DO读数

(输入的当地大气压力会被KOR软件用于mg/L 的计算)

ODO % EU = 使用实时气压计读数修正的ODO % Sat 读数(仅在使用EXO手持器时可以实现)。修正空气饱 和度至100%,并遵循英国和欧洲的标准。

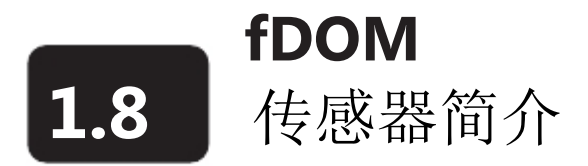

EXO的fDOM (荧光可溶性有机物)传感器是一个测量DOM (溶解性有机物) 在近紫外光照射下的具有荧 光特性的部分的荧光传感器。

有色可溶解性有机物

使用者可能希望定量地了解有色可溶性有机物(CDOM)来确定被污水吸收的、而不能用于水生浮游植物 和藻类进行光合作用的光照量。在绝大多数情况下,fDOM可以被也当做CDOM的替代物。

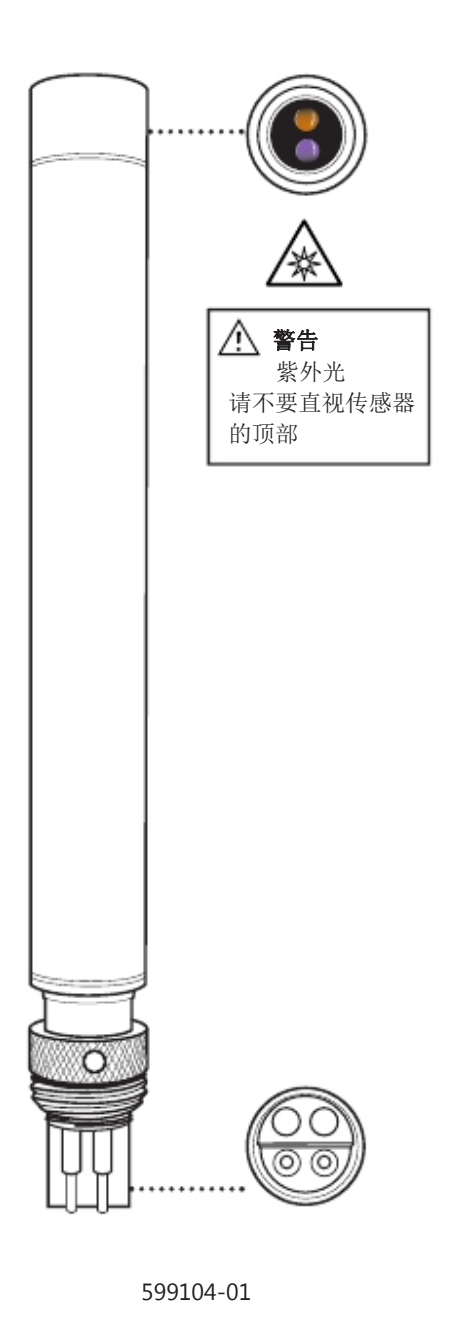

硫酸奎宁

fDOM的一个替代物是硫酸奎宁,这种物质在酸性溶液中的

- 荧光特性与溶解性有机物非常相近。fDOM的单位是硫酸奎
- 宁单位(QSUs), 即1 QSU = 1 ppb硫酸奎宁并且硫酸奎宁是
- 一个真正所要测量有色可溶性有机物的双重替代物。

EXO fDOM 传感器在无色的硫酸奎宁溶液连续稀释的过程 中表现出完美的线性度(R<sub>2</sub>=1.0000)。但是在野外采样的污水的 连续稀释过程中传感器表现出一些非线性度。野外采样的非 线性的点是变化的并且受到水中溶解性有机

*(*待续*)* 

### 技术规格

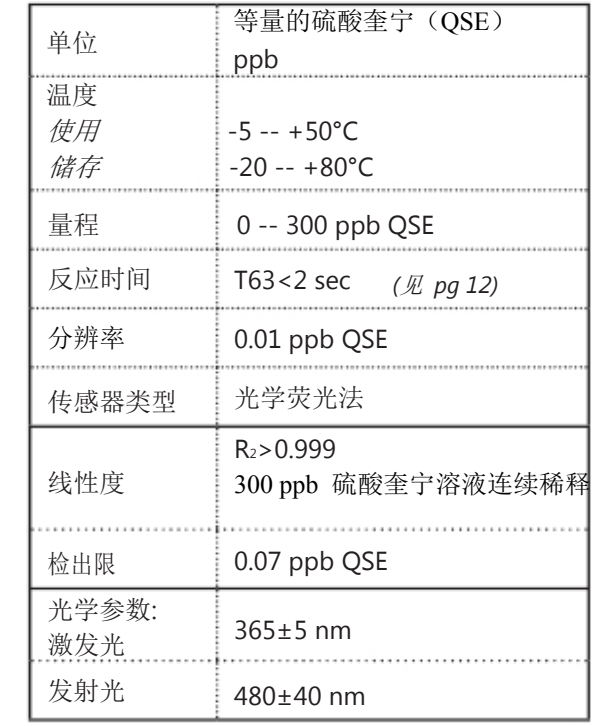

物对紫外线吸收的影响。测试显示非线性现象可能在fDOM低至50QSU时发生。这一因素意味着读 数为140QSU的野外采样所包含的fDOM会显著地大于读数为70QSU的采样。这一现象 – 在无色的 硫酸奎宁溶液当中良好的线性度,但在污水采样当中体现的非线性度 – 同样也发生在其他的商品 化的fDOM传感器上并且EXO的传感器通常会在提供多参数集成的产品包和使用EXO2主机进行监 测时的自动机械清洁等方面优于同类产品或与之相当。

# 1.9 氨氮、硝氮和氯化物

氨氮、硝氮和氯离子离子选择电极(ISEs) 应在淡水环境中应用,并且仅可以在水深不超过17米和压力低于 25 psi的环境下使用。

氨氮和硝氮传感器使用一个定制的填充溶液中的银/银氯化物电极丝。利用一个聚合物的膜将内部溶液与外界 隔离,这种膜可以选择性地和氨氮或硝氮例子相互作用。当传感器浸没在水中时,在膜两侧由于离子在采样 水体和内部溶液中的浓度不同而产生一个电势,该电势相对于银/氯化银参比电极的电压差会被读取。

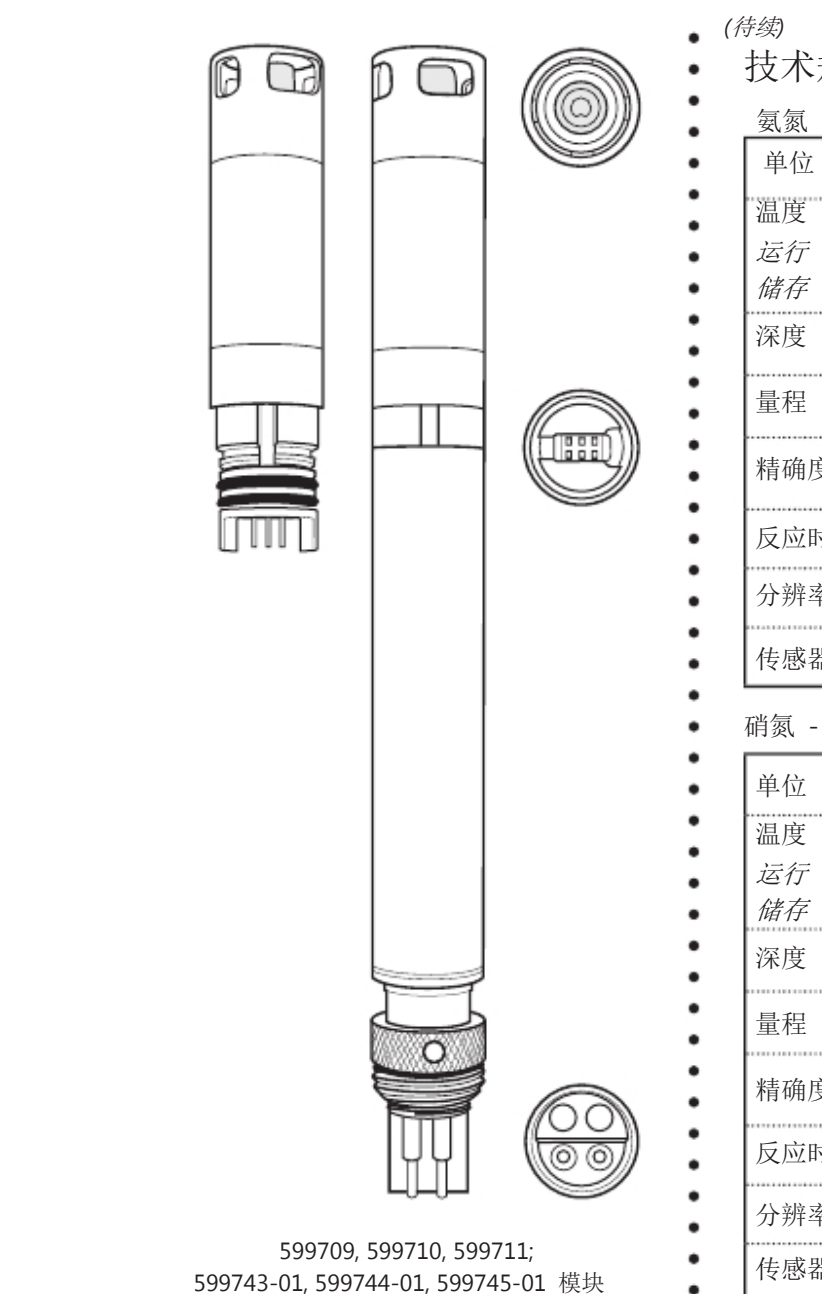

 *(*待续*)*  技术规格

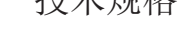

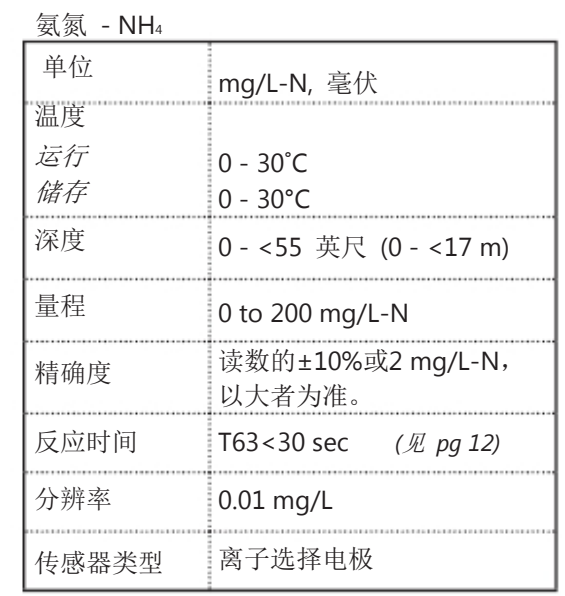

硝氮 - NO<sub>3</sub>

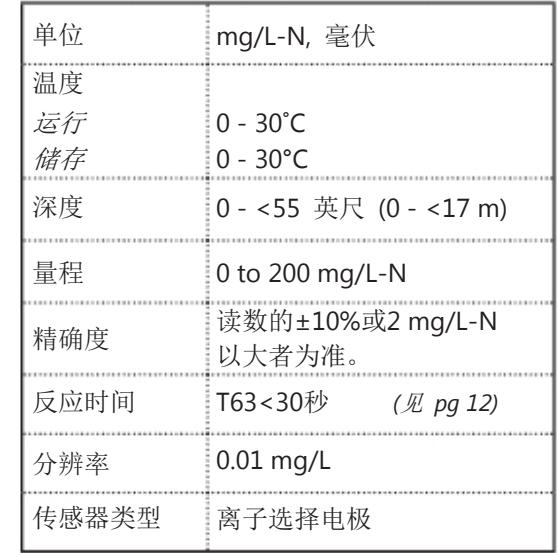

技术规格 *(*续*)* 

#### 氯化物 - Cl

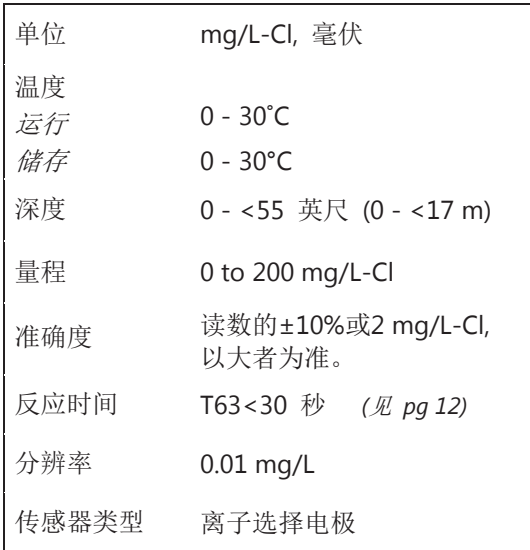

传感器的运行方式和氨氮和硝氮传感器相同。 对于所有的ISE,氨氮、硝氮和氯离子的活性的对数和 所观测到的电压存在的线性关系,如Nernst方程所述, 是测量的基础。 氨氮从pH、盐度和温度的度数计算得出。如果没有安装 pH传感器,仪器会假设水样是中性(pH 7)的,并将其用 于计算。如果没有使用电导率(盐度)传感器,仪器会 使用氨氮传感器校准界面未进行校准而所输入的盐度修 正值来计算。

氯离子传感器使用一个连接到导电线上的固体的膜。该

更换传感器模块

EXO 氨氮、氯离子和硝氮传感器拥有一个独特的设计: 它是一个用户可更换的传感器模块和一个可以可以重复 使用的传感器底座来容纳电子电路、内存和湿拔插的接 头。这样用户就可以只定期更换相对成本更低一些的传 感器顶部模块同时保留成本更高一点底座来降低成本。

顶部传感器模块和底座之间的连接被设计成一次性的连接并且必须在户内和干燥的环境下才可以进行安装。 只要传感器模块被安装后就不可以被拆下来除非是准备用一个新的模块来替换它。详情请见 *6.16*部分。

通常传感器的预期寿命是3到6个月,取决于使用情况。

#### 漂移

离子选择电极在经过一段时间后会比较容易表现出校准漂移的现象。在仪器用于采样测量可以被经常校准的 情况下漂移不会成为一个严重的问题。但是,如果氨氮传感器被用于长期的监测,就有可能发生漂移的情况。 漂移的的程度取决于探头的使用年限、现场的流速以及水质情况。对于所有使用离子选择电极的长期监测, 使用者应在监测期间收集一些水样用于实验室的分析或使用另外一个最近经过校准的氨氮传感器进行测量。 传感器典型的准确度技术规格适用于在校准和现场应用之间间隔非常短时间的采样应用。

## 1.10 传感器简介

在测量时使用者可以选择 pH 传感器或 pH/ORP 复合传感器。pH描述了水体的酸碱度和基础特性。7.0 的pH值是中性的。低于7.0的值是酸性的。高于7.0的值是碱性的。ORPS是描述水体的氧化还原电位的量 并且对于含有比较高浓度的氧化还原反应的药剂,例如很多金属和强氧化(碱基)和还原(酸根离子), 非常有价值。然而,ORP是一个非化学成分的测量量-测量的电势是介质中所有溶解的物质的相应效应的 综合反应。使用者应小心不要过分解读ORP数据除非有关现场的特定信息已经被了解。.

*(*待续*)* 

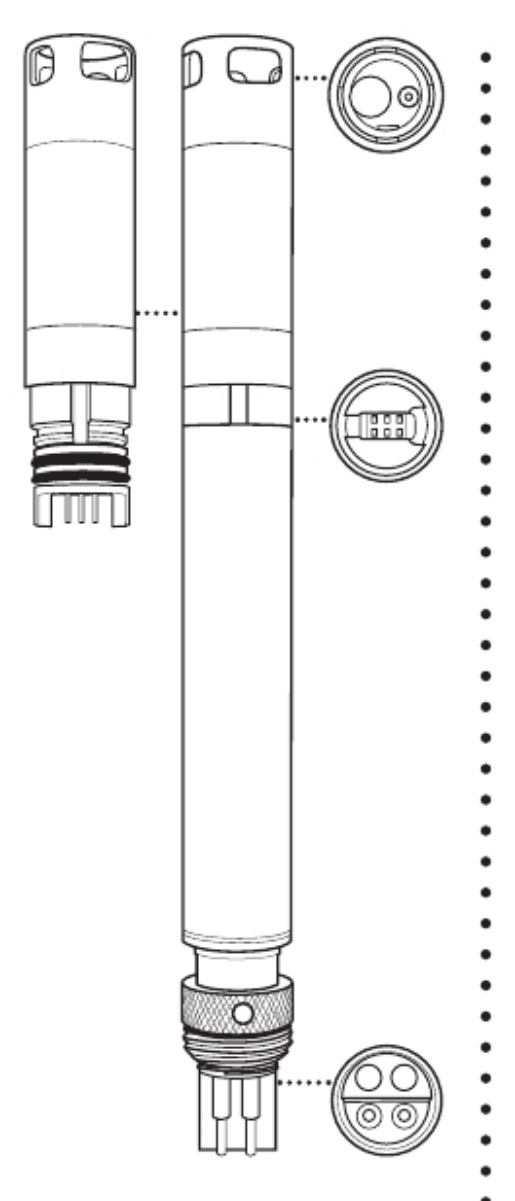

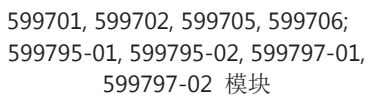

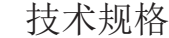

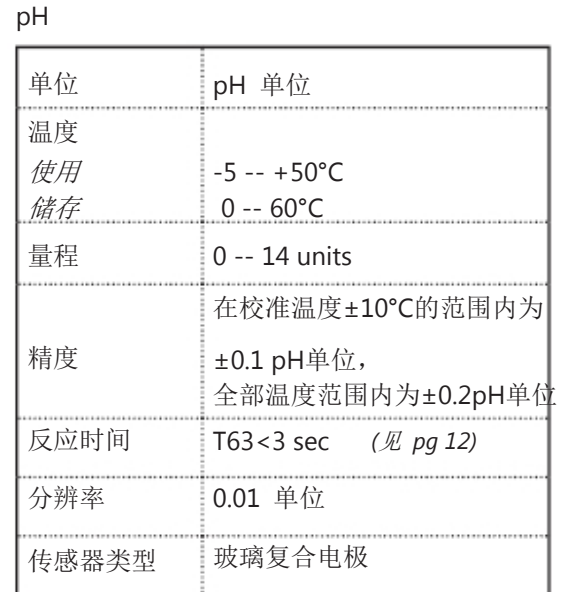

#### ORP

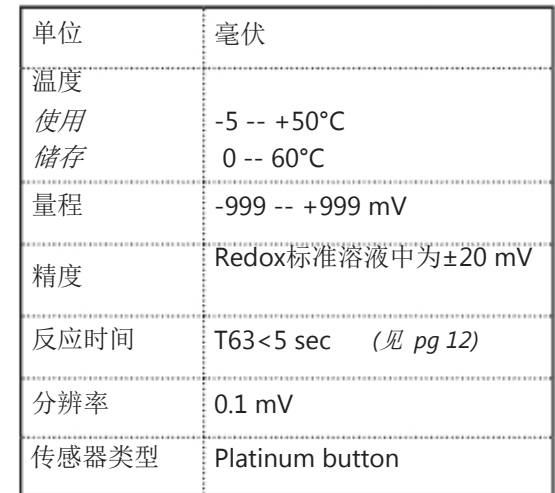

可更换的传感器模块

EXO pH 和 pH/ORP 传感器有一个独特的设计,这个设计包括一个用户可以自行更换的传感器顶部(模 块)和一个可以重复使用的传感器底座以容纳电路、内存和湿拔插接头。用户可以通过仅仅定期更换相对 便宜的顶部模块而保留成本较高的基座来降低与pH 和 pH/ORP 传感器有关的成本。

顶部模块和基座之间的连接被设计成仅能插入一次并且操作过程必须在户内并且干燥的环境下完成。模块 一旦安装就不可能在摘下除非您准备用一个新的模块来替换。详细的操作说明见6.16部分。

使用者必须订购pH 或 pH/ORP传感器当中的一个。在型号确定之后这个传感器就只能和某一种传感器传 感器模块兼容。例如,如果开始时采购的是一个pH 传感器,那么使用者必须在以后采购 pH 传感器模块 来进行替换,而不能使用 pH/ORP 的模块来替换。

电极

EXO使用两个集成在同一个探头内的电极来测量 pH :一个用来测量氢离子,另一个用作参比。传感器 是一个填充有稳定pH值的玻璃泡并且玻璃的内表面稳定地结合H+离子。玻璃球的外表面暴露在氢离子浓 度变化的被测物当中。在参比电极的稳定的电势和玻璃球电极产生的电势之间的差值将被一个电压计读取 并作为测量结果。.

媒介物的ORP通过和参比电极所产生的电势差来测量。ORP传感器由安装在探头顶端的扣状物组成。和这 种金属材质相关的电势相对于应用了胶状电解液的复合传感器当中的Ag/AgCl参比电极的电势差被读取。 ORP的值以毫伏的形式表示并不会用温度进行补偿。

信号质量

pH传感器内部的信号条件电路可以提高反应特性并增强稳定性。传感器头内的信号放大(buffering)用来消 除线路前段由潮湿产生的任何影响并且降低噪音。

**1.11** 传感器简介 总藻类 **(**叶绿素和蓝绿藻**-**藻蓝蛋白**)** 

EXO的总藻类传感器是一个双通道的荧光传感器并可以产生两组独立的数据。一个来自于可以直接对光合 作用的细胞当中的叶绿素分子在蓝色光束照射下产生的荧光。第二个来自于蓝绿藻(蓝绿细菌)体内的藻 蓝蛋白辅助染色体在橙色光束照射下产生的荧光。橙色激发光触发了从藻蓝蛋白到进行光合作用的中央叶 绿素A的能量迁移。

虽然蓝绿藻含有叶绿素A,现场的荧光计所探测到的叶绿素的荧光特性要弱于真核状态下的浮游植物。这 会在使用单通道叶绿素传感器监测蓝绿藻时导致藻类的生物量会被低估。EXO总藻类传感器通过激发叶绿

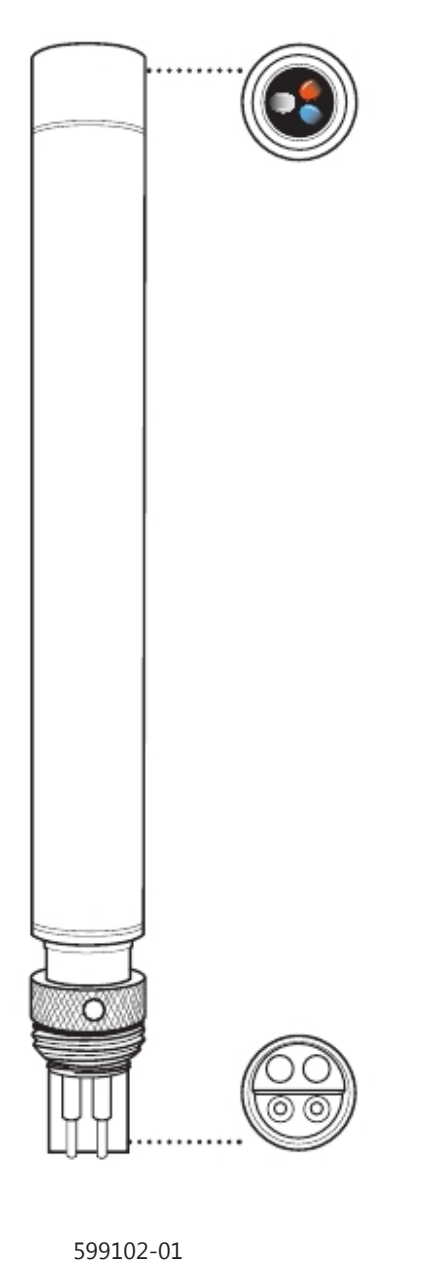

素和藻蓝蛋白来获得更为准确的自养浮游植物种群生物量。 *(*待续*)* 

技术规格

٠ ٠

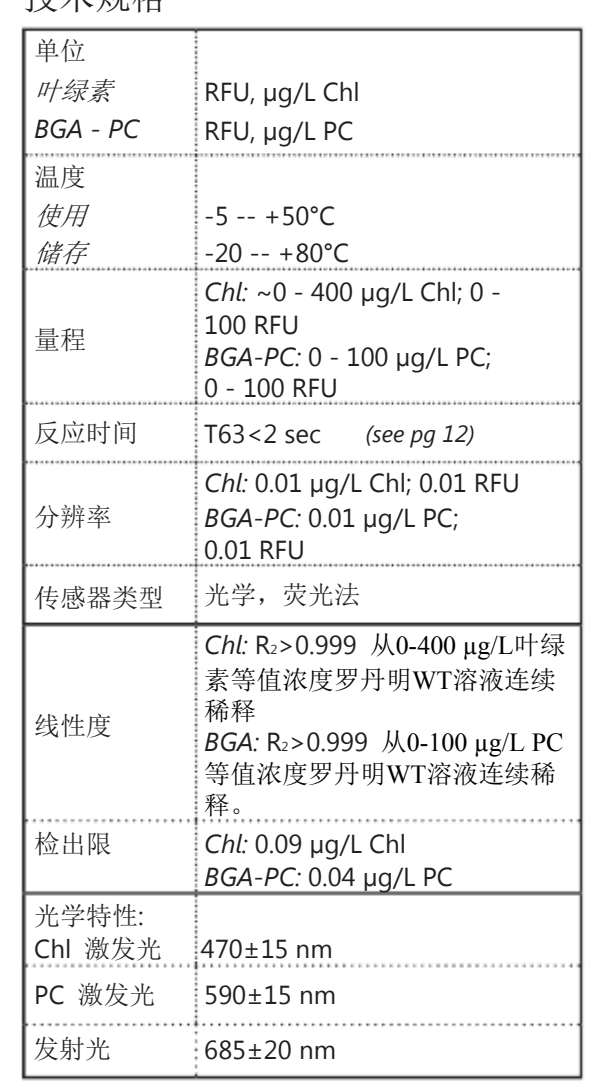

传感器可以产生以下三种格式的数据:RAW, RFU和以μg/L为单位的染色体浓度的估计值。RAW值 是不受用户校准影响的值并且可以提供从0到100的数值范围,代表着传感器所检测到样本中的值相 对于满量程的百分数。

RFU代表着相对荧光单位并且用于设定传感器输出相对于一个稳定的二次标准物,如罗丹明WT染色 剂的相对值。通过这个值用户可以单独地校准传感器。例如,校准一个网络中所有传感器在同一个 浓度的罗丹明WT溶液中读取100RFU。然后抛放这些传感器并使之产生相对于其他传感器的数据。 只要一个传感器被取回,就可以按照同样的标准来评估传感器的性能、漂移或可能的生物玷污的影 响。

μg/L输出输出产生了一个对染色体浓度的估计。μg/L和传感器的RAW之间的关系可以通过以下的对感 兴趣的水体的采样的标准操作流程被开发出来,从采样当中收集传感器数据,然后萃取染色体来建立浓 度数据。

采样的时空分辨率越高,估计值的准确程度就会越高。

#### 叶绿素

EXO的叶绿素传感器按照活体荧光原理工作并且无论是采样还是获取长期数据时都不会对细胞的生 命活动造成干扰。EXO传感器在实验室内的相关实验当中已经确定了非常优越的检出限并且在很多 现场应用当中都已经被认识到了。EXO的叶绿素读数在罗丹明WT的替代溶液的连续稀释过程中体现 出非常好的线性度(R<sub>2</sub>>0.9999)并且野外叶绿素读数的相对精度也应得到很好地保证,例如一个100单 位叶绿素的读数总是代表着读数为50单位叶绿素读数的水体当中藻类含量的两倍。同时,EXO的叶 绿素读数也体现出非常低的浊度的干扰,这样就可以在下雨的过程中泥沙和藻类在水体中同时降低 时藻类含量的准确读数。同时EXO的叶绿素传感器也体现出非常低的溶解性有机物的干扰,提高了 数据的精度。

#### 蓝绿藻

EXO的蓝绿藻读数在罗丹明WT的替代溶液的连续稀释过程中体现出非常好的线性度(R2>0.9999)并 且野外蓝绿藻读数的相对精度也应得到很好地保证,例如一个100单位蓝绿藻-藻蓝蛋白的读数总是 代表着读数为50单位蓝绿藻-藻蓝蛋白读数的水体当中含有蓝绿藻-藻蓝蛋白的藻类含量的两倍。 EXO蓝绿藻-藻蓝蛋白传感器的一个非常大的优势是它的读数体现出非常低的浊度的干扰,这样就可 以在下雨的过程中泥沙和藻类在水体中浓度同时降低时蓝绿藻-藻蓝蛋白含量的准确读数。

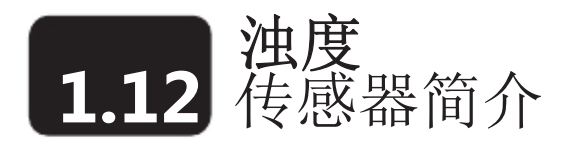

浊度是对水体当中悬浮固体浓度的间接测量并且通常通过向待测溶液中发射光束然后测量水中颗粒上光 的散射的方法进行测量。水中的悬浮固体既是一个重要的水质指标也是一个测量环境变化的基础指标。自 然界中的悬浮固体来源广泛且不确定(例如淤泥、泥土、泥沙、藻类、有机物)但所有的颗粒都会对光的 传播产生影响并产生浊度信号。

EXO的使用了近红外光源并检测入射光线的90度的散射。根据ASTM7315 方法,这种浊度传感器的特性

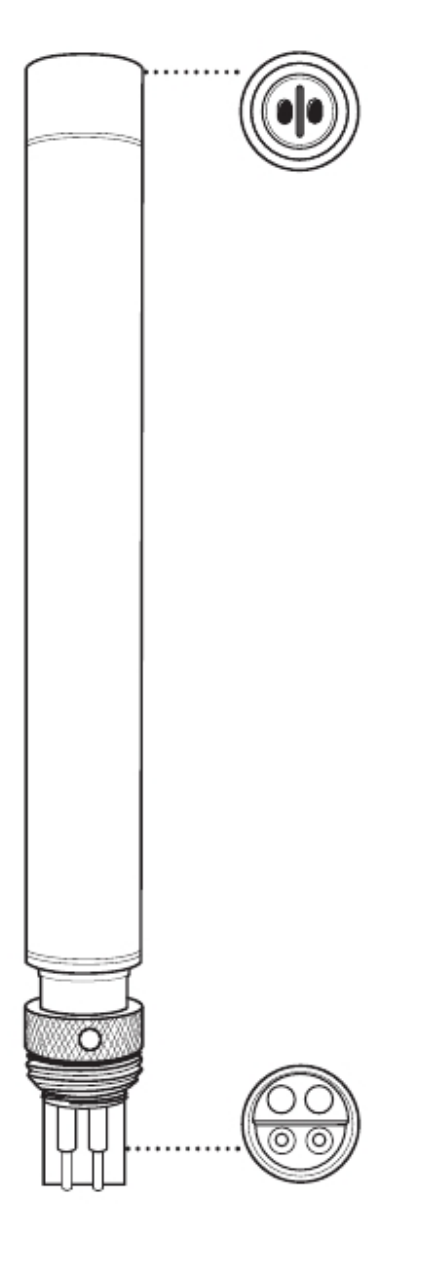

599101-01

被界定为nephelometric的近红外浊度计,无比例的关系。该方 法要求这种浊度传感器提供一福尔马林浊度单位为单位的值

(FNU).FNU是EXO传感器的默认校准单位,但用户也可以

在用户已经输入了正确的相互关系的前提下使用

nephelometric(NTU)浊度单位、原始传感器信号(RAW),

或总悬浮固体(TSS)来进行校准。

RAW的值不会受到用户校准的影响并可以提供从0到100的 相对于满量程的百分数来代表水样的检测值。

- *(*待续*)*
- Specifications

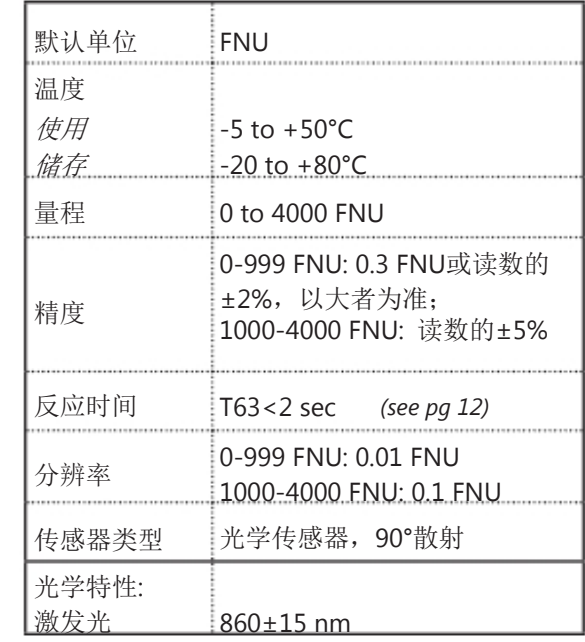

# ASTM D7315-07a ""静态条件下高于1个浊度单位(TU)

的浊度检测方法."

因为所有的浊度传感器在福尔马林溶液中的读数都应保持一致,不同的浊度传感器在其他的校准溶液中和 野外的读数会有所变化。这些差异来源于不同的光学组件和几何形状以及悬浮颗粒的不同的特性。这种现 象是每一个传感器的固有特性,结果就是不同型号的浊度传感器即使是经过了标准的校准之后依然可能产 生不同的野外测量值。从长期来看,浊度的野外连续监测中,EXO2主机的清洁刷可以清楚浊度传感器来 避免生物玷污保证测量精度。

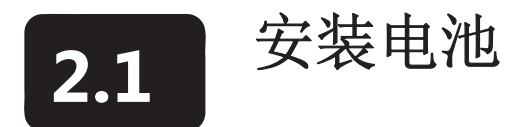

EXO1 主机使用两个 (2) D型碱性电池, EXO2主机使用四个 (4) D型碱性电池作为推荐的电源。另一 种方法是使用你自己买的镍氢D型充电电池(不要使用镍铅充电电池)。安装详情请见6.2部分的说明。

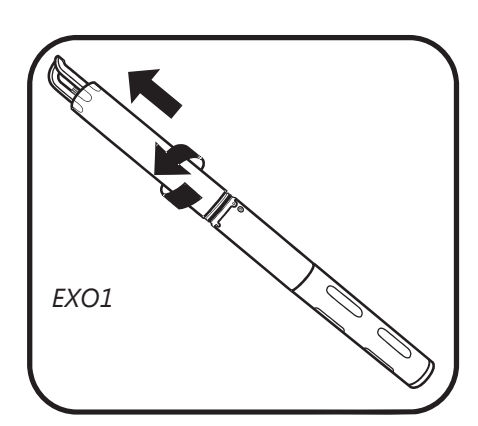

*EXO1* 

Â.

1. 打开电池仓.

EXO1: 逆时针旋转电池仓外罩直至松动,提起外罩并卸下。 必要时可以使用扳手使之松动。

不要拆下主机上电子仓上的螺丝。

EXO2: 旋松并取下电池盖。必要时可以使用扳手使之松动。

2. 安装电池

EXO1: 向上提起橡胶护套(并未在左图中绘出),这些护套 可以降低电池的振动。

EXO1 和 EXO2: 按照电池的正极(+)指向上负极指向下朝向

传感器的方向将电池装入电池仓。

## 3. 更换电池盖

.

重新装上电池仓外罩或电池仓盖并拧紧到位。请不要拧得过紧。

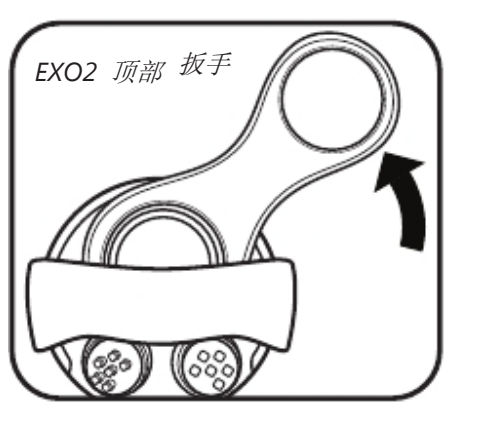

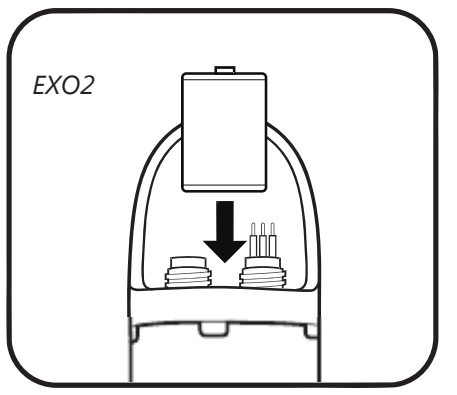

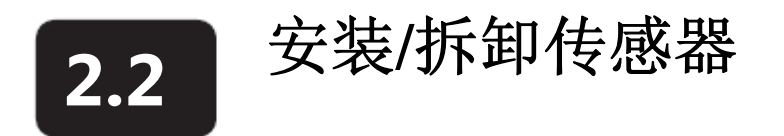

EXO的传感器具有完全相同的接头并且通过板上的韧件自动识别。这样用户就可以将任何探头安装到任一 个统一规格的接口当中。例外的是EXO2的刷子,它必须被安装到中心接口7上。每个接口可以通过雕刻在 防水壁上的号码进行视觉上的识别。尽管探头可以湿拔插,用户在安装或维护前应尽可能对其进行清洁、 润滑并擦干主机和传感器。

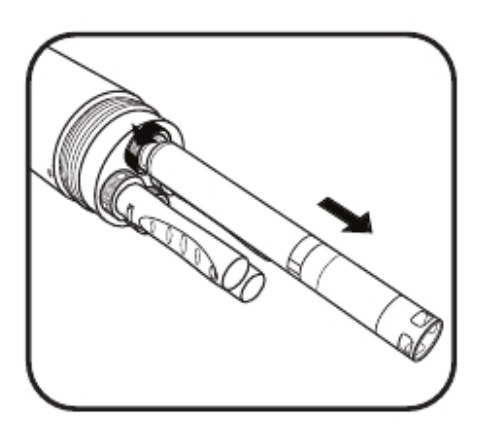

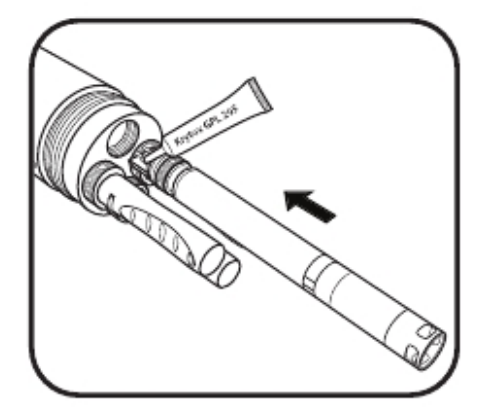

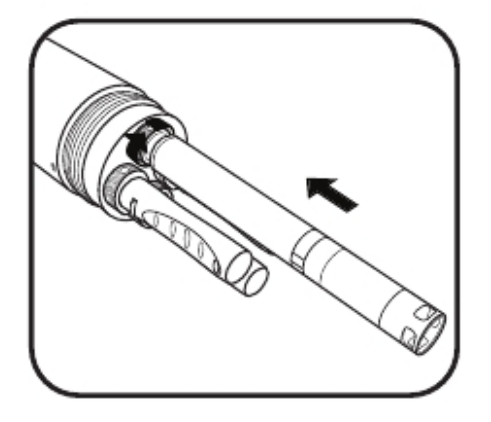

1 拆除探头和接口堵头

从主机上拆下校准杯和测量杯,将主机放置在一个整洁 平坦的平面上,防止其滚落。向外拉下接口堵头然后将其放 在一个整洁的地方。

取下传感器时可以使用探头工具逆时针旋转拧松锁紧螺 母。向外拉出传感器名将其安置在一个整洁的表面上。拆下传感 器上的水合盖或缓冲瓶,使用清洁的无纺布擦干。

## 2 清洁接口并安装传感器

检查接口外观是否存在脏污。如果接口处存有脏污或潮湿,使 用一个干净的无纺布或压缩空气来进行清洁。在接头密封连接 的橡胶表面涂上薄薄的一层Krytox油脂。

 将传感器对准接口处的插针和插孔(公母连接)插入到 接口,然后压紧。

## 3 拧紧锁扣

请注意不要使螺纹移扣。用手指顺时针拧紧锁定螺丝。当螺母 和O形圈被防水壁压入到凹槽当中后,使用探头工具拧紧螺母 1/4圈。在传感器和接口堵头安装完成后,重新安装测量杯以防 止传感器收到撞击而损坏。

请注意在拧紧或旋松锁定螺母时不要去拧探头本体。过度的 旋动探头可能会对接头造成损伤,由此产生的损坏并不包括 在质量保证范围内。

# **2.3** 安装**/**拆除测量杯或校准杯

测量杯保护传感器在抛放过程中不会因撞击而损坏。使用者在进行数据测量前都应该首先安装测量杯。校 准杯 (cal cup) 用于存储和校准。我们推荐使用两个测量杯: 一个用于野外测量, 第二个专门用于校准。 使用第二个测量杯将会使校准液的污染(尤其对于浊度来说)和校准误差降到最低。EXO的校准杯可以套 在测量杯外面,这种配置降低了校准所需的标准液。

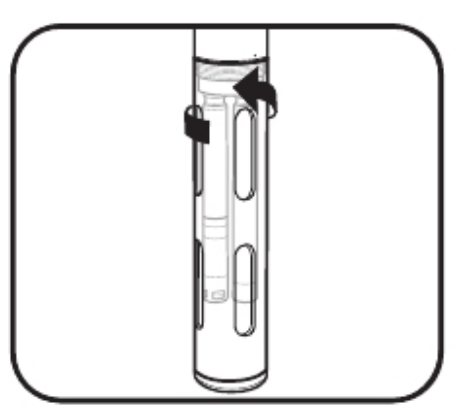

1 安装/拆卸测量杯

在防水壁的螺纹上将测量杯旋动安装到主机上。顺时针旋转可 以将测量杯安装到主机上,逆时针旋转则可将测量杯拆下。总 是在抛放和存储时使用一个测量杯,而在校准时仅使用另外一 个测量杯。

请注意在安装和拆卸的过程中不要让测量杯损坏防护不足的  $\triangle$  pH 或pH/ORP 传感器。.

## 2 安装/拆卸校准杯

在安装前校准杯前旋松 (但不是拆下)校准杯的固定环。然后在 测量杯已经安装的情况下,将校准杯套在测量杯外面滑到末端。 旋紧固定环到位。旋松固定环1/4圈然后将测量杯脱离校准杯就 可以拆下校准杯。

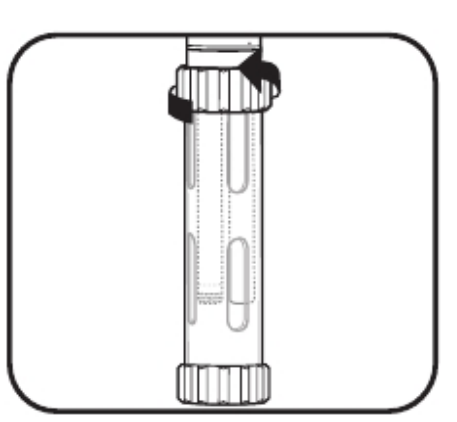

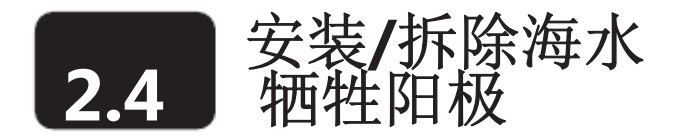

EXO 海水牺牲阳极组件 (#599595) 是主机在腐蚀环境下,尤其是在海水或河口的含盐水中进场长期监测所 必需的。

"牺牲阳极"是一种在海洋应用中将船只上金属部件的腐蚀降低到最低限度的非常普遍的的方法。将金属 锌用作牺牲阳极是因为相对大多数金属来说锌更容易被氧化。安装一个可以更换的锌片并用保证其与可能 受到腐蚀的部件的电气连接,这样锌会优先被氧化(或腐蚀),这样就可以防止其他金属部件被腐蚀。EXO 防水壁、探头外壳和可选的防玷污测量杯上的金属部件都会因牺牲阳极的使用而使收到的腐蚀降低。

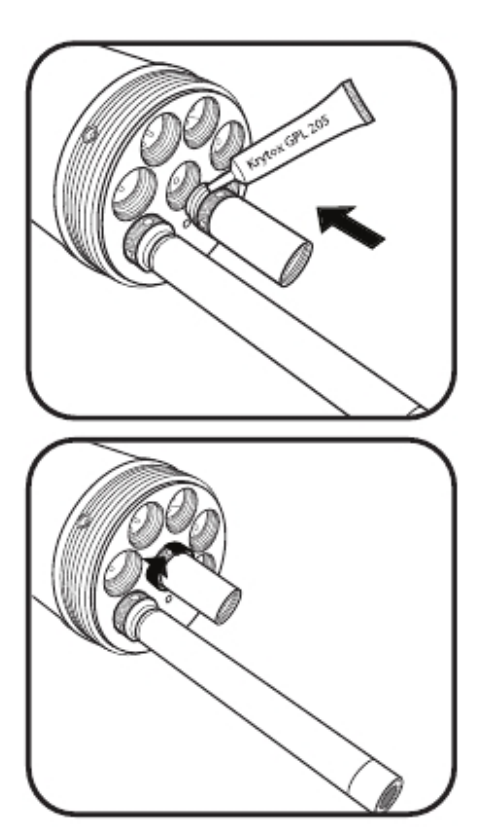

## 1 在螺纹上涂上油脂

.

在接头的螺纹处涂上一薄层润滑油以防止卡死。在牺牲阳极底座 的O形圈和螺纹上涂上一薄层润滑油。

## 2 安装牺牲阳极底座

将牺牲阳极的基座插到任意一个空闲的传感器接口并拧紧直至 定位环到位。

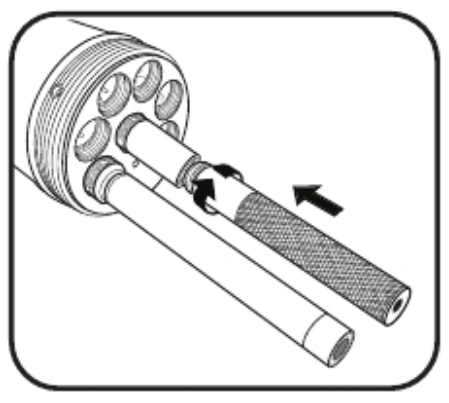

## 3 安装牺牲阳极

将牺牲阳极安装在基座上, 旋紧直至牺牲阳极到位。

当第一个牺牲阳极腐蚀严重时,请使用组件当中第二个牺牲阳极 来替换。当两个牺牲阳极都被消耗尽时请购买新的牺牲阳极组 件。

# **2.5** 主机状态和**LED**描述

#### 状态

EXO 主机总是处于三个状态当中的一个:关机、唤醒和睡眠。这些状态决定了主机当前电源消耗和数 据记录的潜力。在关机状态下,主机没有供电并且不能收集数据(未安装电池,没有topside电源)使用 者可以在主机内安装电池或使用EXO的野外电缆连接到将手持器连接到主机顶部的接口上使用手持器、 DCP或其他允许的电源上。施加电源后主机将处于唤醒和睡眠状态当中的一个。

## 状态

Off: 无电源, 无数据采集操作 睡眠: 低电量,等候指令 唤醒: 全部电源,可以收集数据

#### **LED** 指示灯

● 蓝色 LED – 蓝牙 无: 关闭,未激活 平光: 打开, 无连接. 2 Hz 闪光: 打开,连接成功

 $\bullet$  红色 LED – 主机状态 无:关闭或休眠,数据采集关闭

0.1 Hz 闪光: 主机休眠,可以操作

1 Hz 闪光: 主机唤醒

平光: 主机唤醒但有故障

在睡眠状态下,,主机将处于电源消耗极低的设定状态并且

- 在等待着使用者的指令或已设定的采样周期下一次动作。
- 唤醒状态下主机完全供电并且可以收集数据。唤醒之后,
- 主机会从上一次经蓝牙通讯时开始的5分钟内保持唤醒状态
- 或上一次经顶端通讯接口通讯后的30秒钟后的5分钟内保持
- 唤醒状态。主机会在设置的采样任务开始前15秒钟自动唤醒。 LED 指示灯
- 主机上有两个LED指示灯来显示主机的状态。蓝色LED显示的 是蓝牙无线通讯的状态。红色LED指示的是主机当前的状态。 蓝牙指示灯 (蓝色)可由磁卡在磁性激活区域内激活。当蓝色 LED熄灭时, 蓝牙处于关闭状态。当指示灯发平光时, 表示 蓝牙已经打开,但是并没有建立通讯连接。当指示灯以2HZ
- 的频率发闪光时,表明主机的蓝牙已经打开并已经建立了通 讯连接。

当主机的状态指示LED关闭时,主机处于关闭状态或是睡眠 状态而不会采集数据。当它以0.1HZ的频率(每10秒钟闪烁一 次)闪烁时,主机处于休眠状态并且采集数据的功能被激活。 当红色指示灯以1HZ的频率闪烁时,主机处于唤醒状态并且没 有故障。如果红色等发平光,主机处于唤醒状态并且检查到 故障,比如系统发生问题需要在使用前修复。

模式

在唤醒状态下,主机有可以由Kor软件激活的3种模式。在 "Inactive (关闭),"状态下,主机不会进行任何采集数据的操作; 在"Real-Time"模式下主机按照使用者指定的间隔进行连续的 数据采集操作。模式下,使用者可以简单地在主机的数据记 录器和一个外部的数据采集平台之间进行数据同步。

- 
- 
- 
- 
- -

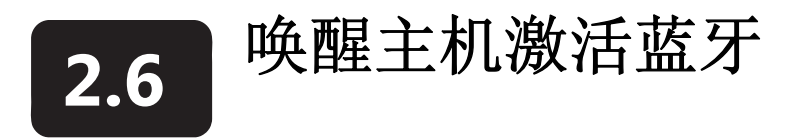

在主机连接上无论是内部或外部的电源后,使用者都可以通过以下三种方法当中的一种将主机从休眠状 态当中唤醒。最主要的方法是通过安装在主机电子舱中的磁性开关来激活EXO主机和蓝牙通讯连接。如 果在主机接收不到蓝牙信号超过5分钟或无法从顶部的通讯接口接收到信号超过30秒钟,主机都将自动关 闭连接并返回休眠状态。为了能够方便地激活主机,在设置和抛放主机时使用者应随身携带磁卡。更多 有关主机状态和LED的详细信息请参考2.5部分。

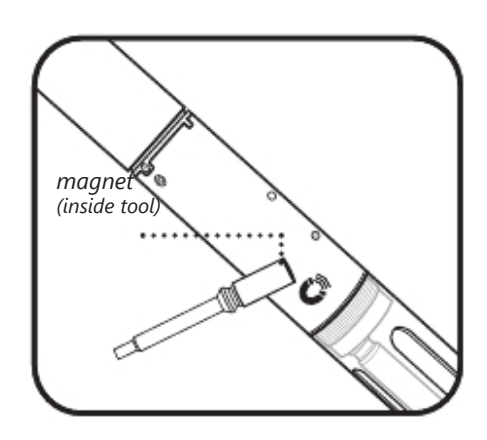

## 1 用磁卡激活主机

使用者可以将磁卡放置在主机防水壁的磁性激活区域(可以 通过标签上磁性符号辨别出该位置)来使主机进入唤醒状 态。只要握住磁卡放置在距离符号1厘米处直至LED激活就可 完成操作。EXO的手持器和传感器工具上都内置有磁卡并可 以通过相同的符号找到其位置。

## 2 不使用磁卡唤醒主机 使用者可以使用以下任意一种方法来使主机进入唤醒状态

- 重复为主机断开、接通电源(拆下/安装电池)
- 经顶端接口通讯
- 插入传感器

在这些手动方法之外,主机同样也可以由事先设定的采样 动作(在Kor软件当中设定)来唤醒。

## 3 激活主机的蓝牙

使用者可以将磁卡放置在主机防水壁的磁性激活区域按照 第一步同样的方法来激活蓝牙。磁卡激活之外,使用者可以 使用以下方法来激活蓝牙:

- 重复为主机断开、接通电源(拆下/安装电池)
- 在Kor软件当中经顶端通讯接口激活

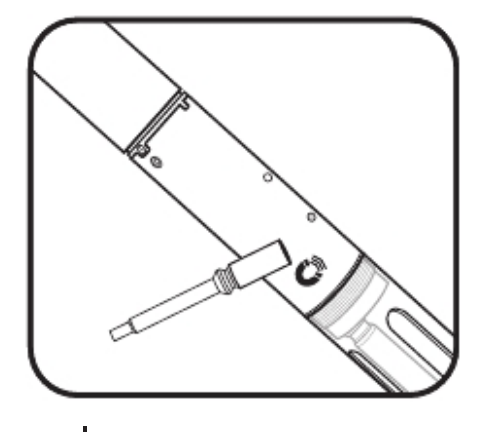

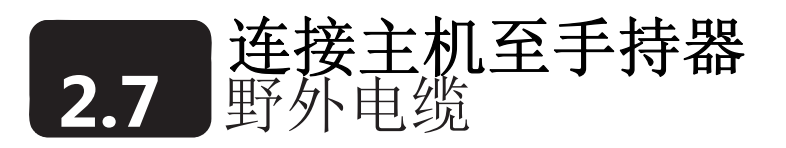

所有的 EXO 电缆具备6针的湿拔插接头。每个电缆都带有应力舒缓设计来降低接头处的应力。在第一次 使用前请阅读电缆维护部分。因为蓝牙无线通讯信号不能穿透水面,使用者进行水下实时监测时必须使用 电缆将主机连接到数采装置上这样使用这才可能看到数据或接收到测量结果。

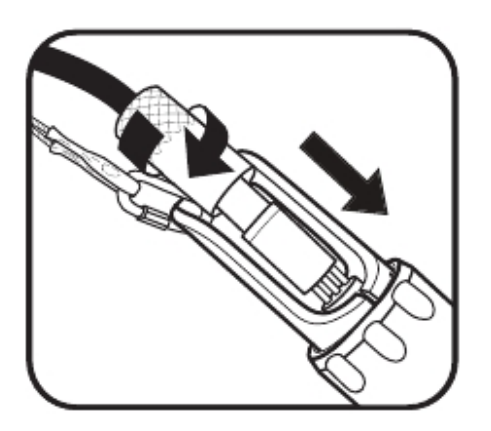

## 1 将电缆连接到主机上

在电缆的插针上和主机接口处的插孔上涂上薄薄的一层Krytox 油脂。

对于EXO1 主机,首先将电缆的应力舒缓装置通过挂钩连接到 主机的提手上。然后按下6针的插针接头,然后旋紧固定环。 对于EXO2主机,应力舒缓装置可以在电缆连接完成并旋紧固 定环后 再连接。

电缆的应力舒缓装置应该可以代替接头和固定环来承受所有 的重量。

## 2 将电缆连接至手持器

在手持器的插针上和电缆接口处的插孔上涂上薄薄的一层 Krytox油脂。按下6针的插针接头,然后旋紧固定环。将电缆的 应力舒缓装置通过挂钩连接到手持器的手带上。

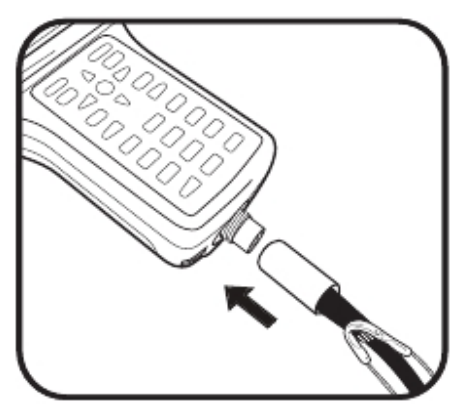

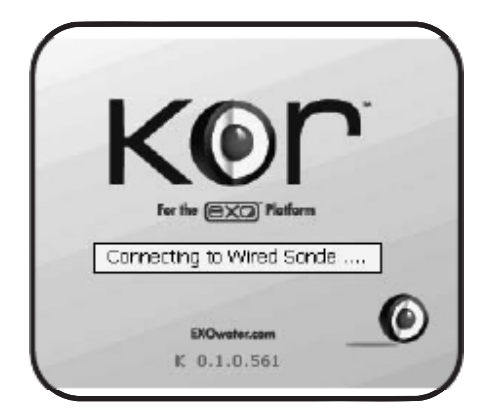

## 3 在Kor软件中查找主机

手持器开机之后,KOR软件开始通过线缆硬连接寻找主机。如 果KOR找到了主机就会付出连接的指令。

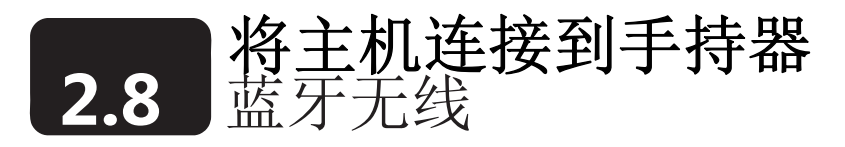

使用者可以通过蓝牙无线通讯的方式将主机连接到EXO的手持器上(在水面以上)。在使用蓝牙的情况 下,使用者可以减少操作主机时电缆的使用。无线连接的典型通讯距离为10米,但也会根据现场的环境 条件而变动。使用者不可以穿过水面通讯。

进行无线通讯的两个设备都需要开机。

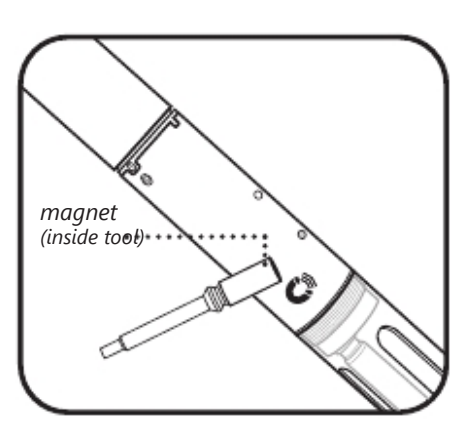

## 1 激活主机蓝牙

将磁卡放置在磁性激活区域就可以激活蓝牙。除磁性激活之 外,使用者也可以通过断开、接通主机电源(拆下/重新装上 电池)来激活蓝牙。

## 2 Discover sonde in KOR.

每次手持器开机时都会自动通过电缆的硬连接来寻找主机并 会在Connection | Settings 菜单中的Auto Discover选项被选 中的情况下自动连接到主机上。

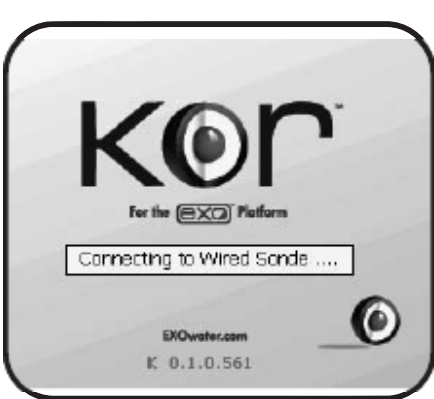

## **127 PM** 发票買 733.8244 Bar mmHg Detected Device(s)  $notton = 100700445$ Refresh Connect

3 重新扫描主机

如果通过有线的连接没有找到主机,就可以通过蓝牙,按照手 持器上KOR软件当中的连接菜单来手动地寻找主机。选择重新 扫描(Rescan)。KOR软件会重新扫描并检测已经打开蓝牙的 主机。在列表中选择主机然后点击连接(Connect)按钮。 如果没有查找到主机,点击 Refresh 重新扫描。可能会再进 行2-3次扫描以查找主机。
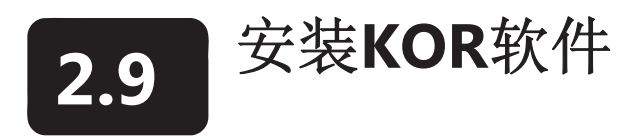

电脑软件 KOR 会存储在U盘中随着EXO的主机一同提供。安装该软件需要具备个人电脑的管理员身份。 在使用USB信号适配器之前非常重要的一件事是安装KOR软件,因为该适配器的驱动程序会随着KOR软 件一起安装。

注意: 一个 "lite" 版本的KOR软件适用于手持器的,不需要进行安装。

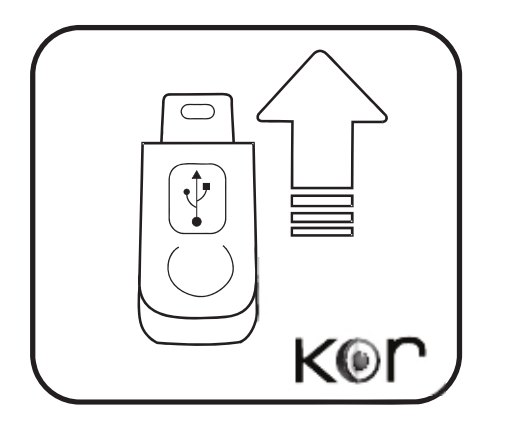

*.* 

#### 1 安装KOR软件和驱动

插入U盘点击startup.exe文件安装驱动。软件安装结束后重新启 动计算机。程序会安装以下项目: EXO-KOR软件, 国际仪器 支持程序和用于EXO USB适配器的驱动程序。结束时,程序会 以下面的图标的形式保存在根目录下(并不是在一个子目录 下):

© KOR-EXO

此外,会创建一个一个名字为 National Instruments 的文件夹。 但是,这一信息在正常的操作过程中不会体现出来。

软件安装完成后请重新启动计算机。

#### 最低要求:

KOR软件对电脑的最低要求如下:

• Windows®XP (service pack 3) 或更新的Windows操作平台 (推荐Windows®7 )

- Microsoft .NET (从2.0到3.5的任何版本的 Service Pack 1)
- 500 MB 的硬盘空间(推荐1 GB)
- 2 GB RAM (推荐4 GB)
- 分辨率为1280X800或更大的显示屏
- USB 2.0 接口
- •用于软件更新的因特网连接
- 选配: 集成的蓝牙或USB蓝牙适配器
- 2 软件更新

每当有可供更新的KOR软件时,该软件就会被放到 www.EXOwater.com网站上。用户可以免费注册然后从网上 下载该更新软件。

*\**下载并安装一个*Microsoft*可执行文件可以帮助您的计算机利 用*.NET framework*(*www.microsoft.com/download.* 搜索*r "dotnetfx.exe"*)开发出来的应用。

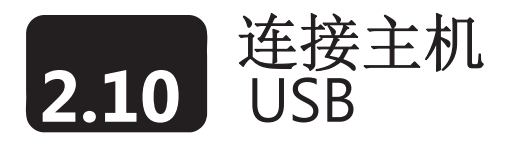

通过USB信号输出是适配器 (USB-SOA #599810) 使用者可以通过标准的USB连接将主机连接上。尽管 USB-SOA 非常坚固耐用并防水,使用者应该在不使用的时候用随机提供的保护罩为适配器提供防护。 SOA 不应被放到水中。

在使用前,使用者必须在电脑上安装KOR软件和它的驱动程序。USB-SOA 在没有驱动程序的情况下无法 和KOR软件一起工作。详情请见2.9部分。

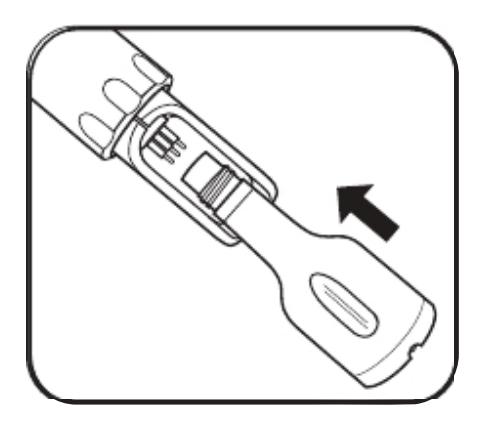

#### 1 将SOA连接到主机上

拆下主机上6针接头上的堵头。在主机的插针上和USB-SOA接 口处的插孔上涂上薄薄的一层Krytox油脂。然后对准接头的插 针和插口,推入直至接触良好没有间隙。

#### 2 将USB电缆连接SOA和PC上 从SOA USB 处取下保护罩并确保接头清洁干燥。然后将所提

供的USB电缆的较小的一端将插入SOA接头,将标准的USB接 头侧插入PC的USB端口。.

将适配器连接到PC上之后将导致增加了一个需要识别的设备。 Windows 可以自动安装驱动并创建一个新的端口。对每一个连 接上的适配器都会创建一个新的端口。

端口

KOR会自动扫描用于USB适配器和蓝牙的端口。如果想查看 USB适配器和与之相应的通讯接口,请进入电脑的控制面板 (Control Panel),点击设备管理(Device Manager),然后点 击端口(Ports)。

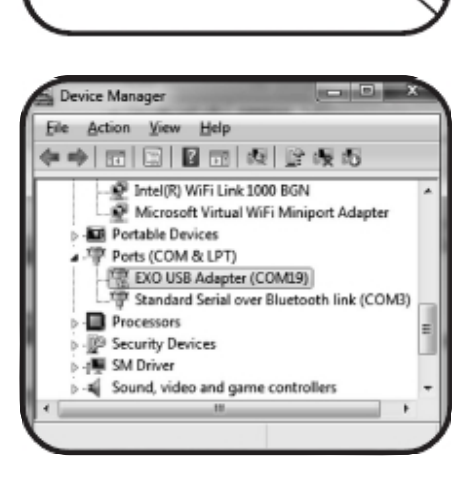

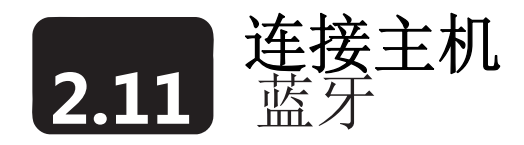

在使用者与EXO主机进行无线通讯之前,必须要首先建立蓝牙连接。EXO的主机配备有无线蓝牙装置。这 种技术可以提供一个安全、双向、可靠的通讯频道,通过它使用者可以在水面上没有电缆的情况下与主机 进行通讯。很多新的电脑都装有内置的蓝牙通讯装置;那些没有蓝牙的电脑可以使用外接蓝牙设备(不在 供货范围内)。按照制造商的说明来安装外接设备的软件和硬件。可能需要管理员权限和IT的支持,这取 决于适配器和您的电脑的设置。

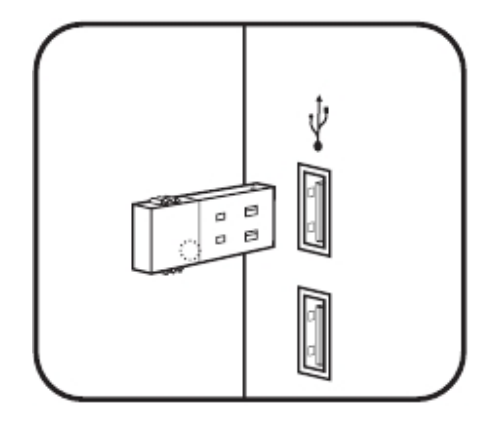

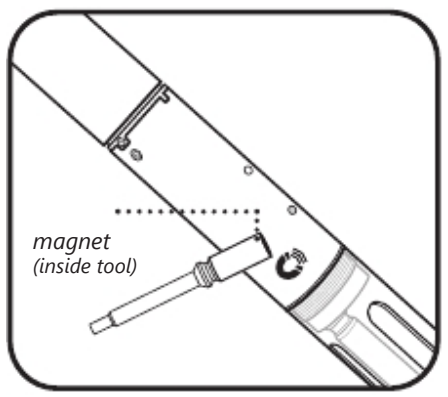

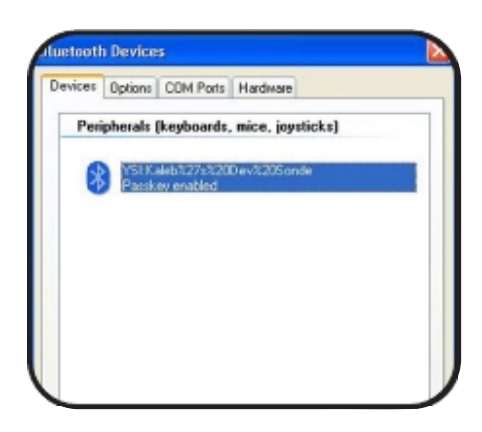

#### 1 安装蓝牙适配器(可选).

如果您的电脑没有内置的蓝牙,请将蓝牙适配器(不在供货 范围内)插入电脑的任意一个USB接口。等待电脑自动安装 设备及其驱动。安装完成后,电脑上就可以显示该设备并可 以使用该设备。

推荐的蓝牙配置是带有当地Window蓝牙驱动和软件的 Windows 7。

#### 2 激活主机蓝牙.

使用者可以将磁卡放置在主机防水壁的磁性激活区域按照第 一步同样的方法来激活蓝牙。磁卡激活之外,使用者可以使 用以下方法来激活蓝牙:

· 重复为主机断开、接通电源(拆下/安装电池)

有关主机激活和LED状态条件请见2.5和2.6部分

#### 3a建立蓝牙连接(Win 7或Win XP)

- 1. 运行KOR 软件并点击Connections 菜单。
- 2. 点击Rescan按钮。
- 3. 点击Search Bluetooth按钮, 这可能最多需要40秒钟,
- 并可能需要使用Refresh键来尝试几次。
- 4. 从列表中选择设备并点击Connect。

当连接完成时,KOR 会自动显示带有实时数据的操作面 板界面。

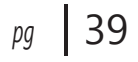

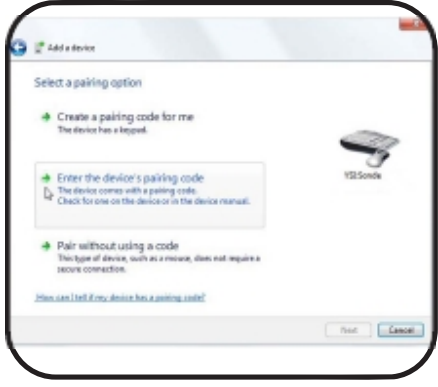

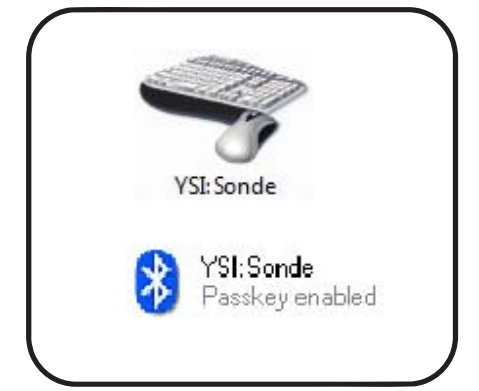

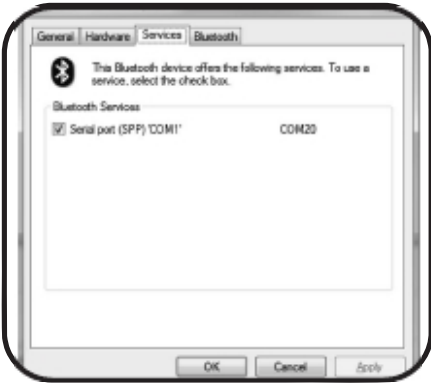

#### 3b 建立蓝牙连接 (Win XP).

1. 在系统托盘(右下角)内点击蓝牙图标选择"Add a Bluetooth Device"并完成设备导航

- 2. 激活主机的蓝牙
- 3. 选择 "My device is setup and ready to be found", 然后 点击 "Next."
- 4. 从列表中找到主机的名字(以YSI开头)并点击 Next。 (如 果没有找到,点击"Search Again"。)
- 5. 选择"Enter the device's pairing code" 并点击Next。 然后输入配对密码9876。点击 "Next."。
- 6. Windows 会指定一个输出通讯口。选择Finish.
- 7. 按照步骤3a 来完成在KOR当中的连接。

#### 3c 建立蓝牙连接(Win 7).

- 1. 打开Windows 的开始(Start)菜单并点击 Devices and Printers.
- 2.从界面的上部选择"Add a Device" 。
- 3. 从列表中找到主机的名字(以YSI开头)并点击 Next。
- 4. 选择"Enter the device's pairing code" 并点击Next。 然后输入配对密码9876。点击 "Next."。
- 5. Windows 将会配置该设备, 安装驱动并制定一个comm 口。
- 6. 按照步骤3a 来完成在KOR当中的连接。
- 4 确认成功连接
	- 添加设备完成之后,确认该设备樱井出现在以下位置:
	- Win XP BT Devices 窗口的Devices页签
	- Win 7 Devices and Printers 屏幕

如果列表内找不到,请重复建立连接的操作。

该过程在PC和主机之间建立了一个安全的无线连接。完成创 建后,使用者不必为和主机建立连接再进行同样的操作。使 用者可以通过KOR软件来和主机通讯。在无线连接建立后, 使用KOR软件来查找主机并进行所想要的操作。

#### 接口

KOR 自动扫描用于USB适配器和蓝牙的接口。可以按照以下 方法查看与蓝牙有关的接口:

· Win XP : 进入您电脑的蓝牙菜单,点击Show Bluetooth Devices,再点击您想要添加的设备,然后点击Properties > Services

· Win 7 : 进入Devices and Printers界面,右击您的主机,然 后点击Properties > Hardware.

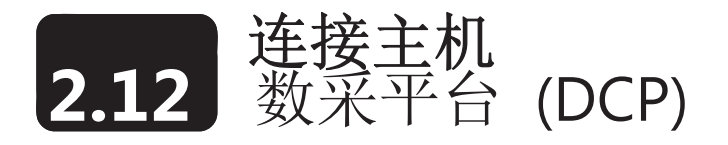

使用者可以使用信号输出适配器(DCP-SOA #599800)将EXO主机连接到一个数采平台上,同时通过它由 外部的12VDC电源(不在供货范围内)供电。使用者用一个一侧接入SOA和SDI-12 /RS-232输出和电源 的跳线连接主机的电缆。将SOA安装到一个防潮的外壳当中,请使用以下推荐的装置,而不要尝试去作 您不了解的电气操作.

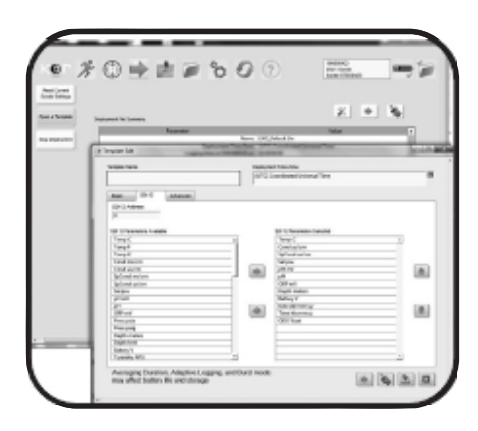

#### 1 配置主机

使用KOR软件,并通过打开一个模板或开始客户化拋放选择 进入Deploy菜单,点击Edit然后进入SDI-12页签并选择您的 参数和SDI地址。主机的默认地址是零(0)。点击以下选项来保 存: Save, deploy, start logging; Save, deploy, no logging; Save only.

更多详细信息请参考*4.4*部分*KOR* 软件

#### 2 电缆路径

确定主机电缆连接至DCP的路径,防止擦伤或撞伤电缆。让 电缆通过一个密封法兰进入DCP.并且应保证密封的气密和 水密。

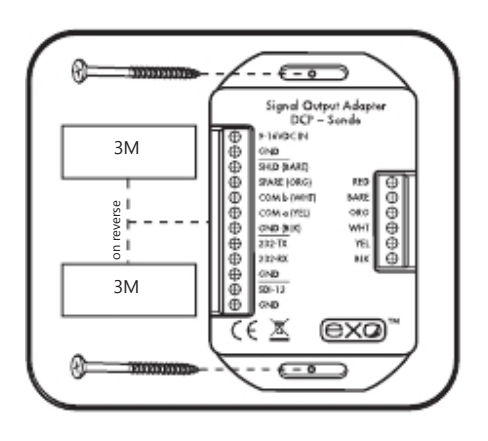

#### 3 固定SOA

用户可以利用SOA一侧的螺旋槽或3米的粘接带水平或垂直 固定SOA。螺旋槽设计适用于#4木螺丝但也可以使用其它类 型或尺寸的螺丝

如果使用者选择粘接带,首先需要使用50:50的异丙醇和水的 混合溶液来清洁粘贴面,然后在温度处于21°和38°之间时固定 粘接并在可能的情况下在连接电缆之前保持72小时以使胶水 凝固。

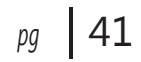

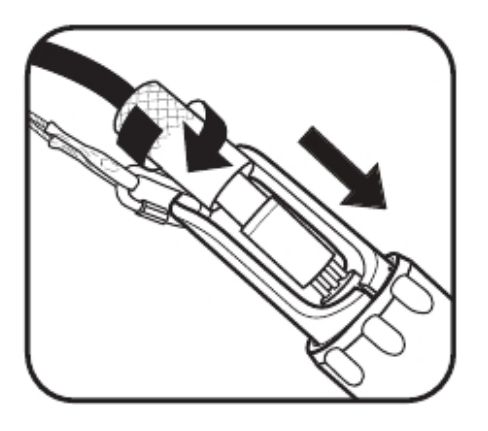

4 在主机和电缆之间连接跳线

按下6针插针的接头,然后将固定环锁紧。使用锁钩将电缆 的应力舒缓装置和主机的提手连接。电缆的应力舒缓装置应 该承担起没有该装置时实际接头和固定环所承受的全部受 力。

#### 5 准备接线

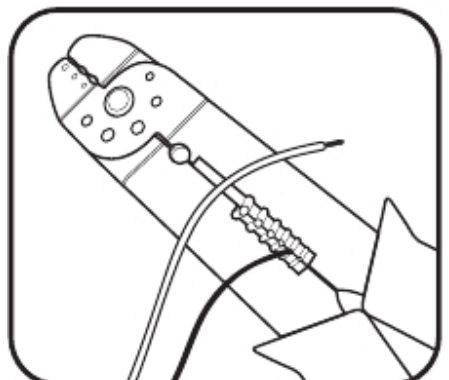

在进行电气操作时需要时刻注意按照安全操作规范进行操 作。

正确地固定线芯的末端,将每一条线芯的绝缘层去除掉0.25 英寸然后将裸露的线芯拧到一起。所有的线芯应该为 18-24 AWG并且不包括SOA。

#### 6 将线芯插入SOA.

使用所提供的螺丝刀旋松固定螺丝,将上文所述的线芯插入 到接线端,然后拧紧固定螺丝将其压在裸露的线芯末端。确 保所有的线芯都被插入以避免短路的发生。请注意不要磨损 掉螺丝顶端的槽。

• 将DCP信号接地端连接到SOA SDI的接地端(推荐使用黑色 的线芯)。

• 将DCP SDI-12 数据端口连接到SOA SDI-12端口(推荐使用 紫色的线)。

• 将 DCP 输出接地端连接到SOA 电源接地端(推荐使用黑 色的线芯)。

• 将 DCP 12 VDC 输出连接到SOA 9-16 VDC 输入端(推荐 使用红色的线芯).

注意:由于很多外壳在接线上的限制,在进行第三步(安装)之 前完成第六步(接线)的操作可能更为可行。

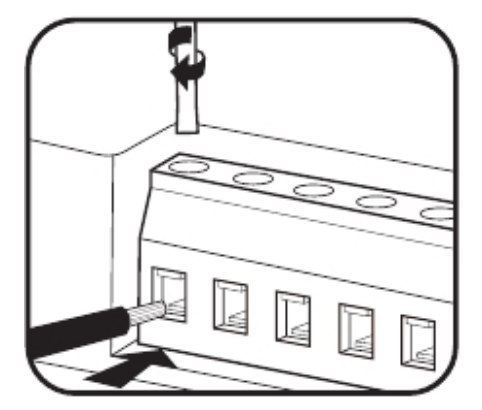

#### 电压

主机可以使用12V的电池或9-16VDC的外部电源。这些系统 应该由一个密封的电池或作为太阳能系统的一部分来供 电。为SOA供电应通过一个作为保护的低于1安培的熔断器 来保护。在所有的接线工作完成之前不要拆除熔断器。 在使用太阳能系统的时候应确保使用12V的太阳能管理器。 不要将主机直接连接到太阳能电池板上。高于16.5V的电源 会导致主机关闭并且过高的电压会造成主机永久性的损伤, 而这一事故将不包括在质量保证的范围内。

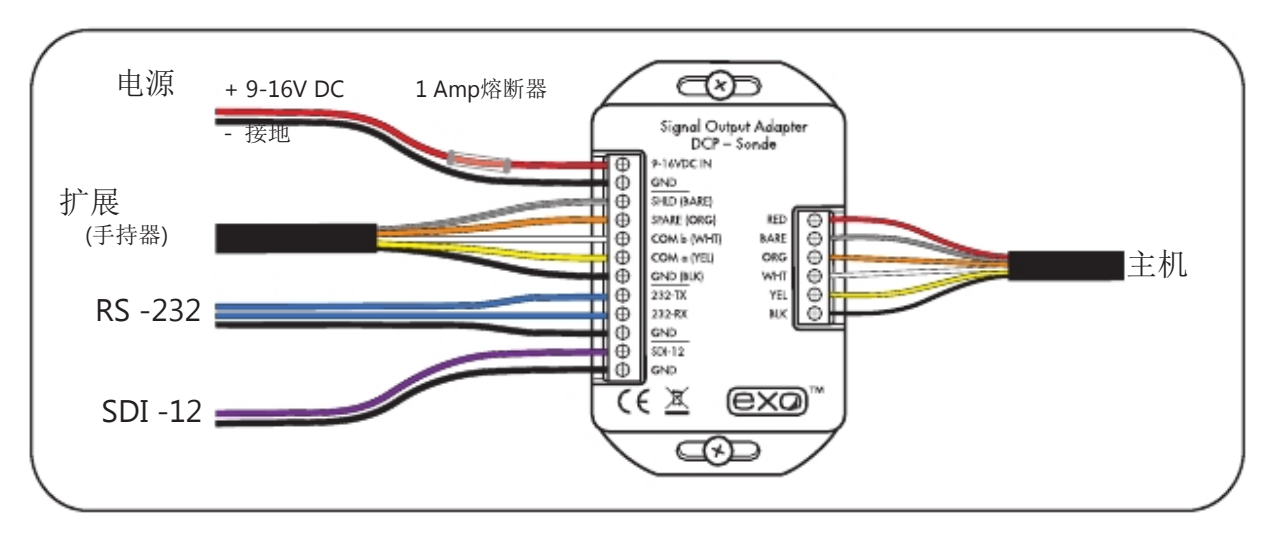

#### Power Draw

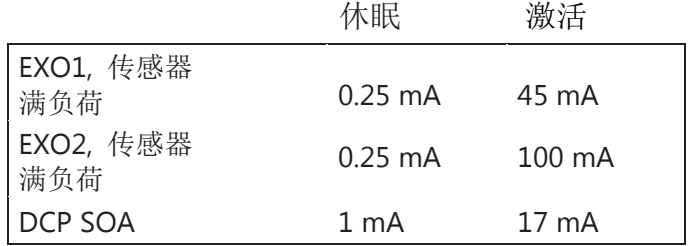

#### 命令设置

使用SDI-12或RS-232命令为DCP编程,请见4.11部分KOR 软件中的命令设置。

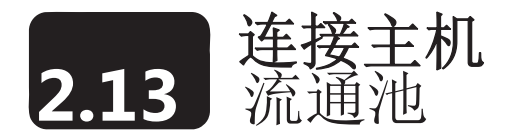

EXO有两种流通池:EXO1 流通池 (#599080) 和 EXO2 流通池(#599201)。流通池的流量通常在100毫升/ 分钟和1升/分钟之间。最大的流量值取决于管道的类型、尺寸和长度。每个流通池所能承受的最大压力为 25PSI。

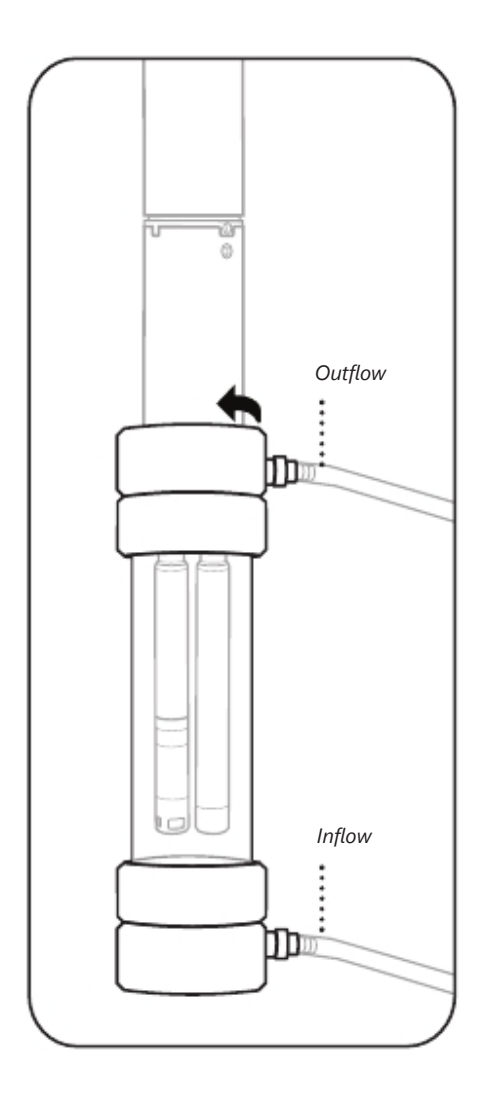

#### 1 检查主机和流通池

从主机上拆下测量杯和校准杯让探头露在外面。 确保主机和流通池的螺纹和所有的O形圈是干净的并且没有任 何诸如沙子、砂砾或脏污的颗粒

#### 2 将主机插入流通池

将主机插入到流通池的顶端,请注意不要将探头撞到或划到流 通池的壁上。顺时针旋动在流通池上的主机直到用手拧紧到 位。不要使用工具。

#### 3 将管路连接到流通池上

将管道快速连接头安装到流通池上并连接管道。在到位时会发 出咔哒的声音。

使用快速连接头将管路连接到泵(不在供货范围内)上并请确 保管路在连接件上连接牢靠。入口应该连接到流通池的下部而 出口连接到流通池的上部。

确保流通池垂直以保证畅通并确保空气可以从电导率/温度探 头上可以被释放出来。

在流通池被可靠连接之前不要启动系统使水流入。

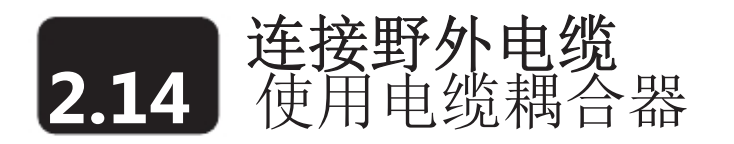

将两个EXO野外电缆或将野外电缆和散线电缆连接到一起需要使用电缆耦合器。电缆耦合器有两种可供选 择:用于野外应用的钛合金材质的耦合器(#599430-01)和用于实验室内不会浸没在水中的铜的耦合器 (#599430-02)。为了正确安装电缆耦合器请阅读相关使用说明。

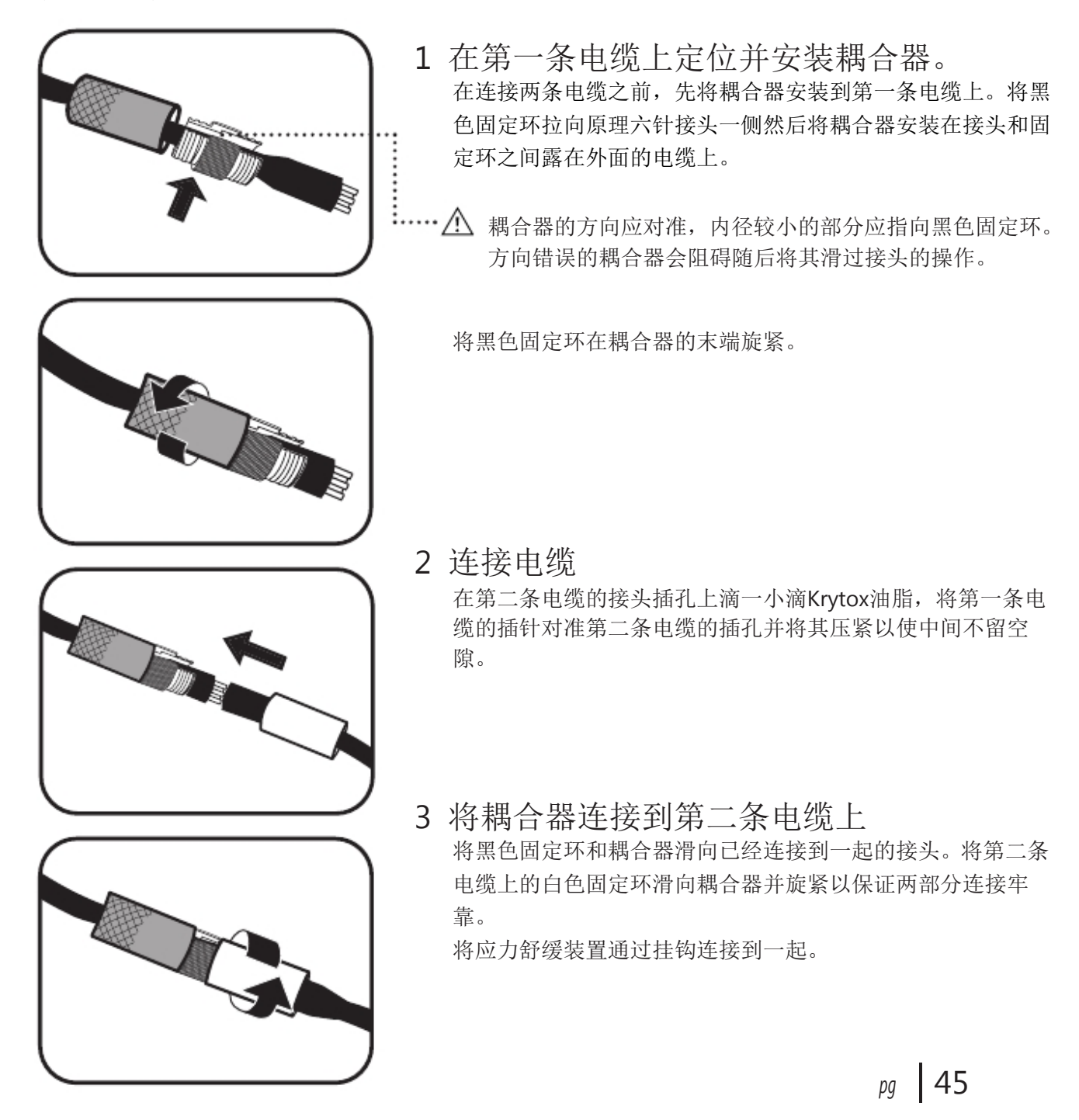

本页空白

## **3.1** 安装和更换电池 手持器

EXO的手持器使用4节C型碱性干电池作为电源。使用者可以很方便地通过将手持器的电源按钮按下不超 过3秒钟就可以将其置于休眠状态来延长电池的寿命。也可以使用可充电的镍氢碱性电池。电池的寿命 会随着GPS和蓝牙无线通讯的使用状况而有所变化。

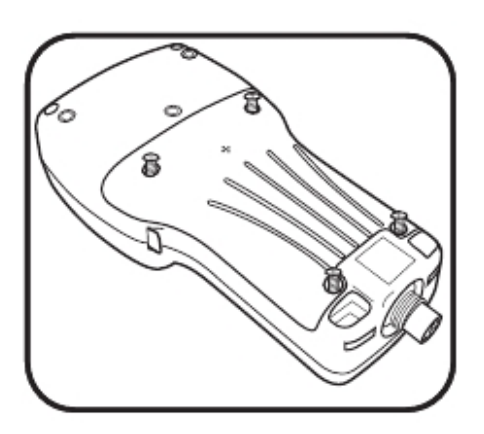

#### 1 拆下电池仓盖

电池仓盖位于手持器的背部。使用平头一字或十字螺丝刀旋 松(逆时针)4条螺丝就可以卸下电池仓盖。

注意:固定螺丝是埋在背板当中并不能被单独拆下来。如果 需要更换则需整体更换。

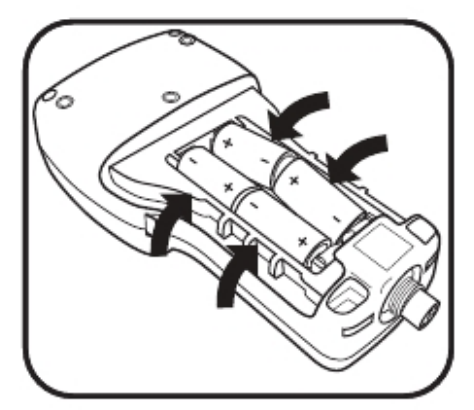

#### 2 安装/更换电池

拆下旧的电池并按照当地的法律和管理规定进行处理。按照 电池仓底部的正确极性(+/-)指示在电池夹当中安装电池。

如果您使用自己的充电电池,那么他们不能在手持器当中充 电。充电应在手持器之外进行.

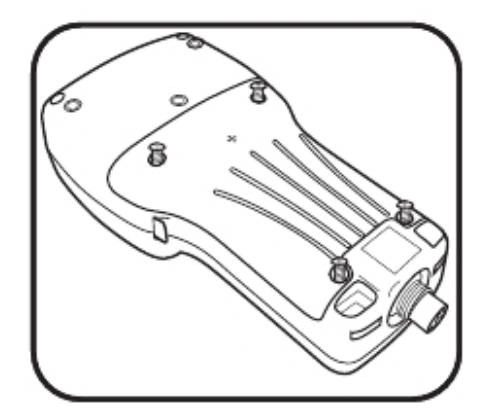

#### 3 重新装上电池仓盖

确保电池仓盖的橡胶垫圈安放到位,然后重新将电池仓盖放 到手持器的背部。旋紧四条固定螺丝,但不要拧得太紧。

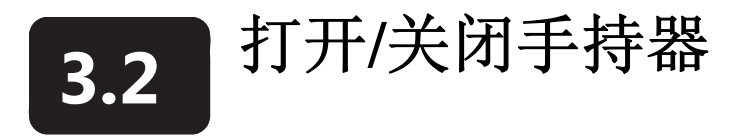

使用者可以根据使用情况使EXO手持器处于打开/关闭或是唤醒/休眠状态。在使用前使用者必须接通手 持器的电源。使用完成后,使用者应关闭其电源以延长电池的寿命。在暂时不使用时,使用者应使之处 于休眠状态,并在需要时唤醒手持器。手持器的休眠模式是一种低功耗的模式,设计用于延长电池的寿 命。如果很长时间不会使用,使用者应关闭手持器并将电池取出。

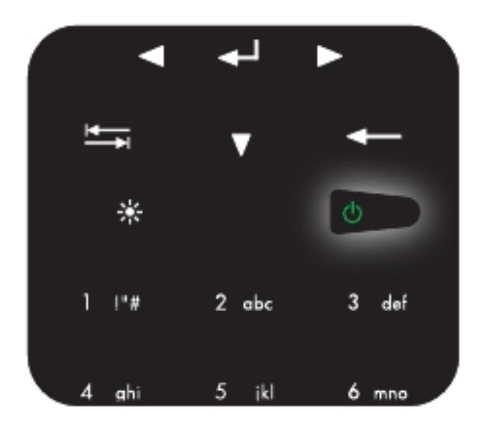

#### 1 打开/唤醒手持器

安装了电池后, 按下并保持电源按钮一秒钟, 蓝牙无线通讯 指示灯会点亮。接下来会出现欢迎界面并迅速变成黑屏(大 约5秒钟),在此期间系统启动。手持器会自动启动KOR软件。 如果手持器处于休眠状态,使用者可以短暂按下电源键来唤 醒

#### 2 关闭/休眠

使用者按下电源键并保持3秒钟以上则可以已关闭手持器。 只要按钮被按下足够长的时间,屏幕就会关闭并且黑屏。 使用者按下电源键并保持少于3秒钟释放则可以使手持器休 眠。屏幕会黑屏

# **3.3** 野外电缆 将手持器连接到主机上

所有的EXO电缆都有6针的湿拔插接头。每个电缆都具备应力舒缓装置可以在使用过程中让接头免于受 力。在第一次使用之前请阅读电缆维护部分。尽管电缆可以湿拔插,但使用者在使用前应尽量保持接头 的干燥。不使用的情况下应使用接头盖来保护接头。在使用时,必须要将电缆的应力舒缓装置连接到主 机的提手上。

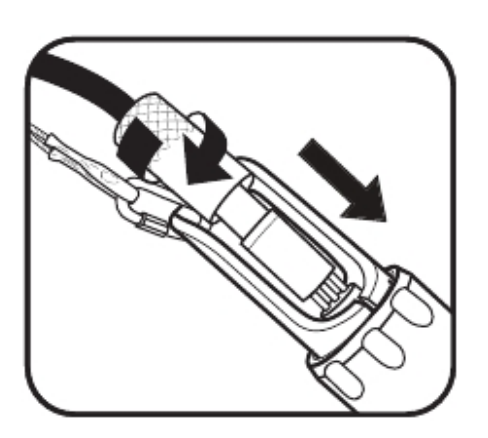

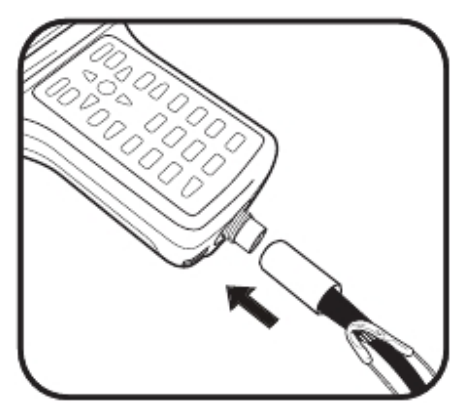

1 将电缆连接到主机上

在插针上和电缆接头和主机插孔接头的黑色橡胶部分薄薄地 涂上一层Krytox油脂。

对于EXO1 主机,首先使用锁钩将电缆上的应力舒缓装置和主 机的提手挂在一起, 按下带有6针插针的插头, 然后旋紧固定 环。

对于EXO2主机,应力舒缓装置可以在电缆和固定环连接之后 进行连接。

电缆的应力舒缓装置设计用于在接头断开的情况下承受住主 机的重量。

#### 2 连接电缆至手持器.

在手持器的插针上和电缆的插孔上薄薄地涂上一层Krytox 油脂。按下6针插孔的接头,然后旋紧固定环。将电缆上的 应力舒缓装置连接到手持器的手带上。

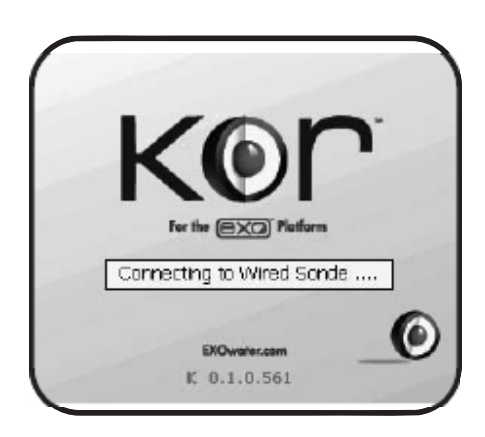

3 在KOR软件当中查找主机 手持器启动时,KOR软件会自动寻找硬连接的主机。如果 找到主机,KOR软件就会要求连接该主机。

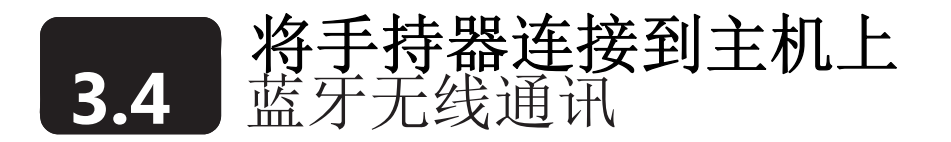

使用者可以利用蓝牙无线通讯将EXO主机(需在水面以上)连接到手持器上。在使用蓝牙的情况下,使 用者可以降低电缆的使用。无线连接的距离通常为10米。但实际的的距离会因为操作环境而有所变化。 使用者不能穿过水来使用无线通讯。

进行无线连接时,两个设备都需要开机。

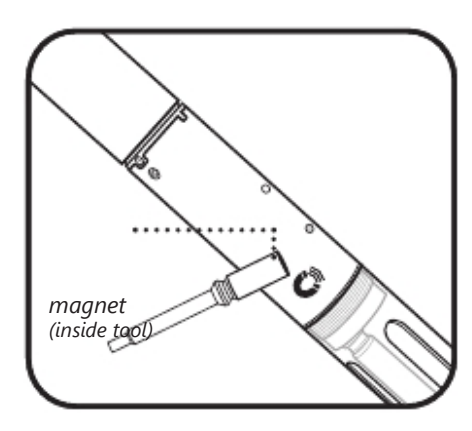

1 激活主机蓝牙

将磁卡放置在磁性激活区域就可以激活蓝牙。除磁性激活之 外,使用者也可以通过断开、接通主机电源(拆下/重新装上 电池)来激活蓝牙。

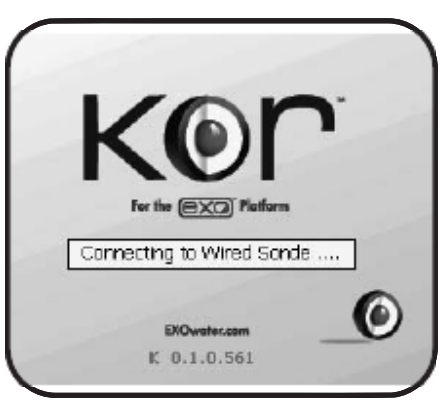

#### 2在KOR软件中查找主机

每次手持器开机时都会自动通过电缆的硬连接来寻找主机并 会在Connection | Settings 菜单中的Auto Discover选项被选 中的情况下自动连接到主机上。.

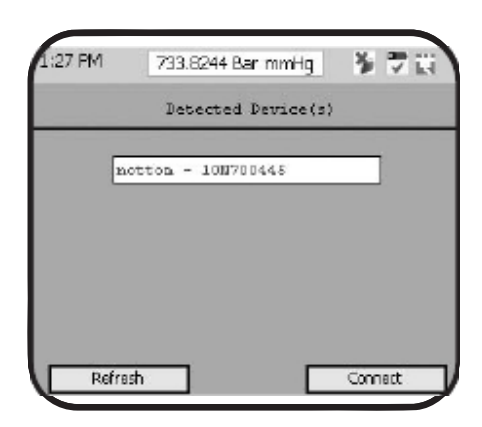

#### 3 重新扫描主机

如果通过有线的连接没有找到主机,就可以通过蓝牙,按照手 持器上KOR软件当中的连接菜单来手动地寻找主机。选择重新 扫描(Rescan)。KOR软件会重新扫描并检测已经打开蓝牙的 主机。在列表中选择主机然后点击连接(Connect)按钮。 如果没有查找到主机,点击 Refresh 重新扫描。可能会再进 行2-3次扫描以查找主机。

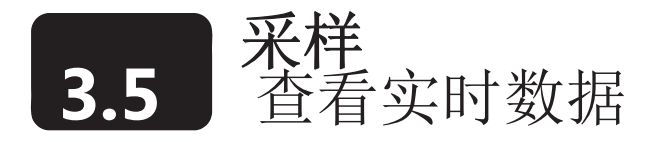

通过手持器完成连接后,KOR软件会尝试自动连接到一个主机并开始实时显示当前的数据。进入运行 (Run)菜单并选择"Dashboard"就可以在手持器或电脑上手动进入显示当前数据的状态。在live view 菜 单用户可以设置自己的查看偏好显示数字化的数据或图形化的数据,此时最多可以有两个数据同时显示 在屏幕上。有关KOR菜单的内容请见第四部分。有关手持器键盘的功能部分,请见1.3部分。

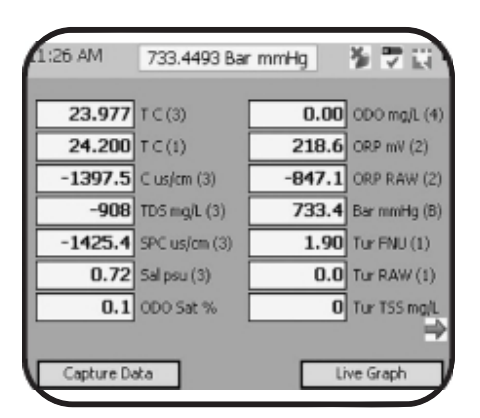

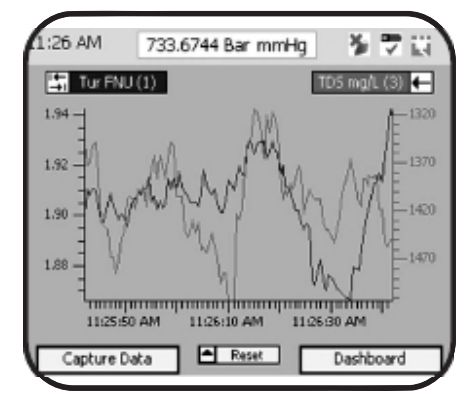

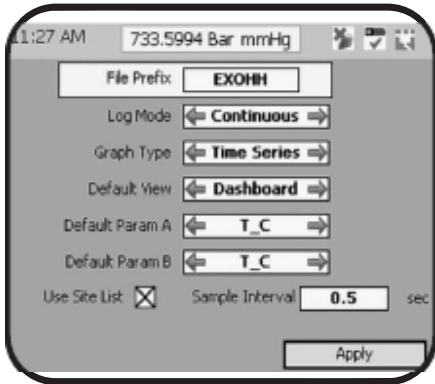

#### 数据仪表板和图形

用户可以使用软件来制定数据以在数字化仪表板或即时 图形显示当前数据。其它的软键用于记录屏幕上显示的信息。

仪表板图像在左侧,即时图形在中左侧显示。

#### 参数偏好

使用者可以使用手持器键盘上的退格键和Tab键来选择 以仪表板和图形显示哪一个参数。如果一个希望显示的参数 无法显示,请先在Options | Units菜单中设置正确的单位。

#### 高级显示设置

可以在Run菜单当中调整仪表板和即时图形模式的设 定。选择Settings 来更改记录模式(最多100个点)图形类 型(时间序列或垂直剖面),采样间隔(默认值是1秒)和 想要查看的默认参数。

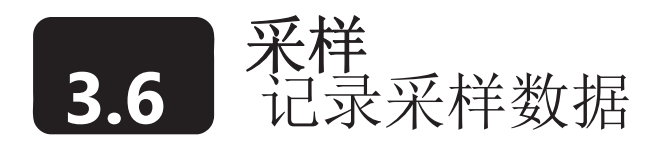

主机既可以用于连续监测也可以用于采样监测。采样的读数会在仪表板上实时地刷新。手持器上的软键可 以记录这些信息。数据的记录有两个选项:记录单点数据或连续记录。使用者可以从及时查看设置窗口选 择其中的一种。( 及时查看记录设置不应被用于主机进行长期连续监测的应用条件下。此类应用应使用 Deploy菜单。)

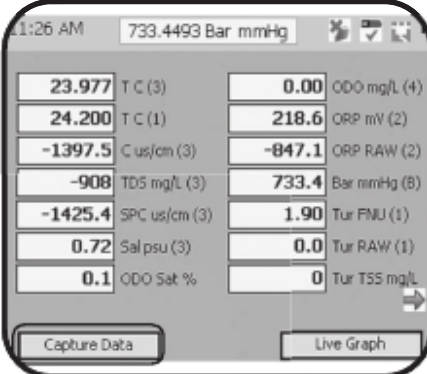

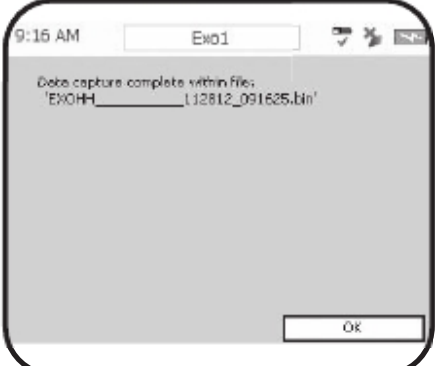

#### 1 获取数据

进入Run菜单并点击Capture Data按钮下的软件就可以获取采 样数据。

从事先在手持器中设置好的现场列表当中选择一个现场。如 果手持当中没有已经上载的现场,请跳过这一步骤。现场数 据会被附加到数据文件上。

数据被存放到手持器上的一个后缀为 .cap的文件内。.

#### 2 为文件命名

无论是在一个时间采集一个点的数据还是记录一个数据流, 相关信息都会被存储在一个在菜单下的特定的文件中。如果 没有选择一个唯一的文件名时,系统会自动创建一个默认的 文件名。

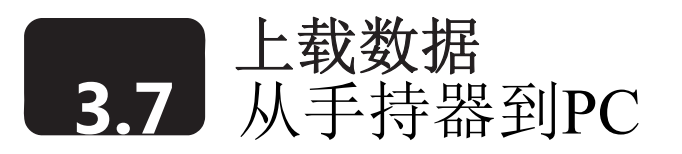

EXO手持器存储了两种不同的传感器数据文件:从主机上载的文件和从即时数据模式手动存储到手持器的文 件。两种文件都可以通过USB电缆传输到PC上。请注意KOR的电脑软件在从手持器向PC传输文件之前必须首 先安装到电脑上。

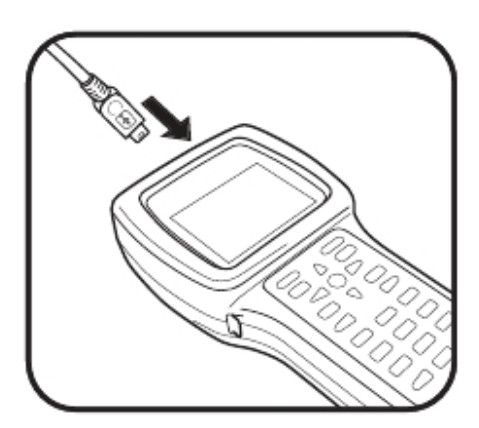

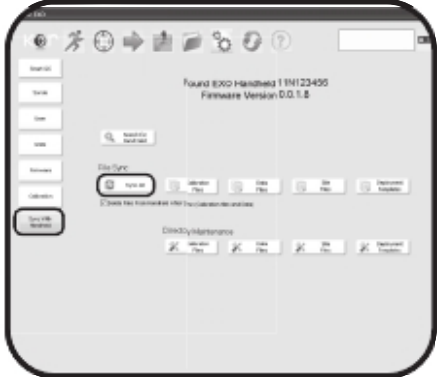

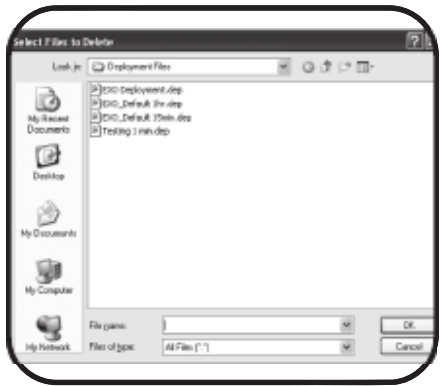

#### 1 将手持器连接到电脑上

将USB电缆小的那一端插入到EXO手持器顶部的接口。将 USB电缆的另一端插入到电脑的USB接口上。等待1分钟让 windows找到手持器并手持器在KOR软件当中显示之前以一个 可拔插的驱动器显示。

2 传输文件

当手持器已将连接到PC上时。在电脑上的KOR软件中进入 Options | Sync with Handheld 菜单。选择Sync All, KOR会查找 所有的文件夹并自动同步文件。或者使用者也可以单独选择文 件夹并手动同步所选的文件夹。

3 删除文件 文件目录维护**:** 使用者可以查找文件夹并选择文件将其从 手持器当中删除。删除文件是可选的。

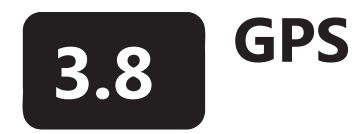

在手持器启动后,GPS功能会自动启动一个初始的位置修正。这可能会需要一些时间。在此过程中,手持 器应处于待机状态并且天空应没有遮挡。使用者第一次开机时,手持器的GPS修正可能最多需要20分钟。

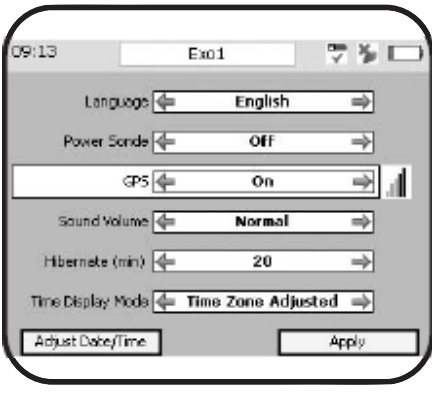

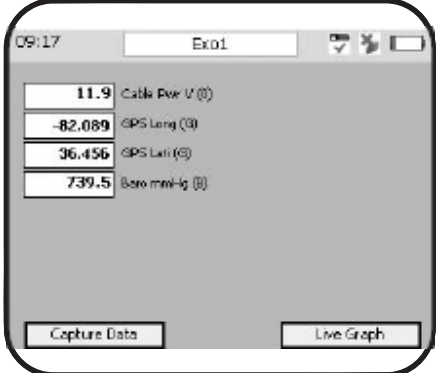

#### 启动 GPS.

进入Options 可以手动启动。选择Handheld | Enable GPS | On。 点击 Apply。当GPS完成修正,会出现一个绿色条块表示信号 强度的图标。如果条块变成黑色则表示没有找到GPS信号。

#### 打开/关闭GPS.

GPS消耗电池能量并可以关闭以延长电池寿命。进入Options| Handheld | GPS 菜单选择On或Off就可以管理GPS。

进入Options | Units 菜单选择GPS Lati 和 GPS Long可以在屏 幕上显示GPS单位。只有在GPS功能打开的情况下GPS数据才能 显示在屏幕上。

如果手持器在没有安装电池的情况下储存超过10小时以上时, 使用者需要从新输入日期和时间。此外,需要更长的时间来获 取一个新的GPS修正数据。

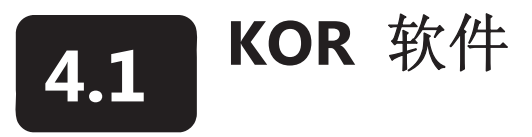

用户通过KOR软件来操作EXO的主机和手持器。在软件已经安装并且一个设备已经连接到计算机或一台 EXO手持器后,就可以运行KOR软件了。(KOR安装说明请见2.8部分。)

导航

电脑和EXO手持器的KOR软件具备基本相同的菜单结构。主 要的菜单项有:

运行: 该菜单用于以数字或图形的方式显示EXO的主机的即 时数据。

校准: 该菜单用于连接上主机后校准安装在主机上的传感器。

抛放: 进入抛放菜单设置EXO主机。诸如采样间隔、SDI-12 配置和停止自容采样等设置在该菜单内完成。

现场: 用于管理现场信息。该菜单可以帮助用户创建与主机内 记录的数据文件有关的现场详细信息。目前该功能还在开发 当中。

数据:该菜单可以从EXO主机或手持器传输文件,并可以在未 连接主机的情况下查看以前传输到计算机或手持器上的数据 文件。

选项: 此菜单可以进行使用偏好、主机设定、软件和韧件的更 新。使用者可以在此菜单下变更显示单位。

连接:用户在此菜单下可以连接上其他的主机和装置, 识别安 装在某一接口的某一探头、更新蓝牙设置。 帮助: 连接至KOR使用支持资源。

状态图标: KOR窗口右上部的图标仅仅用于显示信息。白盒子 显示的是已连接装置的名称和序列号和目前是否处于记录数 据的状态。对号意味着处于该状态而 X则意味着不是。

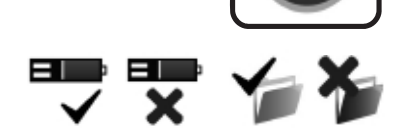

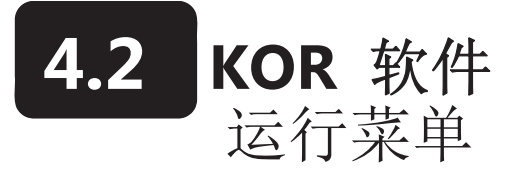

运行菜单以数字或图形的形式显示实时的水质数据,并有3个主要的二级菜单。

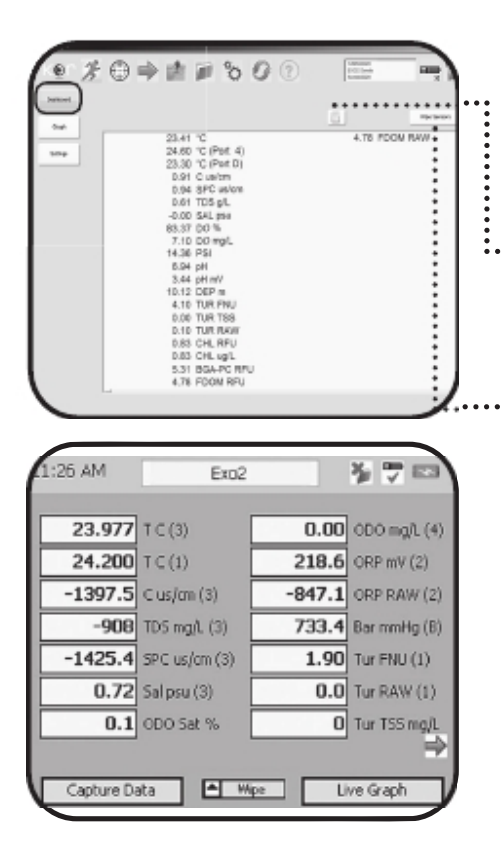

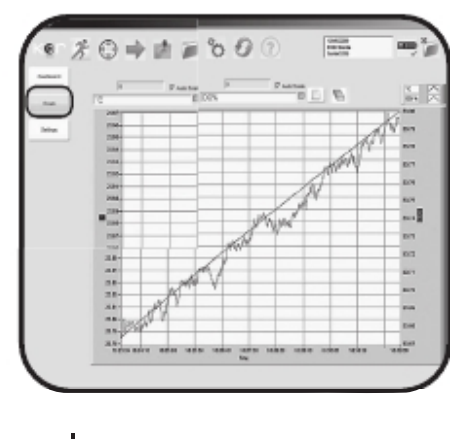

*pg* | 56

#### 仪表板

仪表板可以实时显示来自所连接的装置的数据。数据以默认 的参数列表的顺序显示。在运行(RUN)菜单中,所有载入 内存的参数数据自动存入缓冲区,最多可达1000个点。 获取数据**:** 利用获取数据(Capture Data)按钮来将缓冲区的 数据存储到电脑中。所获取的数据会自动存储到设置 (Setting)的二级菜单中所指定的位置。

清扫传感器**:** 在仪表板(Dashboard)菜单中,如果EXO2的 中心接口已经安装清洁刷,可以手动启动。该功能在将传感 器需要浸入液体时非常有用。清洁刷可以清除掉附着于传感 器正面的气泡。

注意:尽管KOR的计算机版本(上图)和手持器版本软件(下图) 在显示上存在不同之处,但两者的功能是完全相同的。

#### 图形

.

以图形的形式实时显示所连接的EXO装置的一个或两个参 数。参数可以从所示区域的上部的下拉菜单当中进行选择。 只有当前在EXO的装置当中被激活的参数才可以用图形显 示。

在以图形模式查看实时数据时请注意显示的比例。由于EXO 非常准确的特性,非常微小的变化都可以在图形当中体现出 来。

• 自动比例调节功能可以让KOR软件以最合适窗口比例显 示数据,即使是在Y轴的变化小于一个单位的情况下。

• 首先解除自动比例调节功能(Autoscale) 按钮, 然后点击 Y轴最大值和最小值就可以手动调整图形显示比例。(在手持 器的KOR软件中无此功能。)

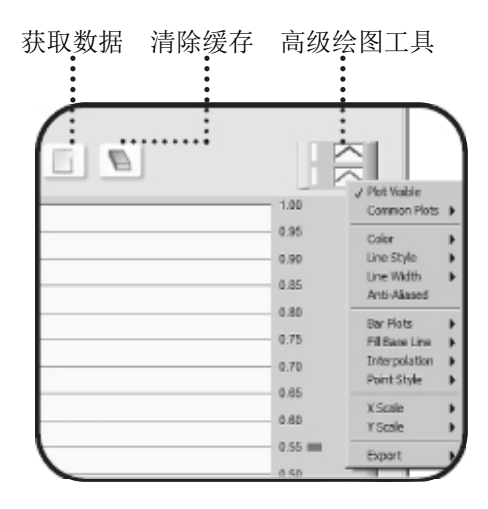

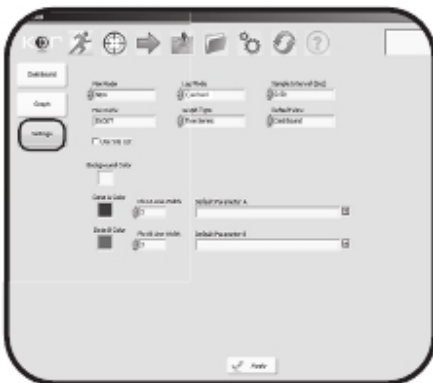

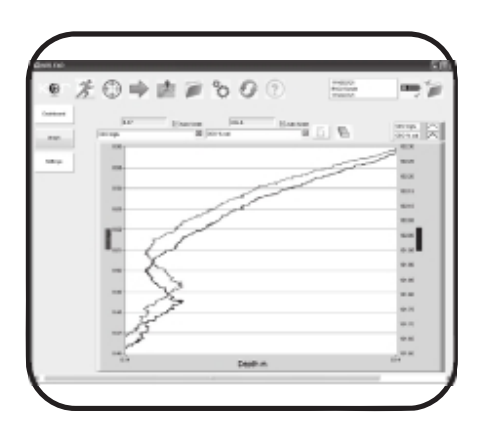

清除缓冲数据**:** 在仪表板模式下,使用获取数据按钮

(Capture Data)就可以将缓冲的数据存成文件。同样使用 清除缓冲数据(Clear Buffer)也可以将缓冲数据删除。缓 冲数据一经清除就不可能再恢复。

高级绘图工具 可以对图形进行调整。点击右上角的任意一 条小的绘图线会在绘图区上出现一个二级菜单并可以进行 相应功能操作。

#### 设置

设置菜单界定了运行模式的偏好。和默认的打印参数一样, 绘图线的颜色和宽度是可选的。当所有的参数都被选成默 认时,与之相连的设备必须安装有相应的传感器才可能输 出数据。

文件模式: 使用获取数据(Capture Data) 按钮时, 数据会 被存成文件。当文件模式被设置成 NEW,就会创建一个 新的文件。当文件模式被设置成 Append, 随后的数据会 被获取并被存储进一个相同的文件。

记录模式**:** 控制存入文件的数据量。

所有的数据被传输到实时数据缓存(每个参数最多1000个 点),而最后一个点会被记录为一个单一的数据组(每个 参数有一个点)。

采样间隔**:** 该选项与仪表板和图形的刷新速率有关。每秒 钟采样一次(1 Hz)是大多数实时显示的常规设置,每秒钟读 数会被传输到缓冲内存并会被显示一次。因为信息传输至 PC的处理过程,实时显示的采样速率被限定在每秒钟采样 4次(4 Hz)以下

文件前缀**:** 文件的前缀会出现在所获取的数据文件的前 部。KOR会自动为所有创建的文件创建一个唯一的名字。 使用者可以更改这些设置,文件的前缀可以让用户自己文 文件命名。

图形类型**:** 在时间序列或柱形图之间选择。该功能将在未 来启动,目前未激活。

默认视图**:** 通过默认视图(Default View)使用者可以在仪 表板或图形之间选择一个作为KOR自动打开运行菜单时的 默认选项。

应用**:** 在设置(Settings)菜单中编辑一个现场时,使用者 必须点击应用()按钮来使变更生效。如果对现场进行了 编辑然后试图离开该界面,会出现一个提醒对话框提醒使 用者使之生效或放弃变更。

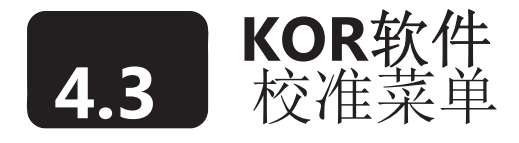

该菜单是校准EXO传感器的主界面。校准和标定的设置会随着传感器的不同而有所不同。进入校准菜单必 须将设备连接上。

单独传感器的详细校准操作流程请参考第五部分校准。

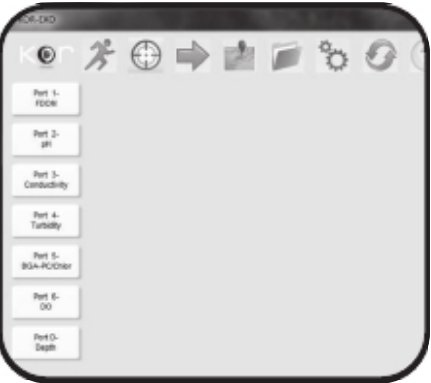

#### 校准菜单简介

在校准菜单当中,所安装的传感器的清单显示在窗口的左侧。 如果您的主机配置了深度传感器。Port D depth也会出现在列表 里。

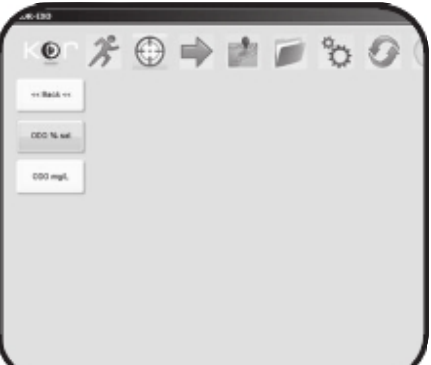

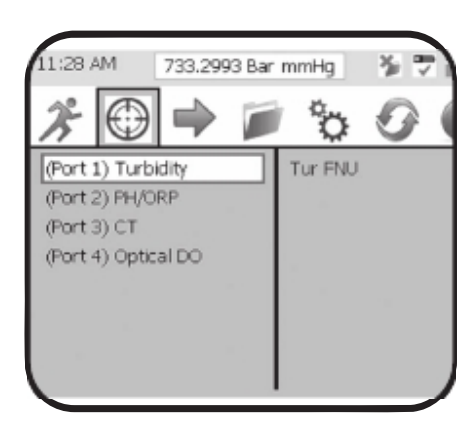

#### 传感器校准菜单

从列表当中选择一个传感器来启动一个特定传感器参数的菜 单。例如,从列表中选择ODO(光学溶解氧),会启动一个激 活参数ODO %饱和度和ODO mg/L 菜单。(变更激活的参数, 可以进入Options | Units 菜单。

点击一个参数来启动特定传感器的校准菜单。制造商推荐的默 认家住参数以加粗字体显示。

典型的校准窗口显示1、2和3个校准点,这取决于传感器。如果 传感器只支持单点校准,那么其他校准点将不会被激活(显示 为灰色)。

温度**:** 如果电导率/温度传感器已经安装,该位置显示当前温 度。如果未安装传感器,使用者可以在此区域输入数据。

气压计**:** 仅在DO校准时显示。

标准值**:** 用户输入区域用于校准时输入所使用的标准液的值。

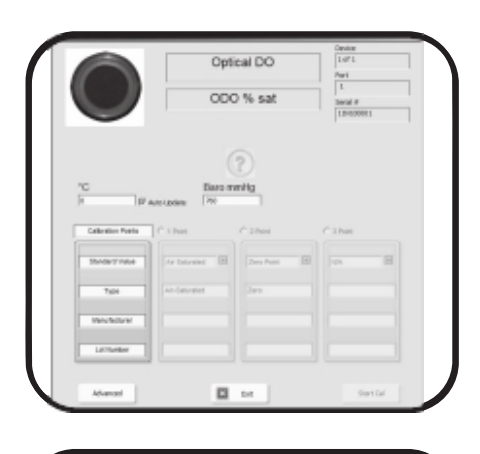

类型**:** 可选的用于输入所使用标准液的类型的位置,一些校 准的预先输入位置,其它一些校准所需输入现场的位置。

制造商**:** 可选的输入制造商校准标准液的位置,数据记录在校准 工作表内。

批次编号**:** 可选的校准标准液的批号输入位置,用于可追溯性的 记录。

#### 高级校准菜单

每个传感器的校准菜单都有一个高级(Advanced)以进入特定 参数的高级校准功能。唯一的传感器选项包含有关TSS输入的浊 度和DO传感器盖的参数。

#### 逆校准

.

逆校准(Uncalibrate)功能将探头恢复到出厂校准设置。使用者 可以在校准过程工作不正常的情况下选择此选项来进行故障处 理。

#### 校准多个传感器

将同一类探头安装在主机上就可以同时对对多个同类探头进行校 准。在校准(Calibration)菜单里,点击传感器,接下来会出现第 二个选项的和传感器菜单相近的菜单校准全部(calibrating ALL)。 按照KOR软件的校准流程对所有传感器进行校准。校准会顺序进 行而不是同时进行。传感器会在一定的时间打开这样使用者可以 检查每个传感器的读数从而避免传感器之间的干扰。所有的传感 器都校准完成后,他们可以从主机上拆下来然后装到其他的主机 上。校准结果依然会保留在传感器上。

注意:尽管KOR的计算机版本(上图)和手持器版本软件(下图)在 显示上存在不同之处,但两者的功能是完全相同的。

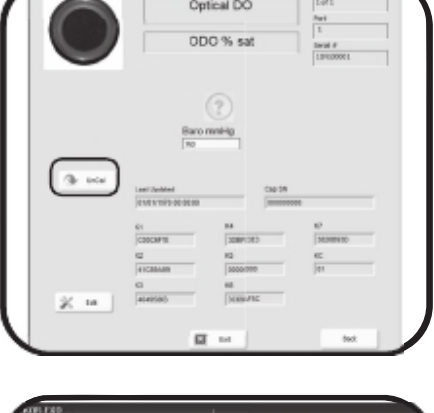

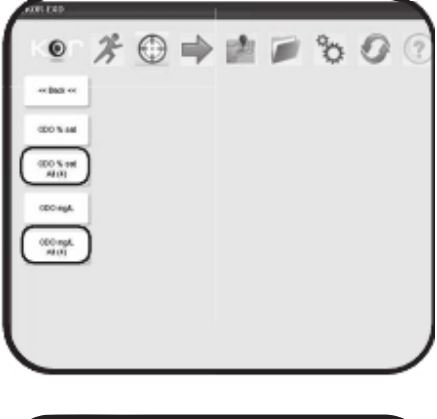

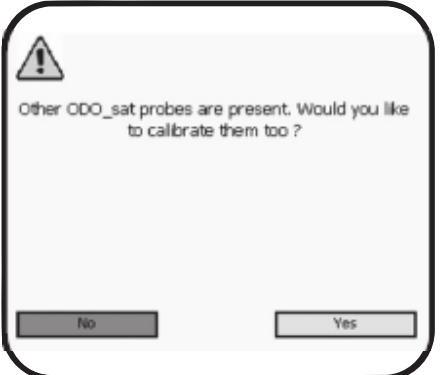

# **4.4 KOR** 软件 Deploy Menu

抛放(Deploy)菜单主要用于配置EXO主机在无人值守的情况下收集数据并管理抛放模板。该菜单动态地 基于所连接的设备。有两个或三个二级菜单选项:读取当前设置(Read Current Settings)、打开一个模板(Open a Template)和在所连接的主机处于工作状态下时的停止抛放按钮(Stop Deployment)。

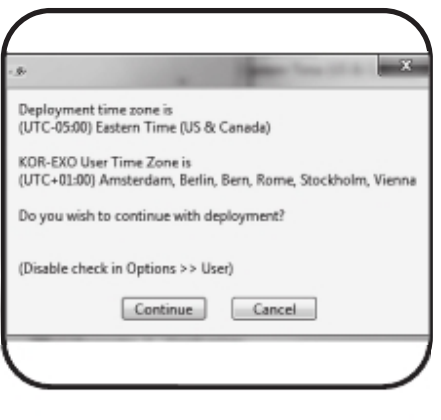

 $800$ 

\*\*\*\*\*<br>XI 03

南面

#### 读取当前主机设置

本菜单扫描锁扣连接的设备并读取当前的配置,包括电池寿 命、采样计数和下一次动作的时间。使用者可以查看配置、 编辑配置或应用一个已存的模板。当读取当前主机设置时, KOR与EXO通讯并执行一系列系统检查,包括日期和时间检 查。如果主机的时钟和电脑的时钟有差异,KOR会提示使用 者。

编辑**:** 使用编辑(Edit)按钮编辑已有的设置。

- . . . . . . 抛放**:** 点击抛放(Deploy)按钮就可以带有以下选项重新抛放 主机:
	- 立刻开始测量。例如,第一个采样记录在11:32:31,并且采 样间隔为15分钟,那么下一次采样会在11:47:31。
	- 下一次平均间隔同步采样。例如,第一个采样记录发生在 00:00:00,并且采样间隔为15分钟。那么下一次采样就会发生 在00:15:00,然后是00:30:00、00:45:00、以此类推。这一设置 是很典型的,所记录的数据会有一致性。
	- 设定客户启动时间。选择开始的日期和时间,选择范围从分 钟到天。然后点击应用(Apply)按钮来准备主机的抛放。设 置一个过去的时间作为开始时间会导致主机立刻开始采样。
	- 应用或取消。点击应用(Apply)按钮来应用对设置的编辑。 或点击取消(Cancel)按钮来上载主机的SDI-12设置但不会实 际启动一个采样文件。

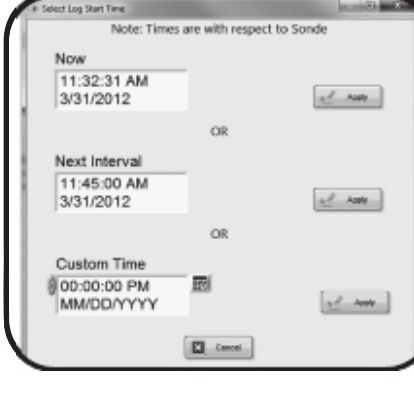

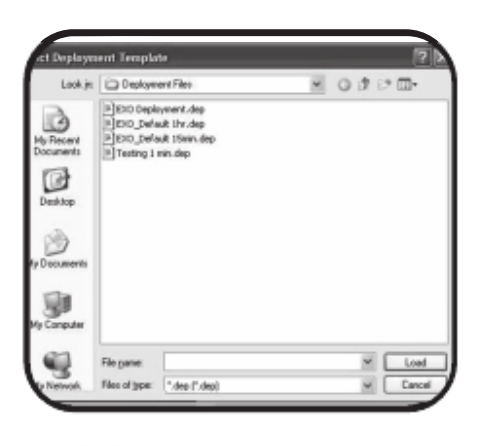

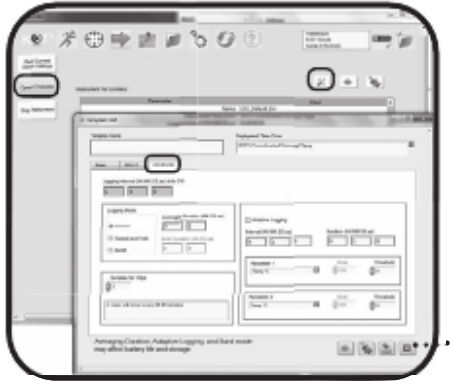

# $* \odot \Rightarrow$

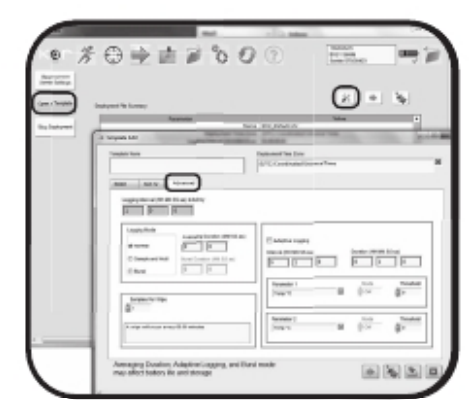

#### 打开一个模板

这个二级菜单可以打开一个存储在电脑上的用于配置的模板文 件。通过打开存储在电脑的Program Files文件夹下的KOR-EXO | Deployment Files folder 文件夹中的默认的15分钟和1小时采样间 隔的模板就可以马上抛放。

模板编辑: 在抛放主机之前,打开和编辑并以新的名字保存模板。

Basic: 基于特定的时间间隔来建立采样设定. SDI-12: 将数据传输到DCP. 详见*2.12*和*4.11*部分*.*  高级:见下文

#### 保存并启动一个模板

使用以下可选方法保存一个已经编辑过的模板:

- · 保存、拋放、开始采样。以特定的采样间隔开始拋放步骤。
- · 保存、拋放、不进行采样。使用数采器和RS232的设置。
- · 仅保存。保存但不进行拋放和采样。
- · 取消。

#### 停止抛放

当所连接的EXO设备处于采样状态下时就会出现停止抛放 (Stop Deployment) 按钮。停止抛放后,该按钮就会消失 并且右上角的图标的状态就会改变以显示主机没有处在采 样状态。

#### 高级采样和记录

进入Deploy | Open Template | Edit Template菜单并点击高级 (Advanced)页签就可以进入以下功能。

#### 数据记录周期

抛放主机时,数据会被按照常规采样间隔记录并带有时标。 无人值守的常规的采样间隔是15分钟。如果主机在00:15:00 开始记录,那么主机会提前唤醒并激活传感器并开始处理数 据。通常这会在时标前12-15秒开始。如果一个平均采样间隔 被唤醒,那么主机会会提前15秒唤醒并加上平均间隔来启动 平均数据。.

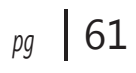

每次清扫采样 – 清扫间隔

在大多数的抛放中使用者会选择EXO2的中心刷在来清扫传感器执行每次采样。对于15分钟和30分钟 的采样间隔我们推荐将其设定为1。这样会在每次采样之前进行清扫。将清扫间隔设定为2这样每两次 采样会进行一次清扫。如果您的采样间隔比较短,例如5分钟并且生物玷污情况并不严重,那么您也 许不需要每次采样之前都进行清扫。在这种情况下,您可以将清扫间隔设定为4,此时没经过4次采样 或每隔20分钟会进行一次清扫。这样有助于节省电池的电源。

将Samples Per Wipe设为0可以关闭中心刷。

#### 采样速率

传感器实时向主机输出数据,数据的传输速率会随着传感器和处理条件的不同而变化,但一般情况下 可以认为传感器每秒钟传输2次(2 Hz)数据。在高速无人值守采样的应用条件下,例如垂直剖面,主机 的抛放的数据记录可以被设置快至每秒钟4次(4 Hz)。使用者可以设置采样速率,传感器和主机之间的 实时数据传输可以自动调节到一个合适的输出速率。使用者不可以手动控制传感器自身的输出速率。

电池消耗**:** 样速率可以因应有而产生显著的变化,并且采样速率将会显著地影响内存的应用和电池的消 耗。一个EXO2主机在满负载情况下,可以在采样间隔为30分钟的条件下运行90天。但同一台主机设置 为4HZ(每秒钟4次)剖面测量情况下电池将只有1天的使用寿命。在抛放概要界面会提供电池寿命的估 计,并在设定采样间隔时应充分考虑。

#### 猝发加密采样

通过猝发加密采样用户可以在每个间隔获取一系列数据。在模板编辑(Template Edit)菜单的采样 模式(Logging Mode)区域点击Burst就可以激活猝发加密采样。然后在1到300之间选择一个持续时 间。数据会在设定的时间间隔内以2Hz的速率被记录。通过这些数据使用者可以进行高级的数据分 析和后处理。但是,请注意这会增加记录文件中的数据量从而迅速地占用数采器的内存空间。

#### 适应性记录

适应性记录或事件记录可以让使用者选择1或两个传感器作为更高分辨率采样间隔的触发装置。使用者可 以高于或低于特定传感器的阈值作为触发条件。可以点击旁的选择框启动适应性记录的功能。在持续时间 和采样间隔区域输入值,然后从下拉列表中选择参数1作为触发传感器,将模式(Mode)设定为高于 (Above)、低于(Below)或关闭(Off),并设定阈值的值。如需要重复这些步骤设定参数2。但是请注 意所增加的数据可能会影响电池寿命。

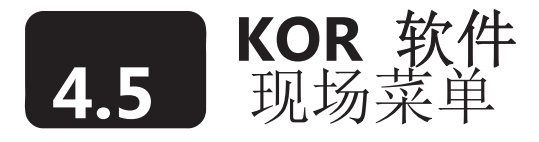

用于管理现场,在此选项菜单使用者可以创建和主机内存储的数据记录相关联的现场详细信息。

目前第一版本的KOR软件该功能还没有完成。 KOR是面向进一步开发和未来进一步提升的动态软件。软件的菜单和功能可能会有所变化

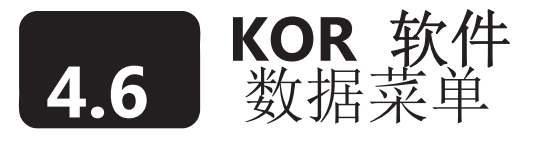

数据(Data)菜单用于从主机或手持器传输数据并在电脑中管理数据文件。 数据传输功能仅在主机已经连接的情况下才可以执行。

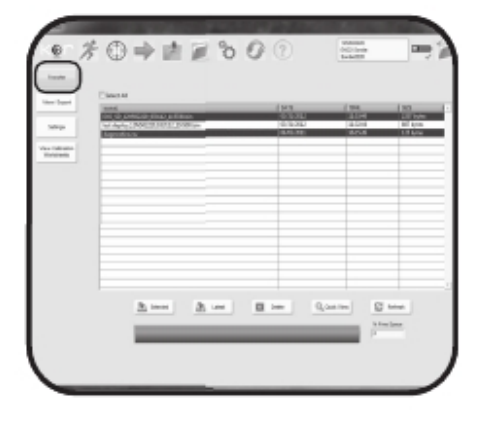

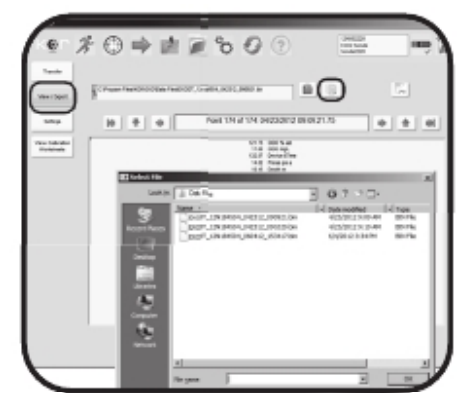

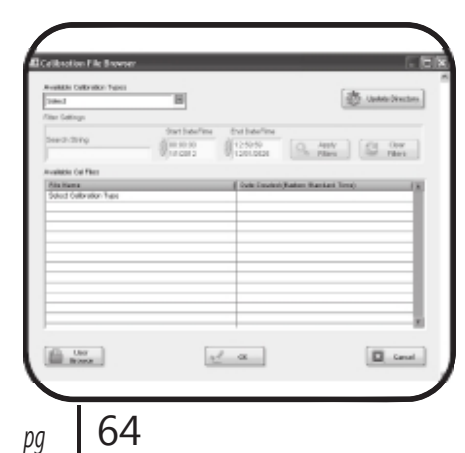

数据传输

点击数据传输(Transfer)二级菜单按钮启动对所连接的EXO的扫 描并列出主机内所有的文件。

上载**/**复制文件**:** 点击列表内的文件名来选择要上载的文件,点击 选择全部(Select All)按钮或通过按住Control 键选中多个文件来 选择多个文件。选中多个文件之后,使用Selected按钮将文件复制 到PC。点击Latest按钮复制最近的文件。上载的文件是二进制的 并存储在电脑中Program Files\KOR-EXO\Data Files文件夹中。更 多详细信息请见4.10部分数据文件和文件位置。

删除文件**:** 文件被复制到PC之后,使用者可以删除所选择的文件。 选中要清除的文件然后使用删除选中的文件(Delete Selected)俺 就来将这些文件永久从主机中清除。

快速查看**:** 点击列表中的一个文件,然后点击快速查看(Quick View)按钮来查看该文件最后50个数据。

存储空间**:** 位于底部的进程条指示了主机内存的使用状况。我们 推荐使用者坚持备份主机上的二进制文件,除非存储空间不允许。 查看/输出

使用该二级菜单来重新查看从主机传输来的二进制文件并将二进 制数据以其他的文件形式输出。

查看**:** 从数据文件(Data Files)弹出菜单中选择并打开一个已存 的文件。或者,点击选择文件(Select File)按钮手动地打开一个 文件。当文件已经上载到KOR,您可以使用箭头按钮来一次查看 一个点的数据或使用切换查看方式(Change View)按钮将试图切 换到图形模式。

输出**:** 点击输出数据(Export Data)按钮将文件输出为Excel格式 或文本文件。对于格式,一个的数据表自动带数据打开。首先将 其他打开的文件存储为Excel,否则输出功能将不会工作。

#### 设置

用户可以通过该二级菜单设置默认的文件位置、输出格式和数据 显示格式。

查看校准工作表

用户可以通过该二级菜单从电脑上的Calibration Files文件夹打开 和查看已存的校准工作表。.

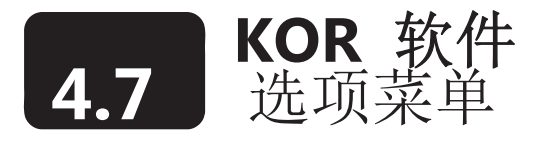

 $X \odot \Rightarrow \pm \equiv 2 \odot Q$ 

 $0$   $\Rightarrow$   $\stackrel{\frown}{\blacksquare}$   $\stackrel{\frown}{\triangleright}$  0 0

可以通过(选项)菜单进入很多偏好、设置和KOR更新的内容。

CARDON

Smart QC: KOR在每个连接上的主机和传感器上执行质量检 查并提供一个整体的网络QC评分。

选中 (绿色)**:** OK. **X** (红色)**:** 警告部分或全部系统存在超出技术规范 X

. 问号 (黑色)**:** U未知,数据不足无法确定QC评分。

感叹号 (黄色)**:** 注意。目前良好,但系统的几个部分接近于 超出技术规范。

主机: 蓝牙密码,激活蓝牙、主机ID/名称、主机日期和时间、 电池类型和故障位置。

EXO手持器上的KOR软件同样有一个手持器二级菜单来设

置手持器自身的语言、日期和时间、电源、GPS、音量、蓝 牙密码和休眠偏好。

用户: 选择语言设置、待机时间设置、时区和时间格式偏好, 以及打开或关闭拋放时的时区检查。

单位:每个传感器、调节清洁刷位置、主机的电缆和电池的读 数的客户化的显示单位/参数。而主机和传感器的记录数据是 固定格式。KOR可以调整显示单位。例如。温度传感器向主 机输出摄氏度,但显示单位可以设置成华氏度,同时温度读 数也被转换了。单位设置完成后在运行菜单查看数据就会以 所设定的格式显示。

固件: 在连接的设备上检查和更新固件。KOR软件自动搜索所 连接的主机、传感器和手持器并载入带有传感器名称、序列 号和当前固件版本表格。更新固件请见6.4和6.7部分。

校准: 为了加快校准进度,用户可以在此为单独的传感器和参 数设置默认的校准设置。点击应用(Apply)按钮则变更马上 生效。

同步手持器: 从手持器上载文件到PC。详见3.7部分。

 $\mathbf{O} \Rightarrow \mathbf{A} \equiv \mathbf{O} \quad \mathbf{O}$ T.  $\mathbf{g}^{\text{r}}$  and

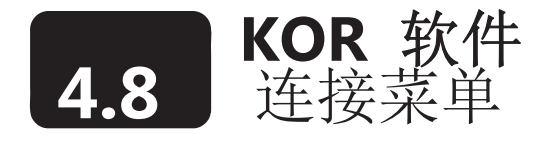

用户可以通过该菜单连接其他主机和设备,判别哪个接口安装的是哪一种探头,并更新蓝牙设置。

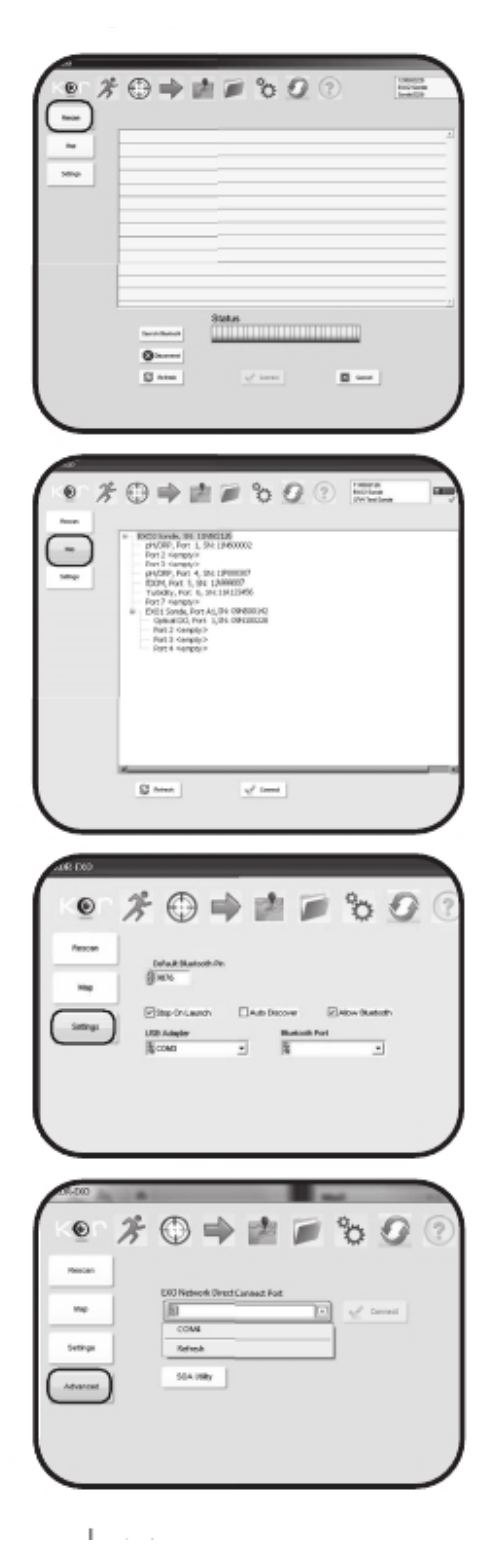

#### 重新扫描

用户可以通过此二级菜单刷新并启动有线连接的设备,查找 蓝牙连接,或断开。.

重新连接主机,等待KOR扫描设备,然后从列表中选择一个 设备,点击连接(Connect)。

#### Map

通过该菜单用户可以查看所连接的主机、传感器、序列号和 指定用于传感器的接口。

同样,如果一个主机被连接到一台EXO2主机的辅助接口上, 那么连台主机都会出现在菜单当中。但是使用者在在同一时 刻只能和一台主机通讯。

#### 设置

通过该菜单用户可以控制蓝牙设置,包括PIN码和自动扫 描。.

高级

通过该二级菜单用户可以控制信号输出适配器(SOA)的设置。

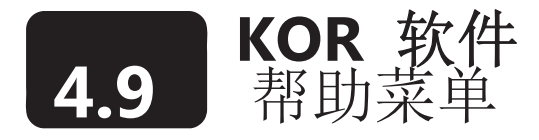

该菜单可以帮助用户连接到关于使用KOR软件和EXO产品的客户支持的包含视频的文件资源。, including videos.

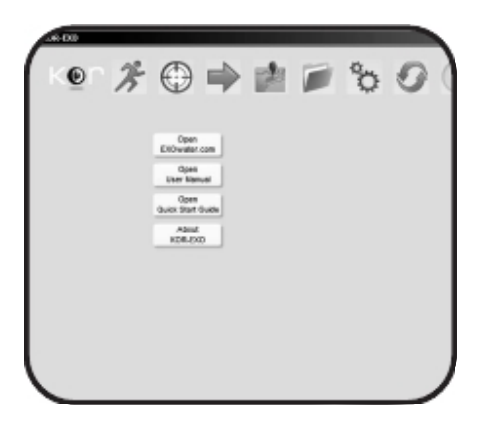

### **4.10** 数据文件和文件位置 **KOR** 软件

KOR安装在电脑上的默认硬盘驱动器,在大多数Windows系统的PC中通常是C:\。KOR然间通常会安装 到program file目录。在XP和Windows 7 32-bit系统,该文件夹被简单地称作Program Files。在64-bit系统

KOR被安装到Program File (x86)文件夹。 两种最常见的路径是:

 $C:\nP$ rogram Files\KOR-EXO\  $(XP \nexists 1 \cdot 32$ -bit Windows 7) C: $\text{Program Files (x86)}\text{KOR-EXO}$  (64-bit Windows 7)

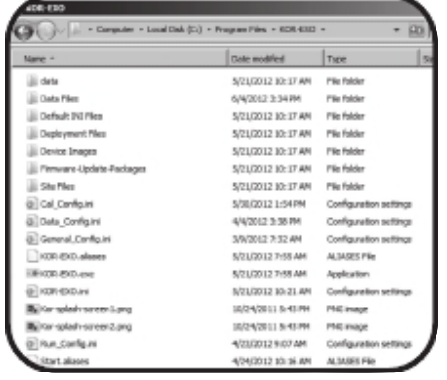

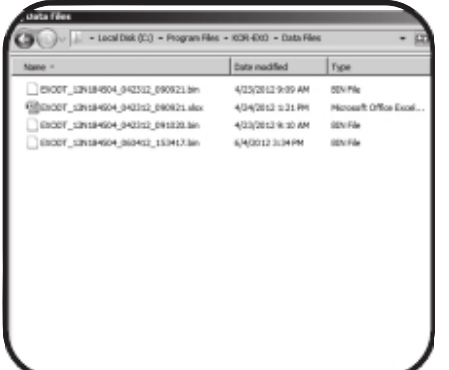

数据文件夹

数据文件**:** 来自EXO主机的二进制数据文件只能通过KOR 软件才能使用。我们强烈推荐您将所有的二进制文件存放在 该文件夹内并创建备份。

抛放文件**:** 抛放模板存在此处。它们可以可以移动到其它电 脑中以保证组织内部抛放的一致性。

现场文件**:** 这些由KOR使用的文件包含现场细节信息。

不要编辑、移动或重命名这些文件。这可能会损害KOR并 ⚠ 影响到系统的稳定性。.

#### 数据文件

模板、二进制数据文件、数据文件和配置设置存放在 KOR-EXO | Data Files文件夹内。如果您想要将其复制到其他 电脑,您可以进入文件夹来获取模板和数据文件。

数据文件名

数据文件被以一个唯一的名字命名以防止重复。文件名的结 构是:

#### AAAAAAAA YYMBBBBBB MMDDYY HHMMSS.bin

例如: EXODT 12N768062 033012 182618.bin

**AAAAAAAA**: 用户界定的最多8个字符的文件前缀,在抛放模板中或Run | Settings菜单中设定。 **YYMBBBBBB:** EXO主机的序列号。YY代表的是主机的生产年份。M是生产的月份。BBBBBB 是唯 一的顺序批次号码。对于即时数据获取文件,序列号是电脑中KOR软件中的案例号或手持器的序列 号。

**MMDDYY:** MM是数据文件创建的月份,DD是当月的日期,YY是年。

HHMMSS: UTC时标, HH是创建时的24小时制的小时钟点, MM是分钟, SS是秒钟。 **.bin:** 二进制文件扩展名。与获取文本文件或Excel格式文件请见4.6部分。

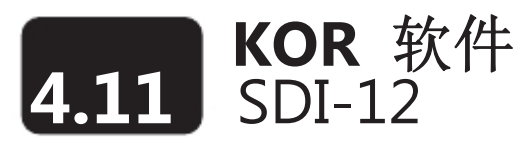

使用信号输出适配器(SOA)主机可以连接到一个SDI-12 母线上。SOA提供了必需的SDI-12电气界面并通 过顶部RS-485界面与主机通讯。当连接上主机之后SOA将自动识别并从主机检索SDI-12地址和ID。用户 可以在抛放(Deploy)菜单中设置SDI-12数据参数列表。进入Deploy | Open Template | Edit Template 并 点击SDI-12页签。

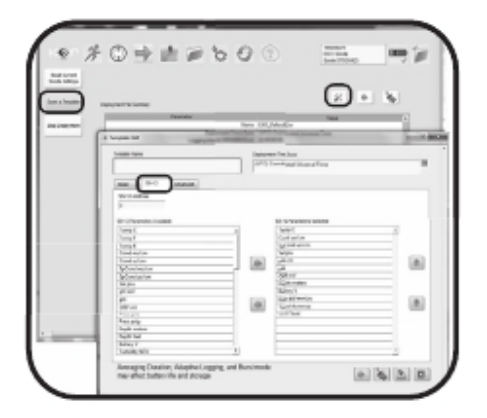

*Add:* 从*Available*数据栏中选择您所需的 *SDI-12*参数并双击或选择并使用右箭头 移动至*Selected*栏*. Remove:* 双击或选择并使用左箭头从 *Selected*栏清除参数。 *Order:* 使用向上或向下箭头排列参数输出

顺序。

#### Sensor parameter codes

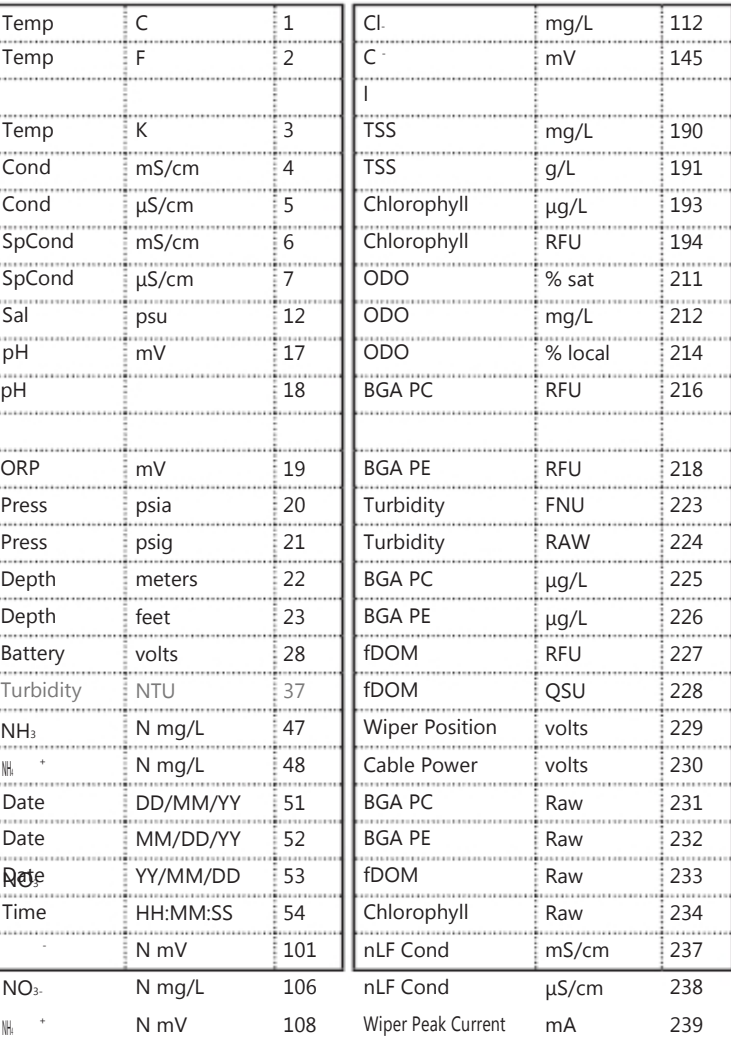

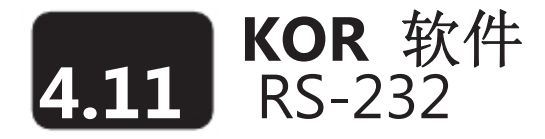

EXO DCP 信号输出适配器 (SOA) 支持有限的 RS-232 命令。SOA支持SDI-12和RS-232通讯

有关的安装和接线的说明请见 *2.12*部分。

命令

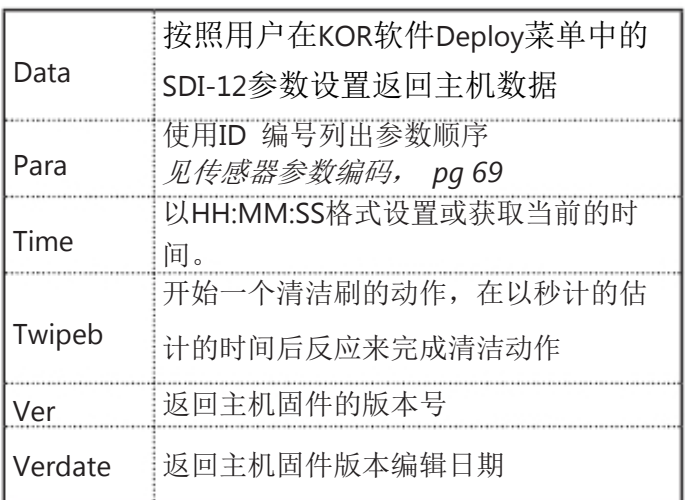

使用以下设置来通过超级终端来向DCP传输指令以完成配置。

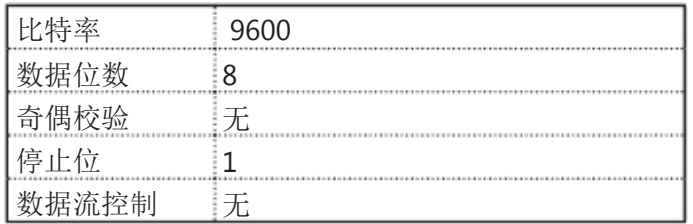

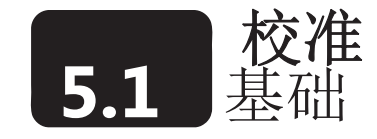

EXO的传感器 (除温度外)需要定期校准来确保高性能表现。校准的操作流程将遵循基本相同的步骤,只 是一些特殊的参数需要轻微的调整。请在温度可控的实验室内进行校准。

校准准备

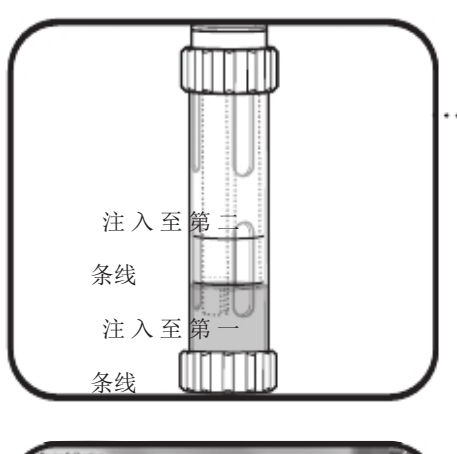

Matching units Seleit<br>|12A101235  $(2)$ 

为了获得准确的结果,用水彻底冲洗EXO的校准杯,然后用少量 的准备校准的传感器校准标准液冲洗。倒掉冲洗用的校准液,然 后重新在校准杯里注入未用过的标准液。向校准杯中注入标准 液,在安装全部传感器的情况下到第一条线,在安装很少的传感 器的情况下注入到第二条线。体积会有所变化,但只要保证传感 器浸没在水中即可。请注意避免不同标准液之间的交叉污染。 从安装在EXO主机上的清洁干燥的探头开始。在探头外侧装上 测量杯,然后将探头浸没在标准液中并在EXO主机上拧紧校准 杯。我们推荐使用一个测量杯仅用于校准,另外一个测量杯用 于现场测量。这会极大地保证校准过程中的洁净和校准的准 确。

#### KOR软件中的基本校准

进入KOR软件中的校准(Calibrate)菜单。菜单的界面会因 主机所安装的传感器不同而有所变化。从列表准选择准备校 准的传感器。接下来选择该传感器的准备校准的参数。一些 传感器仅有一个参数选项,而其他的传感器则有多个参数选 项。

在接下来的菜单中,选择1、2或3点校准,这取决于传感器。 输入你所使用的标准液的值。检查你所输入的标准液的值是 否正确以及单位是否与菜单上部的单位是否一致(例如微西 门子和毫西门子)。您也可以输入有关标准液类型,标准液 的制造商和批次编号等可选的信息。.

点击开始校准(Start Calibration)按钮。该动作将启动探头在标准液中的校准过程。开始时数据表现得 并不稳定然后会变的稳定。点击图形数据(Graph Data)按钮来以图形的形式比较校准前和校准后的数 值差异。如果使用者认为误差在可接受的范围内则确认。点击应用(Apply)来接受该校准点。在每个 校准点重复该过程。所有的点都校准完成后点击完成(**Complete**)。

一个带有QC评分的校准总结会出现。查看、输出和/或打印校准工作表。如果出现校准错误,重复校准 操作。

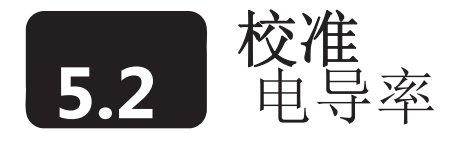

在校准前使用所提供的软刷清洁电导率的电导池。同时请阅读65页的基本校准描述。

该操作过程校准电导率、比电导率、盐度和总溶解固体。

向清洁、干燥并且实现被冲洗过的校准杯中导入正确数量的电导率标准液。基于您所在的环境中的盐 度情况有很多的标准也可供选择。根据您所要抛放的环境选择正确的标准液。从稳定性考虑我们推荐 您使用大于1 mS/cm (1000的标准液μS/cm)。

小心地将主机探头浸入溶液中,确保标准液液位高过电导率传感器的透气孔。轻柔地旋转和/或上下移 动主机来从电解池中清除掉气泡。

在进行下一步操作之前至少留下一分钟让温度平衡。

在校准(Calibrate)菜单,选择电导率(Conductivity)后会出现第二个菜单来提供校准电导率、比电 导率或盐度的选项。校准任何一个选项都会自动校准另外两个参数。选项选择完成后(通常我们推荐 比电导率),输入使用的标准液的值。确认所输入的单位正确并与菜单顶部第二个窗口中所显示的一 致。

点击开始校准(Start Calibration)。观察当前和未定(Current and Pending)数据点下的读数和稳定时 的读数(或所显示的数据在大约40秒的时间内没有显著的改变)。点击应用(Apply)来接受该校准点。 - 如果40秒钟之后读数依然不稳定,轻柔地旋转和/或上下移动主机或重新安装主机来从电解池中清除 掉气泡。

点击完成(Complete)。查看校准总结界面和QC评分。点击退出()返回传感器校准菜单然后点击后 退来返回主校准菜单。

用自来水或纯净水冲洗主机和传感器并晾干。
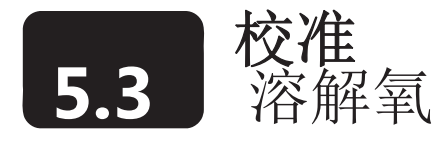

首先回顾65页的基本校准描述。 ODO % 空气饱和度 – 1点

将带有传感器的主机放在 (a)大约有1/8英寸高的水的校准杯中,并且空气可以通过旋松的螺纹与外 界流通或(b)盛有水的容器并由水族箱的泵和air stone 连续向水中注入空气。在进行下一步操作之 前等待大约10分钟以让温度和氧气压力达到平衡。

在校准(Calibrate)菜单,选择ODO,然后选择ODO % sat,以ODO % sat的形式校准会自动校准 ODO mg/L, 反之亦然。

以毫米汞柱的单位输入当前气压值 (英寸 Hg x 25.4 = mm Hg).

注意: 实验室气压计的读数通常是"真的"(未修正的)大气压力的值并可以与氧气的校准。气象 服务部门的数值通常不是"真的",例如这些值会被修正至水平面,因此除非被"反修正"否则不 能够使用。一个大概的: "反修正"公式如下(此处气压BP的值必须以为单位) 真实 BP = [修正的 BP] - [2.5 \* (以英尺为单位的当地海拔高度/100)]

点击1点(1 Point)作为校准点数。输入标准值 (饱和空气).

点击开始校准(Start Calibration)。观察Current and Pending数据点下的数据读数并当数据稳定(或数 据显示备有显著变化大约40秒),点击应用(Apply)来接受这一校准点。

点击完成(Complete)。查看校准总结界面和QC评分。点击退出(Exit)返回传感器校准菜单,然后 点击后退按钮返回主校准(Calibrate)菜单。 mg/ $L - 1$ 点

将安装有传感器的主机放到一个以为mg/L单位已知的溶解氧浓度的容器中并且在±10 %饱和空气有以 下方法确定:

- 温克尔滴定
- 想溶液中通入空气并假定其饱和
- 用其他仪器测量

在外部进行±10 %空气饱和度范围的DO mg/L 校准可能会影响EXO传感器的精度低于技术规格。对于 A 更高精度的校准请使用空气饱和度进行校准。

在校准(Calibrate)菜单,选择ODO,然后选择ODO mg/L。进行m/L的校准的同时也自动校准了ODO %, 反之亦然。

点击1点(1 Point)作为校准点数。输入已知的mg/L的空气浓度作为标准值。点击开始校准(Sart Calibration)。观察Current and Pending数据点下的数据读数并当数据稳定(或数据显示备有显著变化大 约40秒),点击应用(Apply)来接受这一校准点。点击完成(Complete)。

用自来水或纯净水冲洗主机和传感器并晾干。

ODO % sat 或mg/L – 2点 (或0点)

对于DO传感器必要进行2点校准,并且该操作也并不推荐使用除非(a)您确定该传感器不能满足您的精 度需求,尤其是在低量程和(b)你确定所操作的环境当中产生的中间物不会对氧气造成任何影响。

对于ODO % sat,主机可以在零点和湿饱和空气或空气饱和水当中进行校准,对于ODO mg/L, 主机可 以在零点和在已知浓度的±10%空气饱和度进行校准。进行两点校准的关键是确保0点的媒介完全没有氧 气:

- 如果您使用氮气来进行0点校准,请确认您所使用的容器有一个小的出口以防止空气反向扩 散,这样您就可以在确认校准前彻底吹扫该容器。

- 如果你是用亚硫酸钠来进行0点校准,在使用前至少两小时准备一个浓度大约为2g/L的溶液并 将其保存在一个密封的瓶子当中,该瓶子不能允许氧气扩散进容器内。将亚硫酸钠溶液快速地 从容器中转移到校准杯当中,尽量使用亚硫酸钠溶液充满校准杯从而最大限度地缩小上部空间, 使用主机来密封胶准备以防止空气扩散到容器中。

将带有DO和温度传感器的主机放到0溶解氧的溶液中。

在校准(Calibrate)菜单,选择ODO,然后选择ODO % sat 或 ODO mg/L。

点击2点作为校准点数。输入0点(Zero Point)作为第一个标准值。

点击开始校准(Sart Calibration)。观察Current and Pending数据点下的数据读数并当数据稳定(或数据 显示备有显著变化大约40秒),点击应用(Apply)来接受这一校准点。

- 如果您使用亚硫酸钠溶液作为0点校准媒介,在进行第二点校准之前您必须从探头上彻底清除 所有的药剂使用的痕迹。如果您使用了亚硫酸钠溶液,我们推荐您使用空气饱和水进行第二点 校准。

接下来将传感器放置在一个已知氧气压力或浓度的媒介中等待至少10分钟来让温度平衡。在弹出窗口当 中点击继续(Proceed)。然后输入mm Hg为单位的气压计读数(用于ODO % sat)或可能由温克尔滴定仪测 量得出的实际氧气浓度(用于ODO mg/L)。观察Current and Pending数据点下的数据读数并当数据稳定 (或数据显示备有显著变化大约40秒),点击应用(Apply)来接受这一校准点。

点击完成(Complete)。查看校准总结界面和OC评分。点击退出(Exit)返回传感器校准菜单,然后点 击后退按钮返回主校准(Calibrate)菜单。

在外部进行±10 %空气饱和度范围的DO mg/L 校准可能会影响EXO传感器的精度低于技术规格。对于 Λ 更高精度的校准请使用空气饱和度进行校准。

用自来水或纯净水冲洗主机和传感器并晾干。

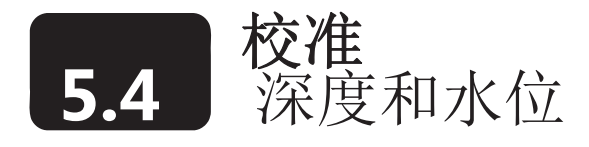

注意: 该校准选项仅在您的主机安装有集成的深度传感器是才有效。

对于深度传感器校准,请确保深度传感器模块处于空气中而不是浸没在任何容器当中。同样,请重新 阅读5.1基本校准描述部分。

在校准(Calibrate)菜单,选择 Port D-Depth,然后从第二个菜当当中选择深度(Depth)或水位(Level)。. 点击1点作为校准点数,输入0或进入高级(Advanced)菜单输入一个已知的传感器补偿值。

- 如果深度的补偿值已经输入,输出的只会随着补偿值变化。如果参照已知数据的海拔高度使用

者可以使用补偿数据。

点击开始校准(Sart Calibration)。观察Current and Pending数据点下的数据读数并当数据稳定(或数据 显示备有显著变化大约40秒),点击应用(Apply)来接受这一校准点。这会根据当前的大气压力将传 感器的差值归零。

点击退出(Exit)返回传感器校准菜单,然后点击后退按钮返回主校准(Calibrate)菜单。

为了获得最好的深度测量性能表现,使用者应在测量的时候确保主机的指向保持一致。这对于透气式水 位的测量来说非常重要。在校准时应使主机处于静止状态并始终处于同一位置。

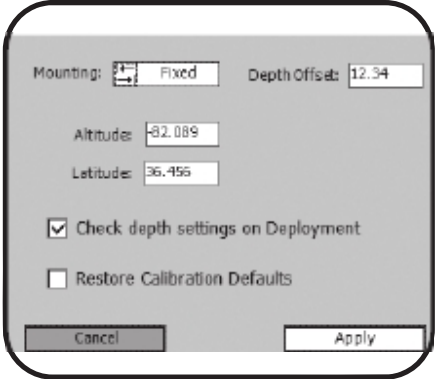

#### 高级

安装**:** 如果主机不是被安装在一个固定的位置上而是安装在一 个移动/剖面测量应用的系统中,使用高级(Advanced)菜单进 行选择。

深度补偿**:** 在校准时输入数据或气压计压力值。气压计的压力 补偿可以对拋放时气压计压力读数发生变化的所测量的深度 数据进行后校准

高度**/**纬度**:** 输入主机进行采样的当地海拔高度(英尺、相对海 拔高度为单位)和纬度(角度)的坐标。高度值用于深度或水 位的计算并计入全球的重力场的变化因素。

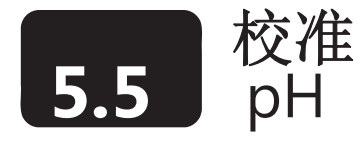

### 1-点

选择1点(1-point)选项使用一种标准液来校准pH 探头。

#### 2-点

选择2点(2-point)选项使用两种标准液来校准pH 探头。在此操作过程当中,根据您环境当中的水质情 况选择使用pH 7、pH 10或pH 4缓冲液来校准 pH传感器。

在需要监测的媒介的pH值是酸性还是碱性已知的情况下,2点校准会节省很多时间(相对于三点校准来 说)。

## 3-点

选择3点(3-point)选项使用三种标准液来校准pH 探头。在此操作过程当中,使用缓冲液和另外两种缓 冲液来校准pH传感器。在待测物的pH值无法预估的情况下,3点校准可以确保最大的准确度。 请阅读5.1基本校准描述部分。

将正确数量的pH缓冲液倒入一个清洁干燥或事先冲洗过的校准杯中。小心地将主机末端的探头浸没在溶 液当中。请确保玻璃泡浸入溶液下至少1cm。在进行下一步操作之前至少等待1分钟以使温度平衡。 在校准(Calibrate)菜单,选择pH 或 pH/ORP,然后选择pH。 选择希望校准的点数,输入将要使用的pH缓冲液的值。

- 观察标准值上的温度读数。所有缓冲液实际的pH值都会随着温度的变化而变化。为了获 Λ 得最好的精度输入瓶子标签上对应当前温度的正确的值。例如某一生产商的pH 7缓冲液在 25˚C时是7.00,在20˚C时是7.02。

- 如果没有安装温度传感器,使用者可以输入温度值来手动更新温度。.

点击开始校准(Start Calibration)。点击开始校准(Sart Calibration)。观察Current and Pending数据 点下的数据读数并当数据稳定(或数据显示备有显著变化大约40秒),点击应用(Apply)来接受这一 校准点。确认未定的数值接近于设定点的值。点击继续(Proceed)并等待软件提示您进行下一个标准 液的操作。

在水中冲洗主机并使之干燥,将正确数量的其它pH值的缓冲液/标准液倒入一个清洁干燥或事先冲洗过 的校准杯中。小心地将主机末端的探头浸没在溶液当中。在进行下一步操作之前至少等待1分钟以使温 度平衡。

重复校准步骤并在数据稳定时点击应用(Apply)。必要时可冲洗传感器并倒入额外的pH缓冲液。重复 校准步骤进行第三点的操作并在数据稳定时点击应用(Apply)。

点击完成(Complete)。。点击完成(Complete)。查看校准总结界面和QC评分。点击退出(Exit)返回 传感器校准菜单,然后点击后退按钮返回主校准(Calibrate)菜单。 用自来水或纯净水冲洗主机和传感器并晾干。.

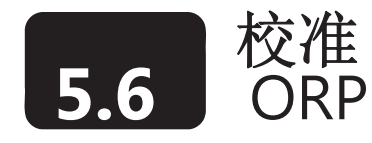

#### 请阅读5.1部分基本校准描述

将正确数量的已知数值的氧化还原电位标准液(我们推荐Zobell溶液)倒入一个清洁干燥或事先冲洗过 的校准杯中。小心地将主机末端的探头浸没在溶液当中。

在校准(Calibrate)菜单,选择pH/ORP,然后选择ORP mV.

点击开始校准(Sart Calibration)。观察Current and Pending数据点下的数据读数并当数据稳定(或数据 显示备有显著变化大约40秒),点击应用(Apply)来接受这一校准点。

不要将传感器留在Zobell溶液中很长时间。这会导致主机上的铜(主机防水壁、中心清洁刷组件、 铜带)会发生化学反应。虽然化学反应不会影响校准,但他会在一段时间后对主机的材质产生负面 的影响。使用过的校准液将无法使用。

点击完成(Complete)。查看校准总结界面和QC评分。点击退出(Exit)返回传感器校准菜单,然后 点击后退按钮返回主校准(Calibrate)菜单。

用自来水或纯净水冲洗主机和传感器并晾干。

温度对ORP的影响

氧化还原电位和温度之间表现为反比例的关系。必须在使用Zobell 溶液对EXO ORP传感器校准的时候 将这种影响考虑在内。从下面的表格当中找到并输入与温度相对应的标准mV值。

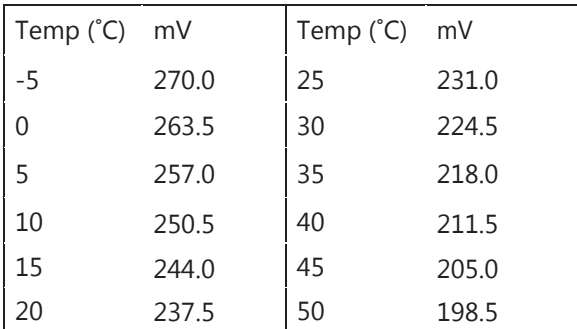

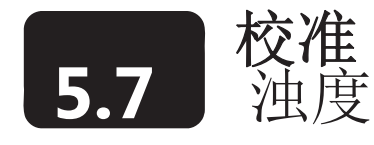

在校准前,请确保探头是清洁的并没有脏污。固体颗粒尤其是以往抛放所附着的碎屑。将会在校准过 程中污染标准液并校准误差和/或不正确的现场数据(清洁说明,*6.10*部分)。使用一个干净、额外的 测量杯。同时,请阅读基本校准描述5.1部分。

为了正确校准,您必须使用正确的标准液。这些标准也必须根据T reatment of Water and Wastewater (Section 2130 B)中的细节进行配制。可接受的标准液包括:(a)根据标准方法配制的福尔马林,尤其是 大于1010的校准点;(b)从HACH购买的4000NTU福尔马林浓缩液的稀释溶液;(c) Hach StablCalrM 的多 种NTU值的标准液;(d) AMCO- AEPA 的专为EXO浊度传感器配制的标准液(见下页表格)。

使用与上述不同的标准液会导致校准的错误和不正确的现场读数。

2-点

向校准杯中倒入正确数量的0 NTU标准液 (清洁的去离子水或蒸馏水)。水应浸没主机末端的探头。 在校准(Calibrate)菜单,选择Turbidity,然后选择Turbidity FNU。

点击2点作为校准点数。输入FNU作为第一个标准值和124 FNU作为第二个标准值。(必须首先进行0校准)。 -如果已知将要测量的水的浊度很低,正确的标准也选择可能是0和12.4。但对于一般目的的测量, 正确的标准液的选择通常是0和124。

- 如果和防玷污套件的铜质测量杯一同拋放,请在校准时使用该测量杯以避免误差。请输入0.5或1 而不是0.测量杯必须清理干净并不带有任何任何颗粒物。

点击开始校准(Sart Calibration)。观察Current and Pending数据点下的数据读数。在稳定的过程中点击 Wipe Sensors按钮来激活清洁刷以清除气泡。并当数据稳定(或数据显示备有显著变化大约40秒),点击 应用(Apply)来接受这一校准点。

- 如果现场的温度和实验室的温度有很大的不同,在没个校准点接受该数据前让传感器工作3-5

分钟。该操作可以确保抛放时温度补偿可以达到最好的效果。

接下来将探头放入第二个校准液中。在弹出的窗口中点击继续(Proceed)。观察Current and Pending数据 点下的数据读数。在稳定的过程中点击Wipe Sensors按钮来激活清洁刷以清除气泡。并当数据稳定(或数 据显示备有显著变化大约40秒),点击应用(Apply)来接受这一校准点。

点击完成(Complete)。查看校准总结界面和QC评分。点击退出(Exit)返回传感器校准菜单,然后 点击后退按钮返回主校准(Calibrate)菜单。

用自来水或纯净水冲洗主机和传感器并晾干。

## 3-点

选择3点校准选项以获得大范围内最大的精度。同两点校准的操作过程一样,第一个标准液必须是0FNU。 由于传感器的线性特性关系,我们推荐另外两个标准液的浊度值是124和1010FNU.但使用者可以选择确信 正确的任何值。除了软件会提醒您进行第另外一个标准液的校准来完成全部校准过程外,校准的操作过程 和两点校准相同。

### 校准局限

由于浊度传感器的的非线性特性,校准范围可能受限。使用下面的限制条件完成1-、2-或3-点校准::

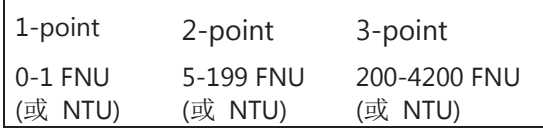

校准标准液

以下是可以应用到EXO浊度传感器上的标准液:

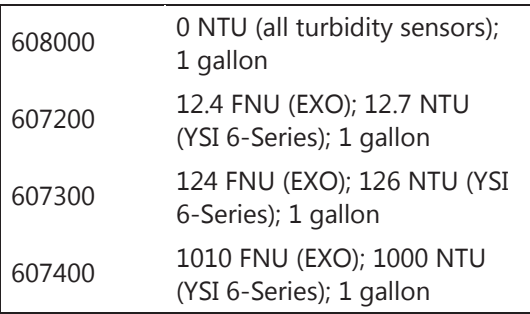

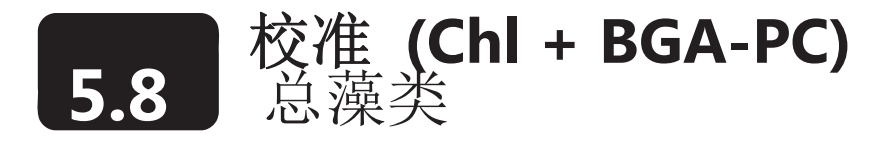

请阅读第5.1部分基本校准描述。校准前请确保传感器窗口清洁(见6.10部分清洁说明)。

叶绿素

该操作校准叶绿素RFU或叶绿素μg/L. 如果使用者选择了两个单位, 那么这个操作过程必须应进行两次, 每次校准一个单位来完成该参数的校准。

对于两点校准,一个标准液必须是清水(0μg/L),并且该标准液必须首先被校准。另外一个标准液应 该是一个含有已知浓度叶绿素的将要被监测的水。通常有两种标准也可以用: (a) 已知叶绿素含量的浮 游植物,叶绿素的含量通过Examination of Water and Wastewater中的标准方法萃取分析得出或使用实验 室荧光计现场分析浮游生物得出;(b)荧光特性可以和叶绿素可以建立相关性的染料溶液。

对于选项 (b),我们推荐使用625 μg/L罗丹明WT染色剂溶液(详细的操作指南请见5.11部分),并且该 溶液在接下来的校准步骤当中也会得到应用。

µg/L – 1或2点

该操作将使您的荧光传感器归零并使用默认的灵敏度来计算以μg/L为单位的叶绿素浓度。快速简单的荧 光法测量叶绿素仅仅是半定量的。但读数会反应不同现场的叶绿素变化或某一现场一段时间内的叶绿素 变化。

向校准杯中倒入正确数量的去离子水或蒸馏水,没过主机末端的探头。

在校准(Calibrate)菜单,选择BGA-PC/Chlor然后选择 Chl μg/L。选择1或2点校准当中的任意一个。 输入0作为第一个标准液的值和66作为第二个标准液的值。

点击开始校准(Sart Calibration)。观察Current and Pending数据点下的数据读数。在稳定的过程中点击 Wipe Sensors按钮来激活清洁刷以清除气泡。并当数据稳定(或数据显示备有显著变化大约40秒),点击 应用(Apply)来接受这一校准点。

接下来将传感器放在罗丹明WT标准液中,在弹出的窗口中点击继续(Proceed)。观察Current and Pending 数据点下的数据读数。在稳定的过程中点击Wipe Sensors按钮来激活清洁刷以清除气泡。并当数据稳定(或 数据显示备有显著变化大约40秒),点击应用(Apply)来接受这一校准点。

点击完成(Complete)。查看校准总结界面和QC评分。点击退出(Exit)返回传感器校准菜单,然后点 击后退按钮返回主校准(Calibrate)菜单。

用自来水或纯净水冲洗主机和传感器并晾干

RFU – 1- 或 2-点

RFU是满量程的百分比输出,它输出0-100%的相对荧光反应。如果您还将要采样来进行vivo叶绿素读数 的后校准,我们推荐该校准方法。

主机将提供所测量的荧光相对值。这些值可以通过现场获取水样并经过实验室分析获得的叶绿素的浓度的 后校准的操作转化成为实际以μg/L为单位的叶绿素读数。数据的确定过程可以通过叶绿素的含量通过 Examination of Water and Wastewater中的标准方法萃取分析得出或使用市场上实验室台式荧光计现场分析 浮游生物得出。

向校准杯中倒入正确数量的去离子水或蒸馏水,没过主机末端的探头。

在校准(Calibrate)菜单,选择BGA-PC/Chlor,选择Chl RFU。选择1或2点校准当中的任意一个。 输入0作为第一个标准液的值和16.4作为第二个标准液的值。

点击开始校准(Sart Calibration)。观察Current and Pending数据点下的数据读数。在稳定的过程中点击Wipe Sensors按钮来激活清洁刷以清除气泡。并当数据稳定(或数据显示备有显著变化大约40秒),点击应用

(Apply)来接受这一校准点。

接下来将传感器放在罗丹明WT标准液中,在弹出的窗口中点击继续(Proceed)。观察Current and Pending 数据点下的数据读数。在稳定的过程中点击Wipe Sensors按钮来激活清洁刷以清除气泡。并当数据稳定(或 数据显示备有显著变化大约40秒),点击应用(Apply)来接受这一校准点。

点击完成(Complete)。查看校准总结界面和QC评分。点击退出(Exit)返回传感器校准菜单,然后点击 后退按钮返回主校准(Calibrate)菜单。

用自来水或纯净水冲洗主机和传感器并晾干

蓝绿藻藻蓝蛋白

该操作过程校准BGA RFU或BGA μg/L。如果使用者选择了两个单位,那么这个操作过程必须应进行两 次,每次校准一个单位来完成该参数的校准。

对于两点校准,一个标准液必须是清水(0 μg/L),并且该标准液必须首先被校准。另外一个标准液应 该来自现场被认为是含有BGA-PC的水样。两个常见的标准物可以使用: (a)已知BGA-PC含量的浮游植 物水样,和(b)可以和BGA-PC的荧光特性拟合的染料溶液。用户负责利用标准的细胞计数法来确定悬浮 藻类的BGA-PC的含量。

对于选项(b)我们推荐使用625 μg/L罗丹明WT染色剂溶液(详细的操作指南请见5.10部分),并且该溶 液在接下来的校准步骤当中也会得到应用。

µg/L – 1或 2点

该操作将使您的荧光传感器归零并使用默认的灵敏度来计算以μg/L为单位的含有藻蓝蛋白的BGA 。快速 简单的荧光法测量BGA-PC仅仅是半定量的。但读数会反应不同现场的BGA-PC变化或某一现场一段时间 内的BGA-PC变化。

向校准杯中倒入正确数量的去离子水或蒸馏水,没过主机末端的探头。

在校准(Calibrate)菜单,选择BGA-PC/Chlor,选择BGA μg/L 。选择1或2点校准当中的任意一个。 输入0作为第一个标准液的值和10.4作为第二个标准液的值。

点击开始校准(Sart Calibration)。观察Current and Pending数据点下的数据读数。在稳定的过程中点击 Wipe Sensors按钮来激活清洁刷以清除气泡。并当数据稳定(或数据显示备有显著变化大约40秒),点 击应用(Apply)来接受这一校准点。

接下来将传感器放在罗丹明WT标准液中,在弹出的窗口中点击继续(Proceed)。观察Current and Pending 数据点下的数据读数。在稳定的过程中点击Wipe Sensors按钮来激活清洁刷以清除气泡。并当数据稳定 (或数据显示备有显著变化大约40秒),点击应用(Apply)来接受这一校准点。

点击完成(Complete)。查看校准总结界面和QC评分。点击退出(Exit)返回传感器校准菜单,然后点 击后退按钮返回主校准(Calibrate)菜单。

用自来水或纯净水冲洗主机和传感器并晾干

RFU – 1或 2点

RFU是满量程的百分比输出,它输出0-100%的相对荧光反应。如果您还将要采样来进行vivo藻类读数的 后校准,我们推荐该校准方法。

向校准杯中倒入正确数量的去离子水或蒸馏水,没过主机末端的探头。

在校准(Calibrate)菜单,选择BGA-PC/Chlor,选择BGA RFU 。选择1或2点校准当中的任意一个。

输入0作为第一个标准液的值和10.4作为第二个标准液的值。

点击开始校准(Sart Calibration)。观察Current and Pending数据点下的数据读数。在稳定的过程中点击 Wipe Sensors按钮来激活清洁刷以清除气泡。并当数据稳定(或数据显示备有显著变化大约40秒),点 击应用(Apply)来接受这一校准点。

接下来将传感器放在罗丹明WT标准液中,在弹出的窗口中点击继续(Proceed)。观察Current and Pending 数据点下的数据读数。在稳定的过程中点击Wipe Sensors按钮来激活清洁刷以清除气泡。并当数据稳定 (或数据显示备有显著变化大约40秒),点击应用(Apply)来接受这一校准点。

点击完成(Complete)。查看校准总结界面和QC评分。点击退出(Exit)返回传感器校准菜单,然后点 击后退按钮返回主校准(Calibrate)菜单。

用自来水或纯净水冲洗主机和传感器并晾干。

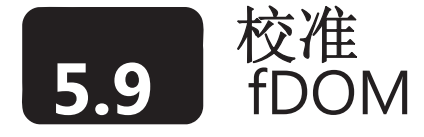

请阅读第5.1部分基本校准描述。校准前请确保传感器窗口清洁(见6.10部分清洁说明)。

该操作校准fDOM RFU 或fDOM QSU/ppb。如果使用者选择了两个单位,那么这个操作过程必须应进 行两次,每次校准一个单位来完成该参数的校准。

对于两点校准,第一个标准液必须是清水()。第二个标准也是的硫酸奎宁溶液。(配置该溶液的细节请 见5.11部分)

不要将传感器长时间放在硫酸奎宁溶液中。这会导致主机上的铜(主机防水壁、中心清洁刷组件、 铜带)会发生化学反应。对溶液产生负面的影响并会导致漂移。同样,请使用非常干净的传感器开 始工作因为氯离子或卤素离子的存在(广泛存在于河口的水或海水、电导率校准液和Zobell溶液中) 会降低QS的荧光特性。

QSU – 1- 或 2-点

向校准杯中倒入正确数量的去离子水或蒸馏水,没过主机末端的探头。

在校准(Calibrate)菜单,选择fDOM ,然后选择QSU/ppb 。选择1或2点校准当中的任意一个。输入0 作为第一个标准液的值和300 μg/L 作为第二个标准液的值。

点击开始校准(Sart Calibration)。观察Current and Pending数据点下的数据读数。在稳定的过程中点击 Wipe Sensors按钮来激活清洁刷以清除气泡。并当数据稳定(或数据显示备有显著变化大约40秒),点 击应用(Apply)来接受这一校准点。在进行下一步操作之前从EXO2主机上拆下中心清洁刷。

接下来将传感器放在盛有正确数量的300 μg/L的硫酸奎宁标准液的校准杯中。在弹出的窗口中点击继续 (Proceed)。观察Current and Pending数据点下的数据读数。在稳定的过程中点击Wipe Sensors按钮来 激活清洁刷以清除气泡。并当数据稳定(或数据显示备有显著变化大约40秒),点击应用(Apply)来 接受这一校准点。

点击完成(Complete)。查看校准总结界面和QC评分。点击退出(Exit)返回传感器校准菜单,然后点击后退按 钮返回主校准(Calibrate)菜单。

 $RFU - 1 - or 2-point$ 

向校准杯中倒入正确数量的去离子水或蒸馏水,没过主机末端的探头。

在校准(Calibrate)菜单,选择fDOM ,然后选择RFU 。选择1或2点校准当中的任意一个。输入0作为 第一个标准液的值和100 作为第二个标准液的值。

点击开始校准(Sart Calibration)。观察Current and Pending数据点下的数据读数。在稳定的过程中点击 Wipe Sensors按钮来激活清洁刷以清除气泡。并当数据稳定(或数据显示备有显著变化大约40秒),点 击应用(Apply)来接受这一校准点。在进行下一步操作之前从EXO2主机上拆下中心清洁刷。

接下来将传感器放在盛有正确数量的300 μg/L的硫酸奎宁标准液的校准杯中。在弹出的窗口中点击继续 (Proceed)。观察Current and Pending数据点下的数据读数。在稳定的过程中点击Wipe Sensors按钮来 激活清洁刷以清除气泡。并当数据稳定(或数据显示备有显著变化大约40秒),点击应用(Apply)来 接受这一校准点。

点击完成(Complete)。查看校准总结界面和QC评分。点击退出(Exit)返回传感器校准菜单,然后点 击后退按钮返回主校准(Calibrate)菜单。

用自来水或纯净水冲洗主机和传感器并晾干。弃置使用过的标准液。

# 5.10 校准<br>5.10 ISEs: 氨氮、硝氮和氯离子

以下操作过程用于校准EXO 氨氮、氯离子或硝氮传感器。传感器可以进行1、2或3点校准。3点校准的方法 在被测媒介的温度变化无法预计的情况下可以确保最大程度的精确。为了获得最好的ISE传感器的性能我们 强烈推荐使用3点校准。请回顾5.1部分基本校准描述。

同pH传感器一样,离子选择电极的温度反应是无法预计的。因此,请在第一次使用传感器时请一定要进行3 点校准。此外,我们强烈推荐每隔30天或更长的监测之后都进行一次3点校准。这会为您的传感器提供一个 关于温度影响的默认设置。在首次校准之后,您可以使用耗时更短的2点或1点校准来更新3点校准。

1点

仅在您准备调整前一次校准的基础上选择1点校准。如果之前进行过一次2点或3点校准,您可以使用1点校 准调整以前的校准。

2点

仅使用两种校准标准液进行校准时请选择2点校准。在此过程中,使用1 mg/L NH4+ -N和100 mg/L NH4+ -N 校准标准液来校准氨氮传感器S。如果被测媒介的温度范围是已知并且稳定的,2点校准流程(相对于3点校 准来说)可以节省更多的时间。

### 3点

选择3点校准氨氮传感器应使用3种校准标准液,2种处于环境温度下同时另外一种和环境温度有明显的差 别。3点校准的方法在被测媒介的温度无法预计的情况下可以确保最大程度的精确。校准的过程和两点校准 相同,但软件会提示您将传感器放入到额外一种校准标准液当中来完成3点校准流程。请确保校准标准液和 传感器在进行校准之前处于温度平衡状态。推荐的校准标准液的顺序是(1) 环境温度下的1 mg/L NH4+-N标 准液,(2) 环境温度下的100 mg/L NH4+ -N标准液,和(3) 与环境温度至少相差10°C (通常是低于室温)的 1 mg/LNH4+ -N 标准液。

- 为了节省校准时间, 请在进行校准之前冷藏足够量的1 mg/L NH4+ -N校准标准液。

氨氮 3点校准

不要将电极浸没在高电导率的溶液中,这会降低传感器数据的质量和反应时间。在校准其他传感器时, 请卸下ISE传感器以避免将其浸泡在电导率标准液、Zobell溶液、pH缓冲液或其它含有比较高的电导率的 溶液中

在校准(Calibrate)菜单,选择ISE,然后选择氨氮(ammonium)

在校准点数(Calibration Points)的选项上点击3点(3-point)。输入1 mg/L作为第一种标准液的值,100 mg/L 作为第二种标准液的值, 和1 mg/L 作为第三种标准液的值。

点击开始校准(Start Calibration)

在一个清洁、干燥并在事前冲洗过的校准杯中导入足够量的、处于室温下的1 mg/L NH4+ -N 校准标准液。 小心地将主机上传感器的浸没在溶液中并确保传感器顶端浸没在溶液中至少1cm。 在进行下一步操作之前

至少等待1分钟使温度处于平衡状态。

观察当前和未定以及在数据稳定时(或数据显示在大约40秒钟内没有显著变化)的数据点。点击Apply来接 受校准结果。确认靠近设定点的未定数据值。点击并等待软件提示您进入下一个校准标准液的校准。

在更换校准标准液时使用去离子水冲洗探头。向一个清洁、干燥并事先冲洗过的校准杯中倒入室温下足够 量100 mg/L的NH4+ -N校准标准液并小心地将安装在主题顶端的探头浸入到溶液中。在进行下一步操作前至 少等待一分钟使温度处于平衡状态。

观察当前和未定以及在数据稳定时(或数据显示在大约40秒钟内没有显著变化)的数据点。点击Apply来接 受校准结果。确认靠近设定点的未定数据值。点Precess击并等待软件提示您进入下一个校准标准液的校准。 在更换校准标准液时使用去离子水冲洗探头。向一个清洁、干燥并事先冲洗过的校准杯中倒入与室温相差 至少10°C足够量1 mg/L的NH4+ -N校准标准液并小心地将安装在主题顶端的探头浸入到溶液中。在进行下一 步操作前至少等待一分钟使温度处于平衡状态。

观察当前和未定以及在数据稳定时(或数据显示在大约40秒钟内没有显著变化)的数据点。点击Apply来接 受校准结果。确认靠近设定点的未定数据值。

点击Complete。查看Summary screen和OC分数界面。点击Exit来返回传感器校准(sensor calibration)菜 单。

使用自来水和纯净水冲洗。

硝氮 3-点

硝氮的校准操作过程和氨氮的校准流程相同,只是校准标准液的值以mg/L NO3- -N 为单位而不是NH4+  $-N$ 

氯离子 3-点

氯离子的校准操作过程与硝氮和氨氮的校准流程相同,只是校准标准液的值以mg/L Cl-为单位而不是NH4+ -N和mg/L NO3- -N。YSI推荐用户使用的氯离子的校准标准液的值大于氨氮和硝氮的校准液的值十倍以上。 这样低校准值应该是10 mg/L Cl-同时高校准值应该是1000 mg/L Cl-。

注意

.

· 离子选择电极的反应速度可能不会象pH传感器那么快。请在整个的校准过程中等待足够的时间使读数达到 其最终的值。

· 氨氮和硝氮标准液是很多种生物体生长所需的物质。这种生长可能会现住地降低标准液中的氮的含量,尤 其是对于1 mg/L溶液就更为显著。最好是每次使用新的标准液,但如果您想要节省标准液的消耗而重复使用, 我们推荐冷藏来将这些生物的生长降到最小。

· 氨氮、硝氮和率离子传感器处于高电导率环境中,例如pH校准液,会需要更长的时间来使读数稳定。为了 缩短恢复过程所需的时间,可以在浸没在高电导率环境之后将传感器浸泡在100 mg/L或1000 mg/L Cl-标准液 中几分钟即可。

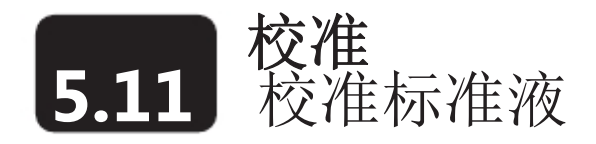

## 用于fDOM传感器的硫酸奎宁溶液

在使用硫酸奎宁试剂(固体或溶液)或硫酸试剂之前,请仔细血毒供货商提供的安全说明。对浓缩的 硫酸试剂进行稀释时应格外小心,因为该试剂非常危险。请记住只有经过训练的操作人员才能处理化 学药剂。

配制

照以下步骤来配制用于校准野外应用的EXO fDOM传感器的300 μg/L 的硫酸奎宁溶液:

- 1. 采购高纯度的固体硫酸奎宁 (>99%)。(推荐供应商:Fisher Scientific 物料号#6119-70-6.) 。采购 0.1 N (0.05 M) 硫酸,避免浓缩硫酸稀释时的危险(推荐供应商:Fisher Scientific 物料号# AA35651K7)。
- 2. 称取0.100 g的固体硫酸奎宁并将其放入到100mL的量瓶中。将固体溶解到50 mL的0.05 M (0.1 N) 硫 酸(H,SO,)中,使用另外的0.05 M的硫酸稀释溶液到量瓶标记的位置,并通过重复倒转使之充分混合。 溶液中硫酸奎宁的浓度是1000 ppm (0.1%)。
- 3. 将0.3 mL的1000 ppm 溶液注入到一个1000 mL的量瓶中并向其中注入0.05 M的硫酸至量瓶的顶部刻 度线。充分混合后得到300 μg/L (300 QSU)的溶液。
- 4. 在冰箱里使用黑色的瓶子来保存浓缩的标准液来延迟其分解。之前步骤配制的稀释标准液应该在配 制完成后的5天内使用并与EXO的金属部件接触后应立即抛弃不用。

#### 铜或氯化物引起的硫酸奎宁降解

与任何EXO主机和传感器(主要是清洁刷组件)上由铜构成的部件接触后的稀释硫酸奎宁溶解会在 几分钟内显著降解。硫酸奎宁的荧光特性也会因为在河口或海水中、电导率标准液和Zobell溶液中存 在的氯离子或卤素粒子的存在而下降。因此,应当尽可能快地在传感器浸入硫酸奎宁溶液中进行校 准。抛弃掉已使用过的标准液。如果以后需要硫酸奎宁溶液,配置另外一份浓缩液的稀释液。

荧光的温度特性

很多染料的荧光特性的强度和温度表现出反比例变化的关系。在使用罗丹明WT校准EXO fDOM传感器时这 种效应应该被考虑到。根据下面标准液温度变化的表格中输入QSU的校准值。

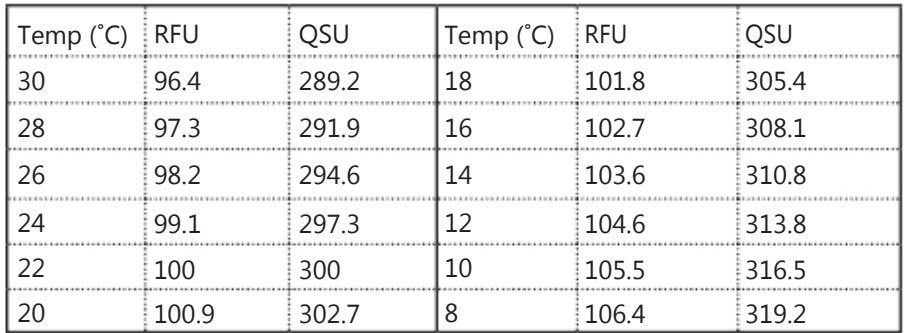

用于总藻类传感器的罗丹明WT染料溶液

A <u>/t\</u> 在进行操作前阅读并遵从所有安全操作规程和染料供应商提供的MSDS文件的要求。请牢记只有经过 训练的人员才可以处置化学药品。

配制

使用以下操作步骤来配制罗丹明WT溶液用于EXO总藻类(叶绿素和蓝绿藻)传感器的稳定性检查:

1. 采购溶液形式的罗丹明WT染料。这些染料的浓度标称值可能会有一定程度的不同。推荐的2.5%浓 度的罗丹明WT溶液的供应商如下:

Fluorescent FWT Red Dye (item #106023) Kingscote Chemicals 3334 South Tech Blvd. Miamisburg, OH 45342 USA 1-800-394-0678

2. 准确地将5.0 mL的罗丹明WT溶液注入到一个1000 mL的量瓶中。将去离子水或蒸馏水注入到该量瓶 的刻度线并充分混合以配制出大约125 mg/L的罗丹明WT溶液。将溶液注入到一个玻璃瓶中备用。

3. 准确地将5.0 mL上面步骤配制的溶液注入到1000 mL的量瓶中然后在量瓶中诸如去离子水或蒸馏水 直至满刻度。充分混合后即可获得浓度为0.625 mg/L的水溶液(一个浓缩液的200:1的稀释液)。

4. 在冰箱里使用黑色的瓶子来保存浓缩的标准液来延迟其分解。之前步骤配制的稀释标准液应该在配 制完成后的24小时内使用。

抛弃掉使用过的标准液。如果日后需要罗丹明标准液,在让罗丹明WT浓缩液在环境中逐步升温至环境温 度后配制另外一份稀释液。

荧光的温度特性

很多染料的荧光特性的强度和温度表现出反比例变化的关系。在使用罗丹明WT校准EXO总藻类传感器时 这种效应应该被考虑到。根据下面标准液温度变化的表格中输入μg/L或RFU的校准值。 t

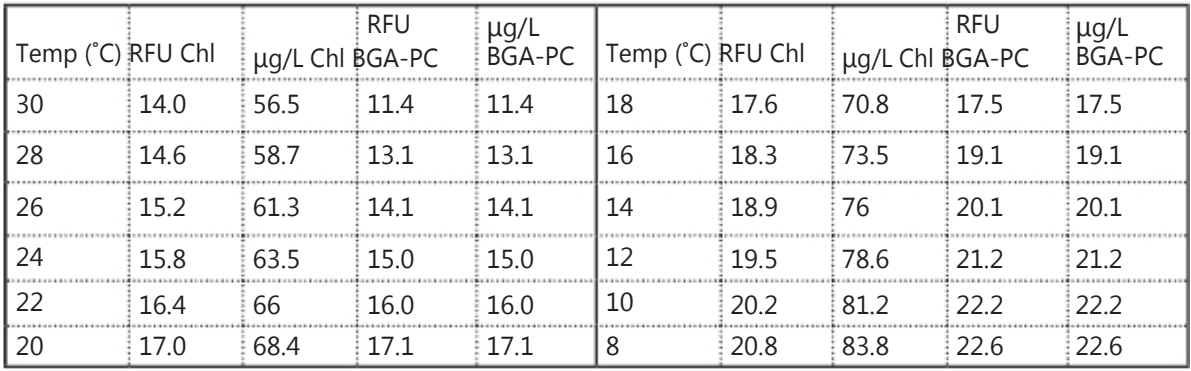

用于氯离子传感器的氯离子标准液

在进行操作前阅读并遵从所有安全操作规程和染料供应商提供的MSDS文件的要求。请牢记只有经过训 练的人员才可以处置化学药品。

### 配制

按照接下来的步骤配制10和1000 mg/L 氯离子试剂用于EXO的氯离子传感器(硝氮和氨氮标准液可以从YSI 或其他实验室设备供应商处采购)。

#### 1000 mg/L 标准液

- 1. 从供应商处采购氯化钠固体。
- 2. 精确地量取1.655克无水固体氯化钠并将其倒入到一个1000 mL的烧瓶中。
- 3. 向烧瓶中加入 0.5 克的无水硫酸镁。

4. 向烧瓶中加入500 mL 的水,搅拌使所有的药剂溶解。注水稀释直到体积标记处。反复倒置直至充分混 合,然后将标准液倒入到储存的瓶中。.

5. 在进行10 mg/L标准液配置前应用水反复冲洗烧瓶。

或者,简单地向一个由合格的供应商提供的1升的氯离子标准液中加入0.5克的硫酸锰即可。

### 10 mg/L 标准液

1. 精确地量取10 mL上文所述的1000 mg/L标准液并将其倒入到一个1000 mL的烧瓶中。

2. 向烧瓶中加入 0.5 克的无水硫酸镁。

3. 向烧瓶中加入500 mL 的水,搅拌使所有的药剂溶解。注水稀释直到体积标记处。反复倒置直至充分混 合,然后将10 mg/L标准液倒入到储存的瓶中。

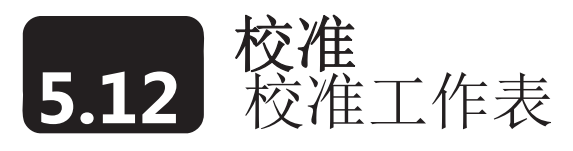

校准工作表是对一个EXO传感器的校准记录。该工作表包含有质量保证信息包括校准的日期和时间、之 前校准的日期、传感器韧件的版本、执行校准的类型、使用的标准液和QC评分等。 校准工作表保存在电脑(不是在主机上)上的校准文件(Calibration Files)的文件夹中。所有保存的校 准工作表均可以在KOR软件中的数据(Data)菜单中找到并查看。

# 工作表样表

EXO电导率/温度探头的1点比电导率校准 EXO电光学溶解氧探头的1点饱和度百分数校准

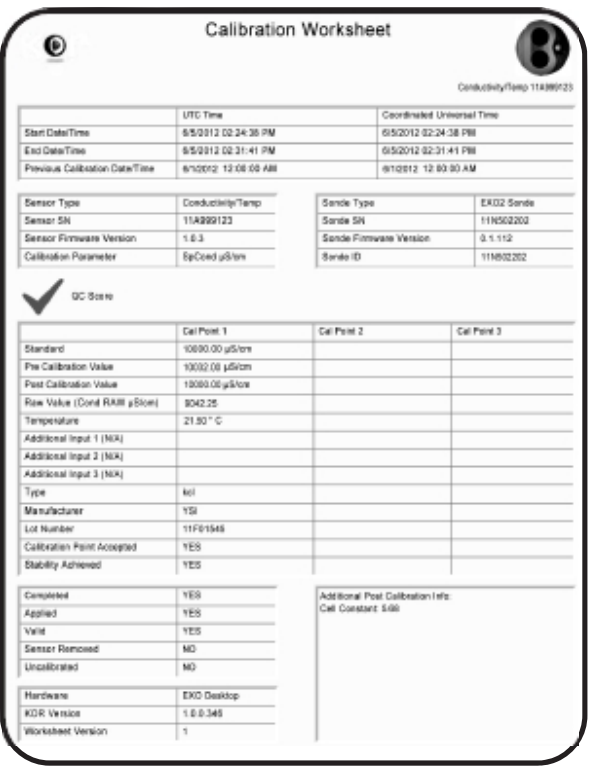

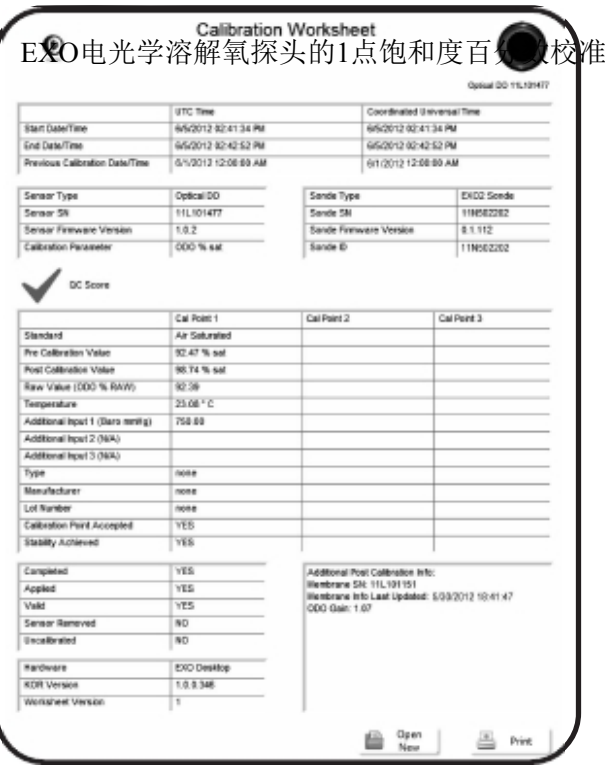

## 附加后校准信息

**ODO Gain:** 是一个记录在校准工作表上的诊断值并用于高级诊断。标称的值是1 ,并且对溶解氧传感器 准确的校准只会产生相对于该值微小的偏差。

**Cell Constant:** 电导池常数是当前电导率的值同时也是工厂初始电导池常数和用户最近校准的函数。基 于传感器电极的特性,电导池常数会在一段时间后发生漂移,由此可以用于检查漂移的状况。

**Slope:** pH传感器的斜率是每下降一个pH单位的mV值,通常为59.通过追踪斜率相对于59这个值偏移量使 用者可以确定传感器模块的寿命和老化程度。.

**Change mV:** 毫伏变化量是pH传感器在4和7或7和10校准值之间的mV变化量。它是相对于中间校准点 的mV偏移量。

本页空白

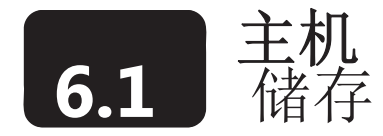

正确地储存有助于主机正常工作。为了保持主机处于最好的工作状态,使用者必须按照使用指南操作。 在本章节中将储存分为"长期储存"和"短期储存"。长期是指经过长时间处于不使用的状态(整个冬 季,在监测季节结束时,等等)。短期是指主机处于正常的定期使用的间歇期(天,周,两周,等等)。

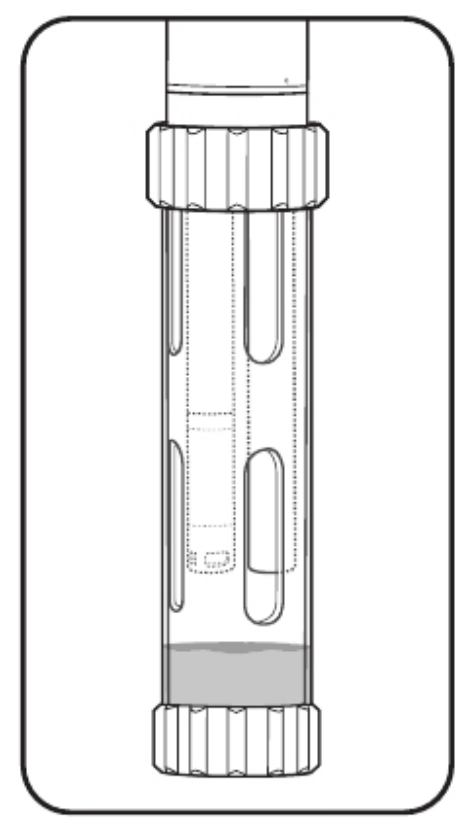

## 1 短期储存

对于短期储存,使用者应保持传感器湿润,但不要浸在水中。 浸没在水中会造成传感器漂移。使用者应为传感器制造一个 湿饱和空气的环境(100%湿度)。在校准杯底部中注入大约 0.5英寸(1cm)的水(去离子水、蒸馏水、自来水或环境中 的水)。然后将装有全部传感器的主机插入到校准杯中并拧 紧以防止蒸发。使用者同样也可以使用一块湿润的海绵来制 造一个潮湿的环境。

确保没有使用的传感器接口正确地使用堵头保护。主机应该 保存在干燥的空气中。

为了保护电缆接头,可以将电缆连接到接头上,也可以安装 接头堵头。这对有装有水位传感器的主机来说非常重要。使 用者应始终保持透气式电缆接头干燥。更多的信息请查看关 于深度/水位和电缆储存的相应章节.

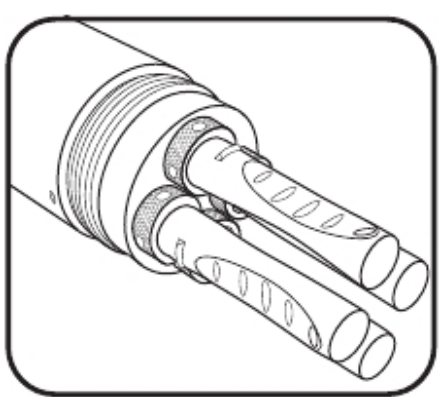

## 2 长期储存

按照传感器储存章节所述保存所有取下来的传感器。所有的 接口应插上堵头,并按照上述短期主机保存的指南来保存主 机。

在主机长期不使用的情况下一定要将电池取出以防止发生有 害的电池泄漏。

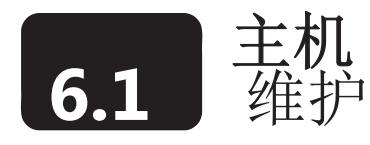

和所有的精密仪器一样,得到使用者正确维护的EXO主机会以最可靠的状态工作。正确的检查和清洁可 以防止很多问题,包括泄漏。在进行一般性的主机维护时,请同时参照本手册的深度和接头章节。仅使 用推荐的材料来维护仪器。每台主机都会同时提供一套维护工具,包括正确的润滑剂和更换用的O形圈。 使用者从制造商或授权的分销商那里可以采购O形圈组件(#599680 或 #599681)用于替换或工具组件 (#599594)。

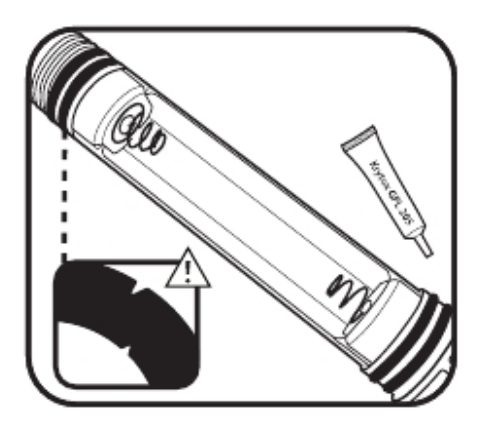

# 1 检查和维护O形圈

用户可维护的O形圈位于EXO主机的电池仓。每次O形圈可以 看到时都应对其进行彻底的外观检查。仔细地检查O形圈和接 触面上是否有沙粒、头发等存在。使用无纺布清除掉任何污 染物。在不将O形圈取出的情况下在O形圈上轻轻地涂上一层 Krytox油脂。更换损坏的O形圈。

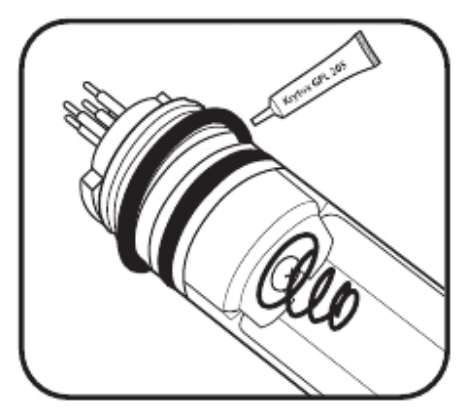

## 2 更换O形圈

如果以上的检查发现了O形圈损坏(开裂,裂缝或变形)则需 要更换。使用无纺布和酒精清洁凹槽。将O形圈在涂上一层油 脂的拇指和食指之间拖动为O形圈涂上一层油。将O形圈放在 凹槽当中,请注意不要滚动或扭曲,并在接触面上涂上一层油。 检查O形圈是否被污染。

不要在O形圈上涂上过多的油脂,这会导致污染或密封失灵。

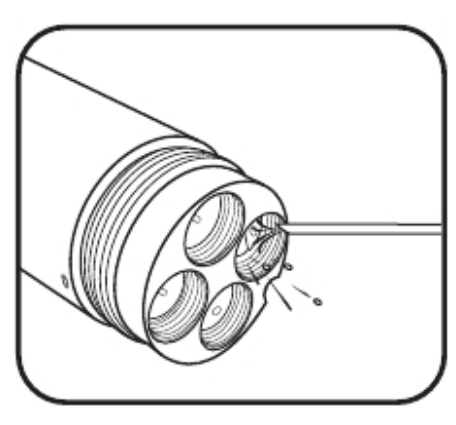

# 3 检查、清洁和润滑接口

检查每个接口的是否存在污染(沙粒、头发等)。如果使用者 发现了污染物的存在,使用压缩空气吹扫清除。当接口的橡胶 干燥,在插入传感器之前轻轻地在接口涂上一层油脂。

不要在主机的接口插入硬物, 这可能会对接头造成永久性的损 伤。.

# **6.2** 安装或更换EXO1电池 主机

EXO1 主机使用两个D型干电池作为电源。使用碱性电池,使用者预计可以在主机满载并且每15分钟 采样一次的情况下工作大约90天。但是,连续工作时间会随着水文、采样频率、传感器负载和电池而 显著变化。\*请见下一页电池寿命部分。不要将镍镉电池安装到*EXO1*主机内。

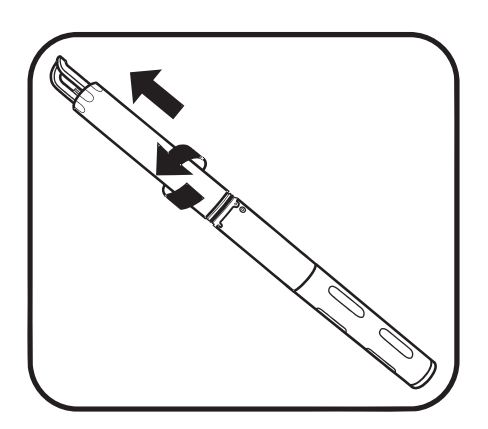

# 1 拆下电池仓外壳

主机应保持清洁干燥。水平握住主机并保持提手指向上方 并逆时针转动电池仓直至旋松。必要时可以将专用工具套 在电池仓上并旋松电池仓。然后将该工具取下。

不要拆下主机上的螺丝。 个<br>不要使用钳子夹主机。

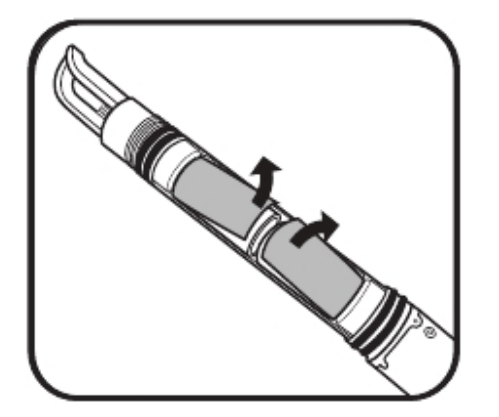

2 取出旧电池 从电池上将绝缘片移开露出电池,然后将电池拉出电池仓。请 根据当地的法律和管理规定处理使用过的碱性电池。使用无纺 布清理电池仓的内部。.

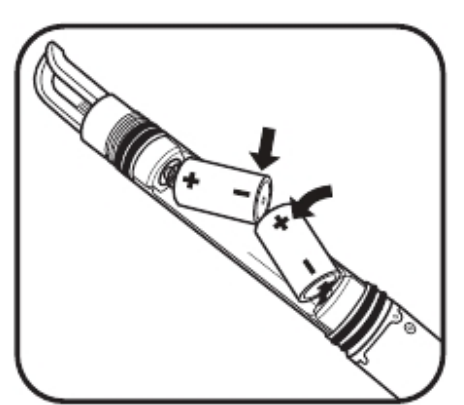

3 安装新电池

按照电池正极指向提手的方向(远离传感器一端)安装新电池。 更换电池上的绝缘片。

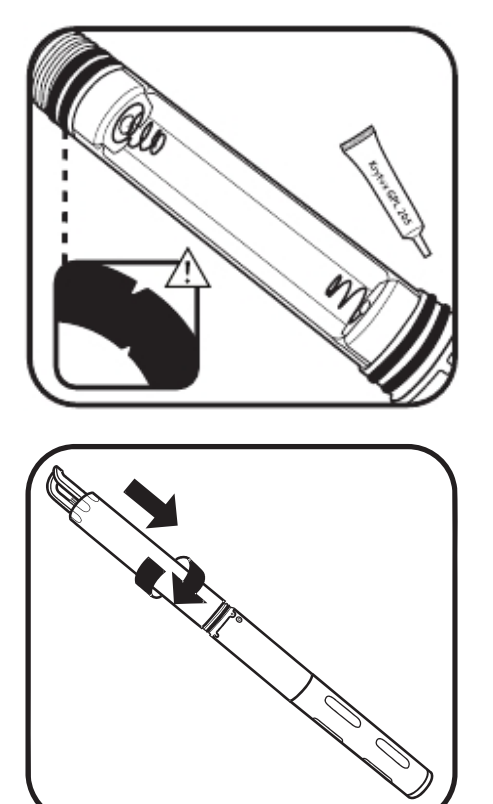

# 4 检查并维护O形圈

在打开电池仓时,检查并维护4个O形圈。

确保O形圈没有缺损或磨损并且在O形圈和密封面上上没有脏 污或颗粒物。使用无纺布来清洁O形圈。然后在每个O形圈上 敷上一薄层Krytox®来润滑。

# 5 更换电池仓

顺时针旋动电池仓直至进入橡胶衬垫到位。橡胶衬垫并不是可 以起到密封作用的部件并且不需要压紧。不要拧得过紧。过紧 不会产生更好的密封效果却有可能损坏主机。 EXO1 主机配备有一个重新密封电池释放阀;不需要任何维护。 如果发生了电池故障进而导致电池的酸液泄漏到电池仓内,主 机必须要返回维护中心进行评估。一些电池酸液会损坏电池仓 内的塑料。

\*电池寿命规格

使用碱性电池时:20˚C,15分钟的采样间隔,安装有温度/电导率、pH/ORP、光学溶解氧和浊度传感器 的情况下大约可以运行90天。电池寿命非常严重地依赖于传感器的配置,并且通常按照典型的传感器配 置情况给出规格。

电池寿命在比较冷的水中应用会降低。

使用可充电镍氢电池(NiMH):很难估计NiMH电池的寿命因为不同电池的制造容量和放电曲线变化很大。 我们推荐NiMH D型, 最小额定10000毫安时的电池, 并在每次使用前均充满电。

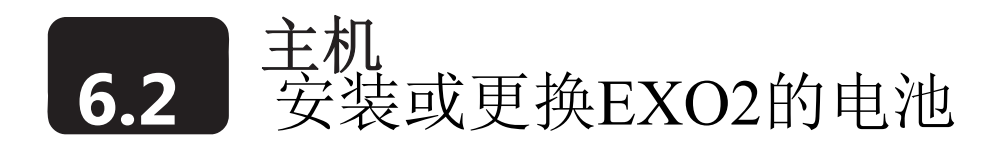

EXO2 主机使用4节D型干电池作为电源。使用碱性电池,使用者预计可以在主机满载并且每15分钟采样 一次的情况下工作大约90天。但是,连续工作时间会随着水文、采样频率、传感器负载和电池而显著变 化。*\**请见下一页电池寿命部分。不要将镍镉电池安装到*EXO1*主机内。

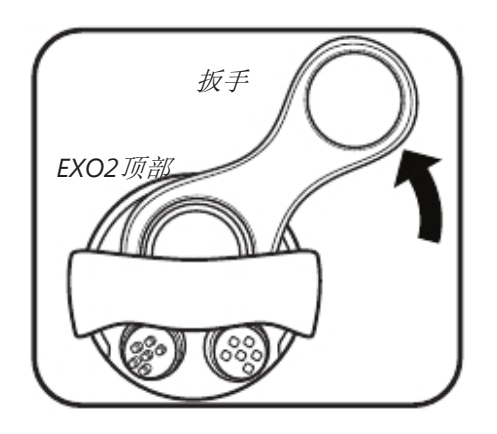

# 1 松开电池仓盖

.

主机应保持清洁干燥。将主机工具较小的一端套在EXO2电 池仓盖上。相伴手一样使用该工具逆时针旋转直至电池仓盖 松动

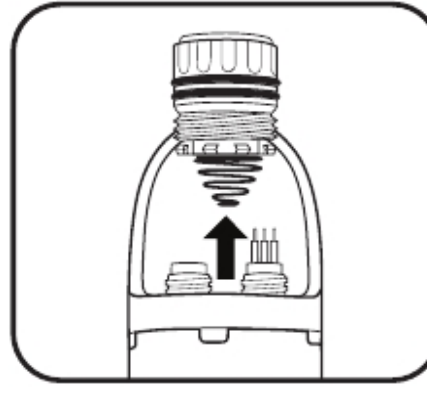

- 2 取下电池仓盖和旧电池 电池仓盖松开后,取下盖子并从电池仓里取出电池。请根据 当地的法律和管理规定处理使用过的碱性电池。 使用无纺布清理O形圈和密封面。检查电池仓的内部保证清 洁和干燥。
- + –
- 3 装入新电池 向电池仓中电池正极向上装入4节D型电池。

| 95 -56*pg*

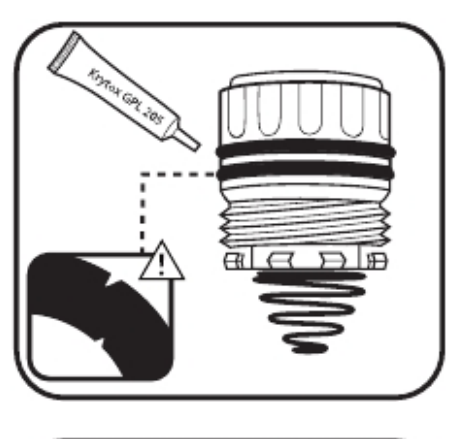

4 检查并维护O形圈 在打开电池仓时,检查并维护*4*个*O*形圈。

确保O形圈没有缺损或磨损并且在O形圈和密封面上上没有 脏污或颗粒物。使用无纺布来清洁O形圈。然后在每个O形 圈上敷上一薄层Krytox®来润滑

# 5 更换电池仓盖

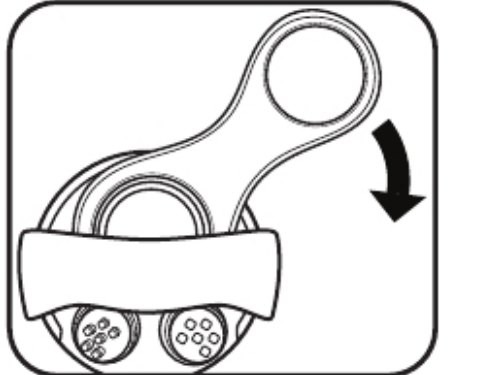

电池仓盖的O形圈维护完成后,将盖子放到原位。然后用拇 指将盖子压下直至压力释放阀。然后顺时针旋转。盖子的螺 纹咬合后,使用工具拧紧直至到位。不要拧得过紧。过紧不 会产生更好的密封效果却有可能损坏主机。完成时,盖子顶 部的O形圈必须位于电池仓的开口 如果发生了电池故障进而导致电池的酸液泄漏到电池仓内,主

机必须要返回维护中心进行评估。一些电池酸液会损坏电池仓 内的塑料。

电池仓的压力

EXO2主机装有一个压力释放阀以防止电池故障时引发进一步的损伤。较多的水泄漏进电池仓后在下次使 用前您需要将仪器送到制造商或制造商授权的维护中心检查。

\*电池寿命规格

使用碱性电池时:20˚C,15分钟的采样间隔,安装有温度/电导率、pH/ORP、光学溶解氧、浊度传感器和 总藻类,安装有中心清洁刷并在每次采样周期旋转一次的情况下大约可以运行90天。电池寿命非常严重 地依赖于传感器的配置。

使用可充电镍氢电池(NiMH):很难估计NiMH电池的寿命因为不同电池的制造容量和放电曲线变化很大。 我们推荐NiMH D型, 最小额定10000毫安时的电池, 并在每次使用前均充满电。

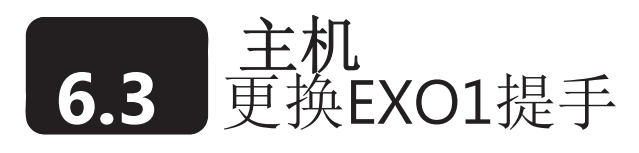

通过主机的提手可以方便地携带主机和作为应力舒缓装置的连接受力端。如果EXO1的提手受撞击或在 主机正常的使用寿命中磨损,用户可以简单地更换。我们推荐将电缆应力舒缓装置连接到提手上。

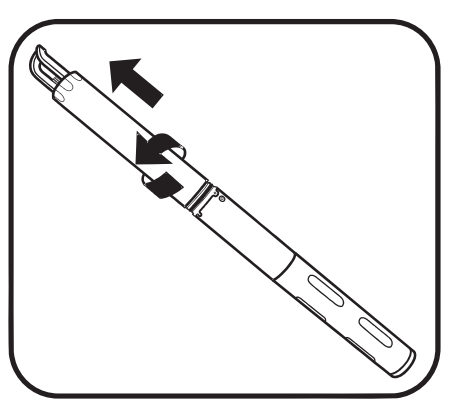

1 拆下电池仓 逆时针转动电池仓直至松开。然后取下电池仓

- 
- 2 取下提手 展开提手的侧边使之离开接头处,将提手从主机顶部的柱状 处拉出,然后从凹槽里取出O形圈并扔掉。

3 安装新的提手

在提手的的底部的凹槽内装入新的O形圈,然后小心地将提手 展开将其套在接头外围的柱状突起处并安放到位。

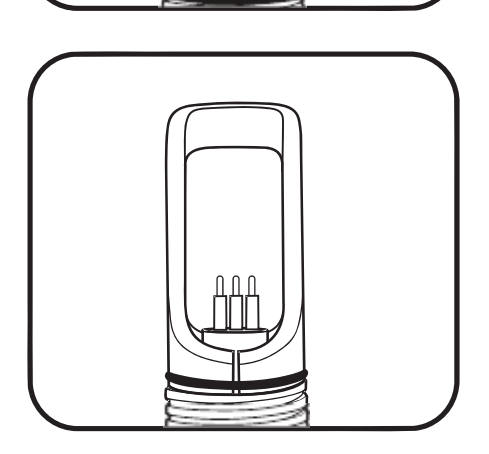

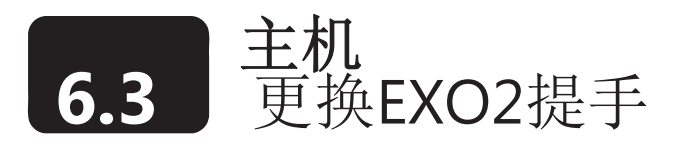

通过主机的提手可以方便地携带主机和作为应力舒缓装置的连接受力端。如果EXO2的提手受撞击或在 主机正常的使用寿命中磨损,用户可以简单地更换。我们推荐将电缆应力舒缓装置连接到提手上。

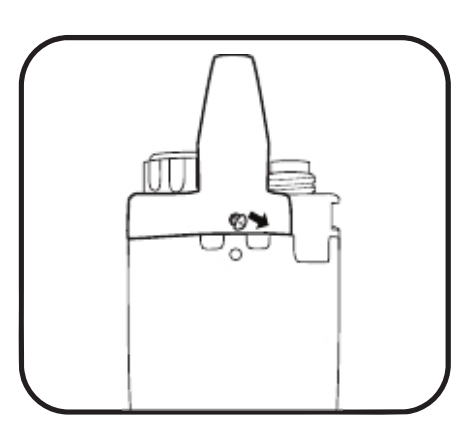

1 拆下提手 使用螺丝刀拆下提手两侧的两颗螺丝。

螺丝拆下来后,将提手脱离主机。

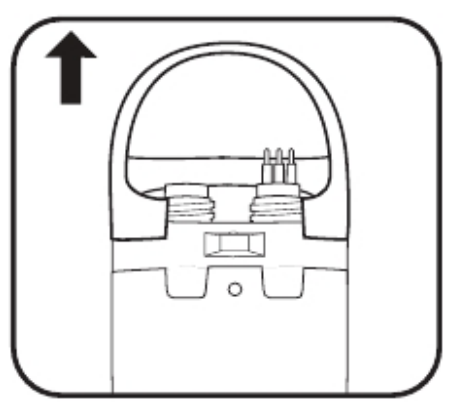

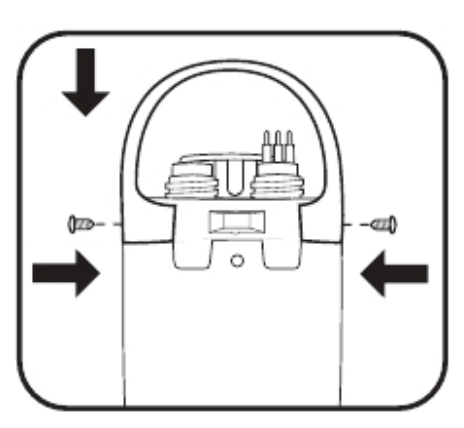

2 安装新的提手

将新的提手装到主机上,对准螺丝孔。使用小的螺丝刀将 两个螺丝插入到提手两侧的螺丝孔中。旋紧直至到位

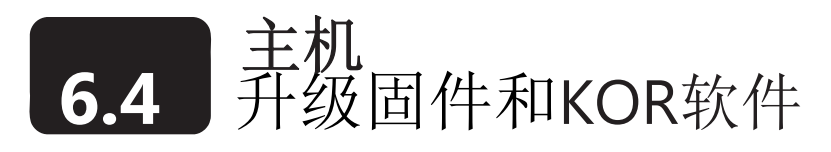

使用者可以通过EXOwater.com网站来检查和下载新版本的KOR软件。点击on Support随后点击有关软 件页签来获取最新消息,并请阅读完安装说明。

通过KOR软件界面用户可以检查并升级传感器或主机的韧件。每个设备都必须连接到运行电脑版的 KOR软件的电脑上,并且电脑必须具备因特网连接。这个过程可能最多需要30分钟,这取决于升级的 传感器的数量。

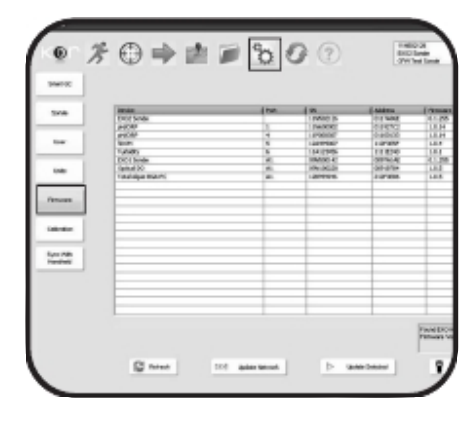

Updating pH SN 11P000314 firmware to

Loading Application Section of Code.

version 1.0.10

Please Wait.......

,,,,,,,,,

## 1 在KOR中打开固件二级菜单

在KOR中进入选项(Options)菜单,然后进入固件 (Firmware)二级菜单。点击二级菜单按钮后,KOR开始查 找所连接的主机和传感器并载入带有名称、序列号和当前固 件版本号的表格。

# 2 选择设备并更新

在表格中电机设备的名称然后点击更新(Update)按钮即开 始更新操作。KOR接下来将花费几分钟来更新设备的固件。 点击更新网络(Update Network)按钮来更新所有已连接的 设备(例如已连接的主机和传感器)。

注意: 为了最优化的电源管理,升级固件时请将设备经USB连 接,这样可以为设备提供电源。然而,如果您使用蓝牙我们推 荐主机使用完全充满电的电池。

有关如何使用*EXO*手持器在野外升级主机和传感器的操作说明 请见*6.8*部分。

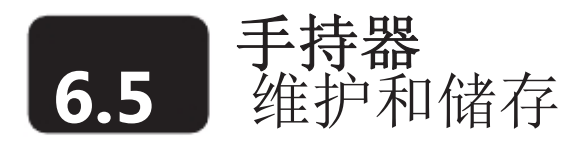

EXO 手持器 (HH)是非常坚固耐用的野外仪器并在工厂中经过IP-67的测试。请按照下文中的说明使用以 保证HH的最可靠的性能表现。在本章节中将储存分为"长期储存"和"短期储存"。长期是指经过长时 间处于不使用的状态(整个冬季,在监测季节结束时,等等)。短期是指主机处于正常的定期使用的间歇 期(天,周,两周,等等)。

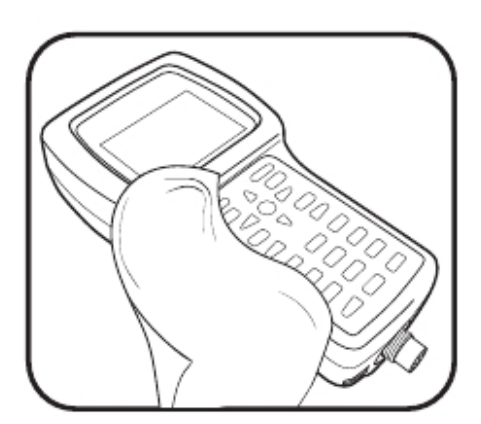

# 1 清洁手持器

如果HH的USB接口被污染,请使用清洁的水冲洗并晾干。 按照6.18章节接头维护的说明来清洁HH的电缆接头。使用浸满 清水和几滴含有去污剂的洗涤液的布来清洁HH的键盘、显示屏 和塑料外壳。请注意不要划伤显示屏。

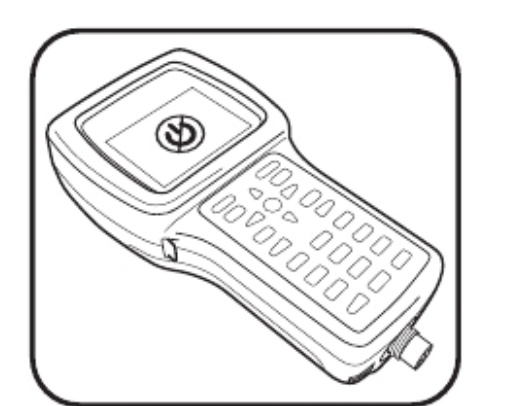

## 2 短期储存

将HH放在一个安全的地方并按下电源键并保持3秒钟关闭 HH。按下电源键保持不超过3秒钟不会彻底地关闭仪器(睡 眠状态)并会引起不必要的电池消耗。

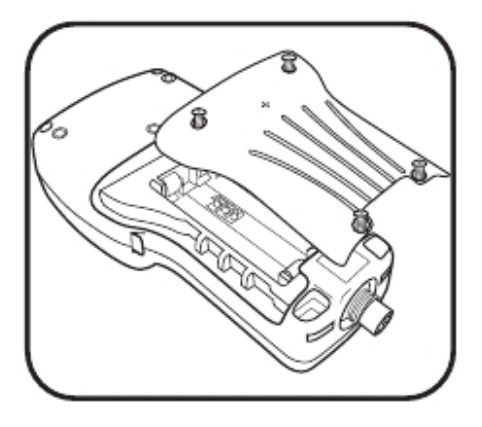

## 3 长期储存

将HH放在一个安全的地方并取出电池(并重新安装电池仓 盖)防止可能的电池泄漏。

注意: 如果HH在没有电池的状态下储存超过几天,GPS将会 须要比较长的时间来获取位置修正信息。

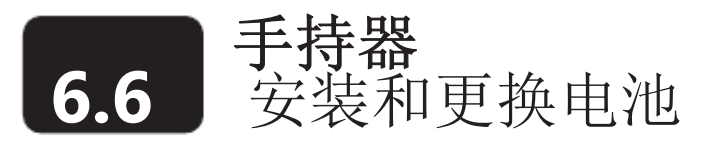

EXO手持器 (HHs) 使用4节C型碱性电池作为电源。使用者可以很方便地通过按下电源键并保持不超过 3秒钟使手持器进入睡眠模式来延长电池寿命。也可以使用可充电的镍氢(NiMH)电池。电池的使用寿命 取决于GPS和蓝牙无线通讯的使用情况。我们推荐电池的容量不小于5000mAH。.不要使用镍镉充电电 池。

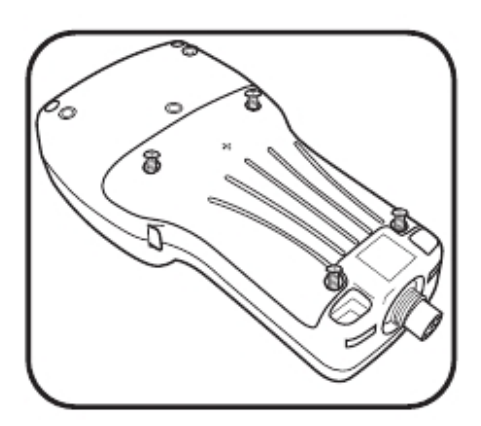

# 1 取下电池仓盖

电池仓盖位于HH的背部。使用平头或十字螺丝刀逆时针旋松四条 螺丝就可以取下电池仓盖。

注意::固定螺丝是嵌在背板当中并不可能单独取下。如果需要更 换时则更换全部部件。

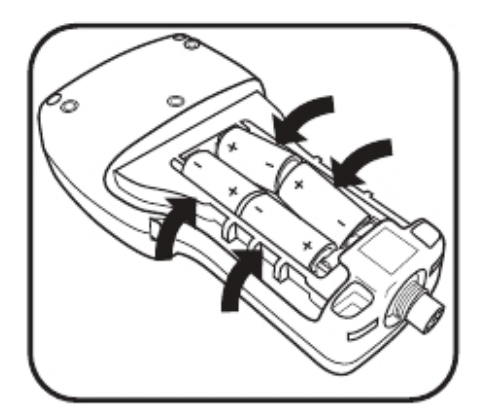

# 2 安装/更换电池

取下旧的电池并按照当代的的法律或规定处置。按照电池仓底部 图示的极性(+/-)方向将电池安装到电池夹中间。

如果您使用可充电电池,它们不能在手持器中充电。它们应在手 持器外进行充电。

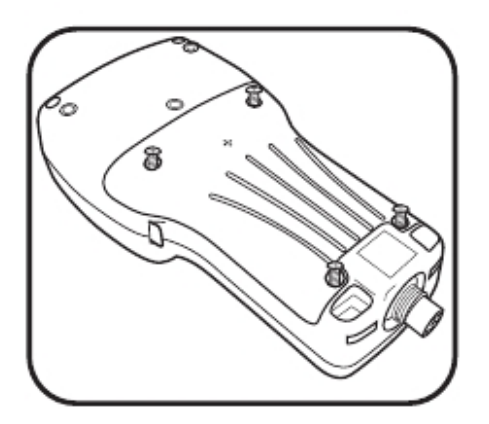

# 3 重新安装电池板

确保橡胶电池仓盖衬垫安放正确,然后将电池仓盖安装到HH的背 部。拧紧四条固定螺丝,但不要拧得过紧。

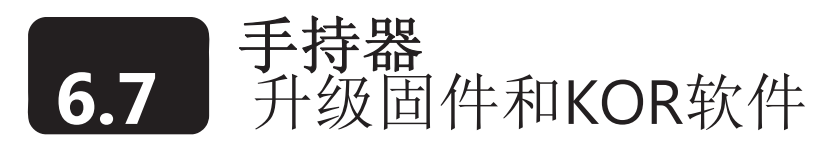

使用安装有电脑版的KOR软件并有因特网连接的电脑来更新仪器的固件和KOR软件。KOR电脑软件会在 线上下载手持器的更新文件并通过电缆(对于本操作并不推荐使用蓝牙通讯)将其传输到手持器上。

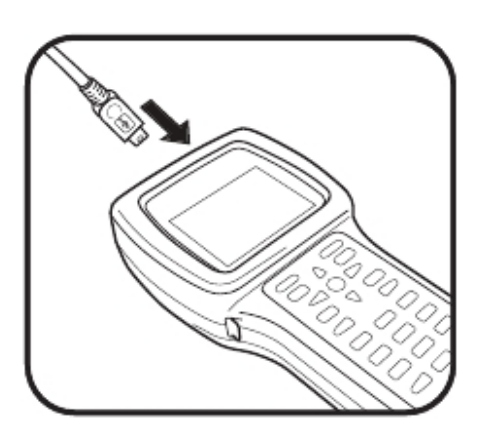

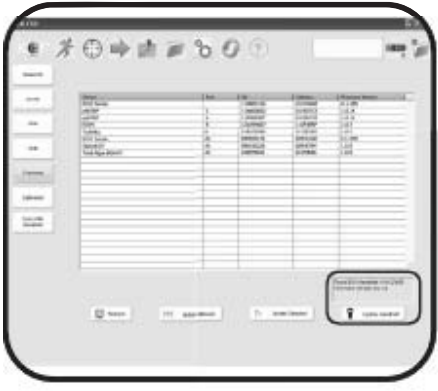

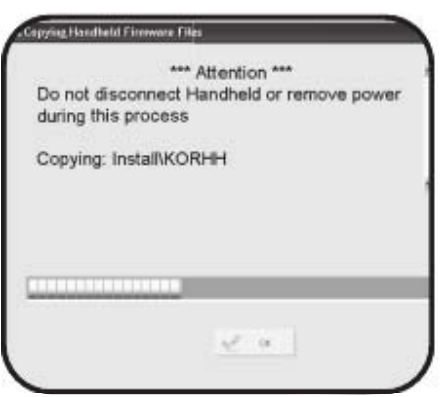

# 1 将手持器连接到电脑上

将USB电缆小的一端插入到EXO手持器顶部的接口中,将 另一端插入到电脑上的USB接口中。在手持器出现在KOR 软件中之前等待几分钟让Windows系统识别出手持器是一 个可拔插的驱动设备。

# 2 同步手持器

当手持器连接到PC上时, 在KOR电脑软件中进入Options | Firmware 菜单。在菜单的底部右侧选择更新手持器 (Update Handheld)。按照提示操作完成更新过程并重新 启动手持器。

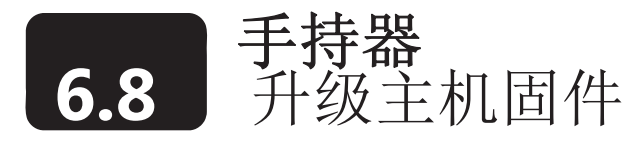

在现场升级仪器的固件可以使用WXO的手持器而不是计算机。

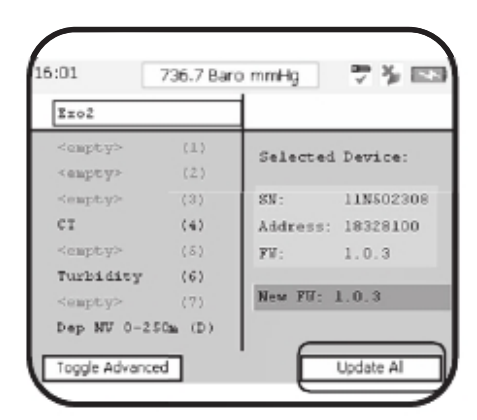

#### $16:35$ Steve STS02308 更多 回 Exo2 campty:  $(1)$ FU List: canpty  $(2)$  $y_{U:1,0.5}$  $\langle \,3 \rangle$  $c\tau$  $(4)$ Turbidity  $(6)$  $(7)$ <capty  $\texttt{Dep~NV~0-250m~(D)}$ Toggle Advanced Update Selected

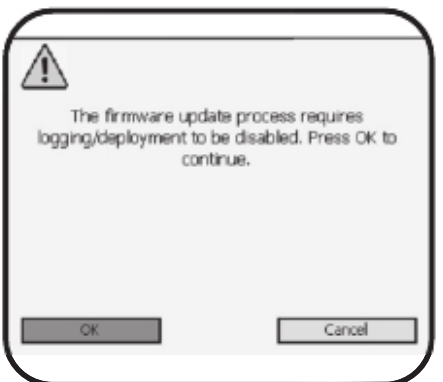

# 1 将更新下载到手持器上

将手持器连接到有因特网连接的电脑上来下载最新的固件升 级软件*(*见 *6.7*部分*)*. 在KOR 电脑软件中,进入Options菜单, 选择Sync with Handheld, 然后按照提示操作。完成后, 可以 将手持器带到野外现场来升级主机和传感器。

# 2 将手持器连接到主机上 通过蓝牙*(*见 *3. 4*部分*)*或野外电缆*(*见 *3.3*部分*)*将手持器连接 到主机上

# 3 升级主机和传感器

·

·

·

将手持器连接上主机之后,进入手持器上的Options | Firmware 菜单。左侧显示的列表是已连接的设备当前的固件和当前可以 安装的固件升级程序。

- 点击Update All软按键来升级主机和主机上的全部 传感器。
- 从列表中选择某一单独的传感器并点击Toggle Advanced软按键就可以升级该传感器。接下来从右侧列 表中选择固件版本并点击Update Selected软键。
- 点击OK来确认您希望停止测量并升级固件。

手持器会逐个升级主机和/或传感器,同时操作过程界面会在每 个操作完成时显示操作完成。

# **6.9** 维护和储存 深度和水位传感器

EXO深度传感器通过一个位于主机集体或防水壁上的一个小孔(接口)与水体相接。尽管使用者不能 够直接接触到该传感器,但正确的储存维护仍有助于可靠的运行。深度传感器可以储存在干燥、湿饱 和空气或浸在干净的水下。但请注意,水中不能含有腐蚀性的溶液。这可能会损伤传感器的应变仪。

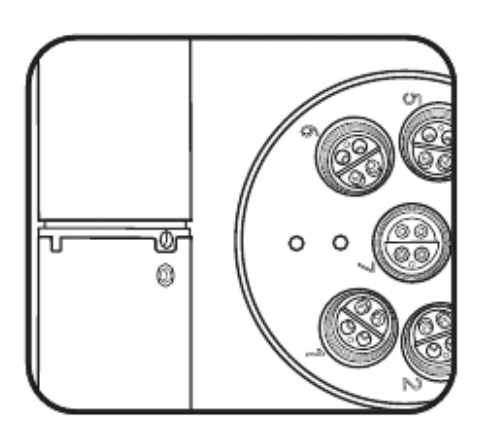

1 找到深度接口

2个EXO1深度接口位于防水壁套管(贴标签的位置)和蓝色 的塑料电池盖之间的黄色塑料部分。EXO2的深度接口位于 金属防水壁的正面,在探头接口中最大的开放区域。

2 清洁深度接口

尽管不能直接接触到深度/水位传感器,使用者应使用EXO 工具套件(#599594)中的注射筒定期清洁接口。在注射筒中注 入清洁的水并向一个接口中轻柔地注射水来清洗。请确保水 从另外一个孔流出。连续冲洗接口直至流出的水很干净为 止。

请不要向EXO2深度传感器的空中伸入硬物,因为这会损坏 ⚠ 变送器且这一损伤不在质保范围内。

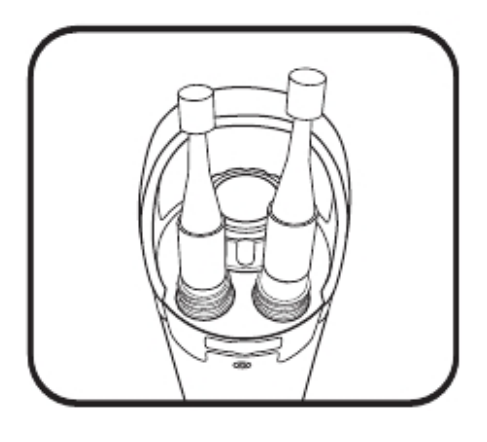

3 水位传感器的储存.

使用者可以将水位传感器储存在干燥的状态下或浸没在干净 的水中。但是,无论储存的方法或长度如何,请确保透气导管 处于干燥的状态下。电缆接头的堵头需要一直安装到位或将电 缆安装到配有干燥通风口的盖子上。

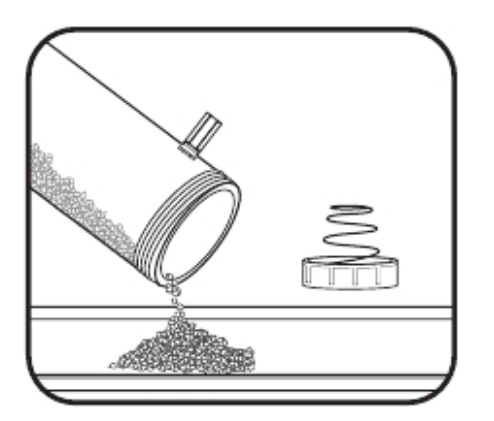

# 4 水位干燥剂的维护.

活跃的干燥剂是蓝色的,饱和的干燥剂是粉色的。当最接近 主机的干燥剂变成粉色,您应该更换(YSI 6108)干燥剂盒,或 再生(YSI 6109)干燥剂盒。将干燥剂从盒子中取出并将其在 200℃的温度下(大约400°F)加热一个小时就可以使干燥剂 再生;在重新装入之前需在一个空气密闭的容器中冷却。同 样将毡滤器加热到100°C(大约200°F)持续30分钟。干燥剂 会变成蓝色可以重新装入干燥盒中使用。

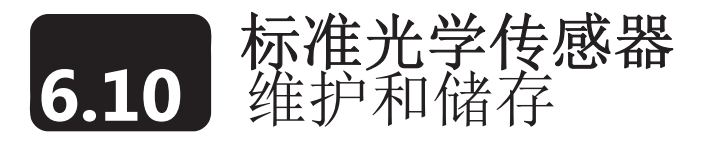

标准光学传感器包括浊度、总藻类和fDOM传感器,光学传感器的维护量非常低。在本章节中将储存分 为"长期储存"和"短期储存"。长期是指经过长时间处于不使用的状态(整个冬季,在监测季节结束 时,等等)。短期是指主机处于正常的定期使用的间歇期(天,周,两周,等等)。接头的维护请见6.19 "接头"部分.

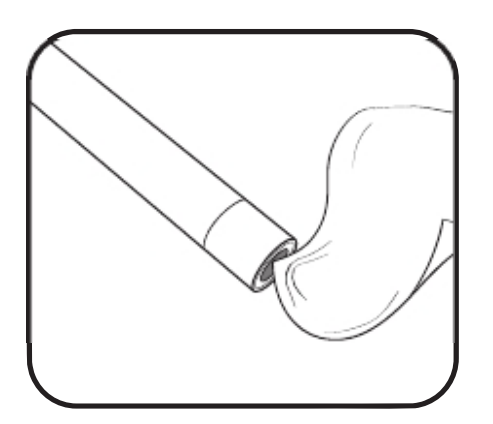

# 1 清洁传感器窗口

浊度、总藻类和fDOM需要极低的维护量。使用者应定期 检查传感器顶端的光学窗口并在必要时使用没有磨蚀作 用的无纺布将其擦拭干净。应尽可能地防止传感器窗口被 划伤或损坏。

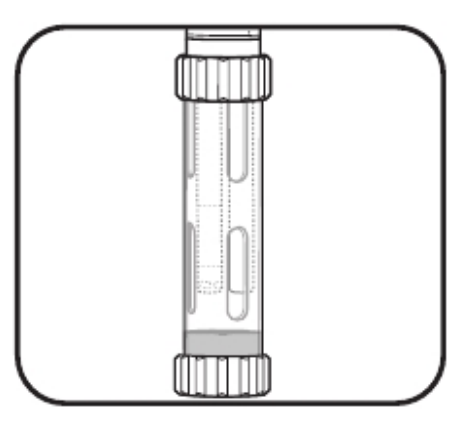

# 2 长期和短期储存

浊度、总藻类和fDOM需要极低的预防措施。使用者可以拆 下传感器或将其留在所安装的主机上进行长期和短期的储 存。如果安装在主机上储存,请按照主机储存的要求处理。 如果使用者拆下 了传感器,请将传感器装入发货时的盒子 里(防止物理损伤)放在干燥的环境下。

不要将任何传感器储存在硫酸奎宁溶液中。

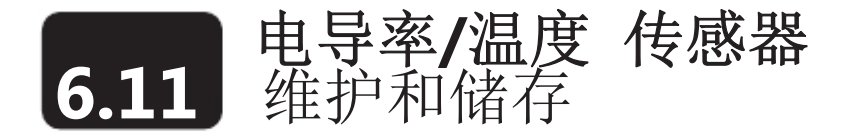

EXO电导率和温度 (CT)传感器需要一定程度的维护和特殊的储存要求。尽量防止该传感器处在电热器 下。在本章节中将储存分为"长期储存"和"短期储存"。长期是指经过长时间处于不使用的状态(整 个冬季,在监测季节结束时,等等)。短期是指主机处于正常的定期使用的间歇期(天,周,两周, 等等)。接头的维护请见6.19"接头"部分。

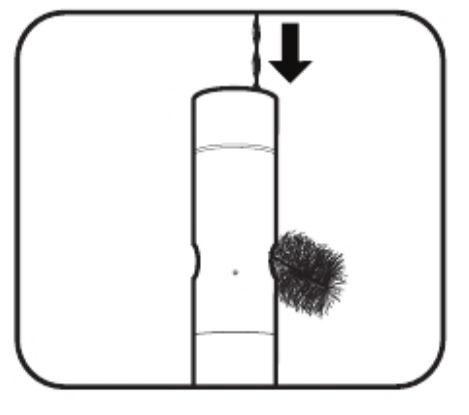

# 1 清洁电极通道.

CT传感器唯一需要特殊维护的部分是通向内部电极的通 道。将传感器清洁刷(包含在主机维护工具中)浸入到清水 中,插入到通道的顶部,并擦洗15-20次。如果电极上形成 了沉积物,使用温和的肥皂和水的溶液来清洗通道。必要时 可以进入到白醋中帮助清洗。在擦洗或浸泡后使用清水冲洗 通道。

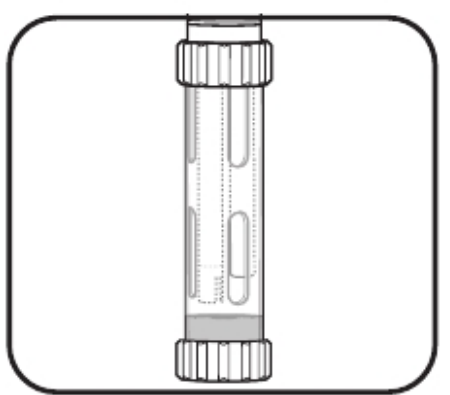

# 2 短期储存

在定期的现场应用期间,安装在主机上的传感器应处于湿饱 和空气的环境下。在校准杯底部中注入大约0.5英寸(1cm) 的水(去离子水、蒸馏水、自来水或环境中的水)。然后将 装有传感器的主机插入到校准杯中并拧紧以防止蒸发。(更 多信息请见主机短期储存部分)。

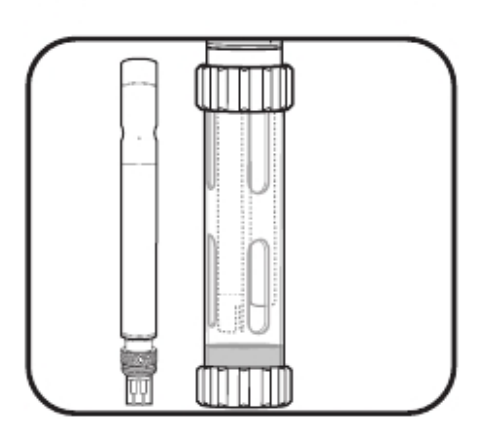

## 3 储存

将传感器储存在干燥或潮湿,安装在主机上或拆下均可。然 而,在储存前,进行所推荐的维护(上文所述)以确保传感 器在下次使用前处于良好的工作状态下。如果传感器浸没在 水中储存,请确保液体没有腐蚀性。

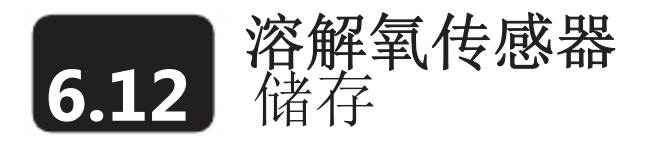

EXO DO传感器由于盖膜的存在要求与其他光学传感器不同的储存条件。在本章节中将储存分为"长期 储存"和"短期储存"。长期是指经过长时间处于不使用的状态(整个冬季,在监测季节结束时,等等)。 短期是指主机处于正常的定期使用的间歇期(天,周,两周,等等)。

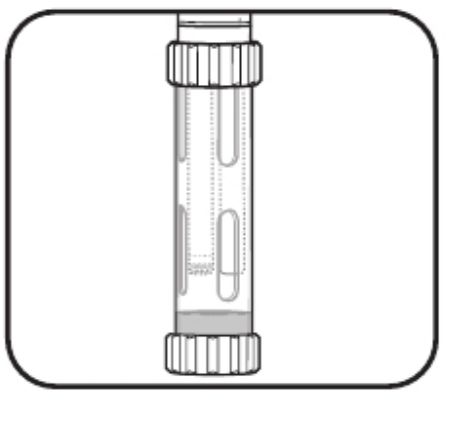

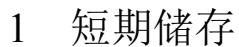

在定期的野外应用期间,ODO应安装在主机上。在校准杯 底部中注入大约0.5英寸(1cm)的水(去离子水、蒸馏水、 自来水或环境中的水)。然后将装有传感器的主机插入到校 准杯中并拧紧以防止蒸发。(更多信息请见主机短期储存部 分)。

## 2 长期储存

将传感器留在主机上并将其浸没在校准杯的水中。旋紧校准 杯防止蒸发。使用者也可以按照以下两种方法单独储存 ODO传感器。1将传感器感应部分放在一个有水的容器中, 并经常查看防止水蒸发干。2将传感器储存在湿饱和空气中。

 我们不推荐在接头端暴露或没有插入插孔的状态下储 存。如果不能插到插孔中,使用塑料接头盖进行保护。

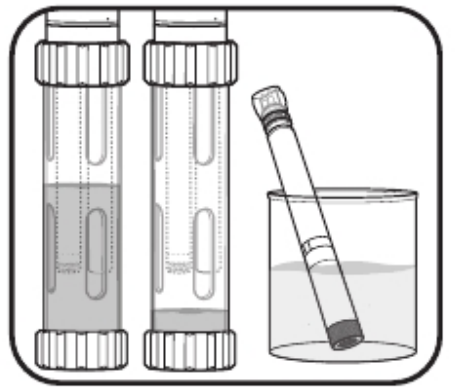
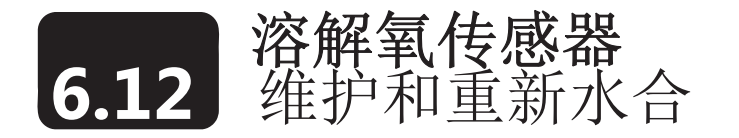

EXO DO传感器由于盖膜的存在要求与其他光学传感器不同的维护要求。使用者应定期按照说明维护来 获得高水平的传感器精度。DO传感器的盖膜通常寿命为12个月。除此之外,使用者应定期更换传感器 盖膜。随着盖膜老化,精度会下降。周围光线反射会影响反应时间。接头的维护请见6.19"接头"部分。

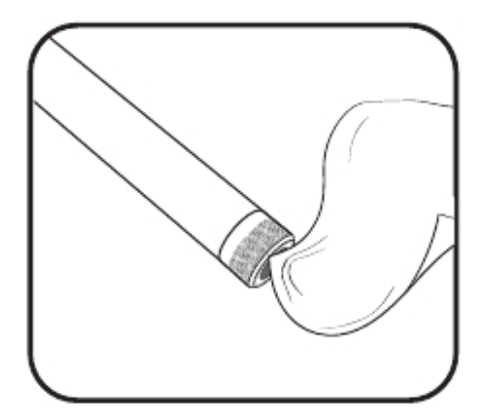

.

#### 1 DO盖膜的维护

使用者应定期检查传感器顶端的光学窗口并在必要时使用没有 磨蚀作用的无纺布将其擦拭干净。不要使用有机溶剂来清洁 EXO DO传感器。尽可能地避免对蓝宝石感应窗口造成划伤或损 坏。避免在窗口上留下手指印。必要时使用温水和洗涤剂清洗 并使用去离子水冲洗。

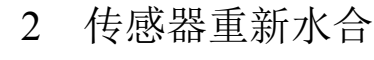

使用者应将DO传感器储存在潮湿的环境中以防止传感器漂移。 但是如果DO传感器被放在干燥的环境中超过8个小时,必将它重 新水合。将DO传感器盖浸在温暖(室温)的自来水中大约24小 时。浸泡之后,校准传感器并将其储存在潮湿的环境中。

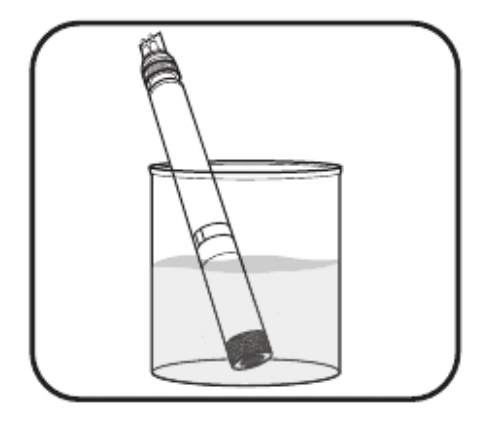

#### 3 更换传感器盖

由于所有DO传感器的内在限制,DO传感器盖通常的寿命是12个月。超 过12个月后, 使用者应更换DO盖膜。请按照"更换传感器盖膜"章节的 说明更换盖膜。

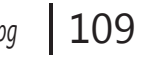

# **6.13** 传感器盖膜的更换 溶解氧传感器

在前一个盖膜耗尽了使用寿命之后(通常大约是1年)请按照下面的操作说明更换EXO光学溶解氧探头 的盖膜。 DO传感器盖膜 (#599110)是装在一个潮湿的容器当中运输的,并应储存在湿度为100%的环境 当中。如果传感器盖子完全干透了,请按照说明重新水合。

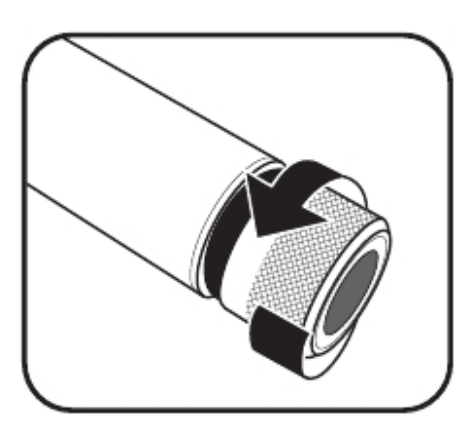

Kritov GR\_203

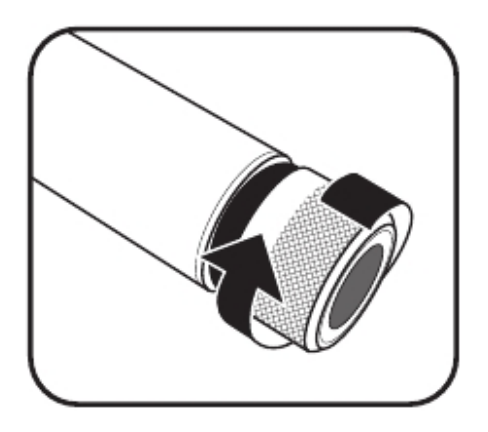

#### 1 拆下传感器盖 用手指逆时针旋转盖膜直至松开。

可能的话,在此操作过程中不要使用任何工具。但是如果在使 用后盖膜无法拧开,可以小心地使用钳子旋转盖膜直至其松 动。不要在传感器本体上使用钳子,并且应十分小心不要损伤 传感器的螺纹。

#### 2 更换O形圈

取下O形圈 (夹出O形圈, 然后在螺纹外向上滚动)并抛弃。检 查新的O形圈的外观是否存在缺口、破裂、脏污或颗粒物。扔 掉受损的O形圈。不要扭曲,小心地将新的O形圈套过螺纹放 在凹槽里,然后仅在O形圈上涂上一层Krytox。在安装新的盖 膜之前确保盖膜的腔内完全干燥。

#### 3 安装新的盖膜

安装并润滑O形圈之后,使用无纺布擦干净传感器窗口。使用 无纺布擦干传感器盖膜的内腔。顺时针转动,将传感器盖膜拧 到传感器上直至用手指拧紧的程度。O形圈现在应完全处在盖 膜下方不能够挑出来。如果能够被挑出来,则取下并抛掉这个 O形圈并重复上面的操作。

不要将传感器盖膜拧得过紧,在此安装过程中不要使用任何工 具。

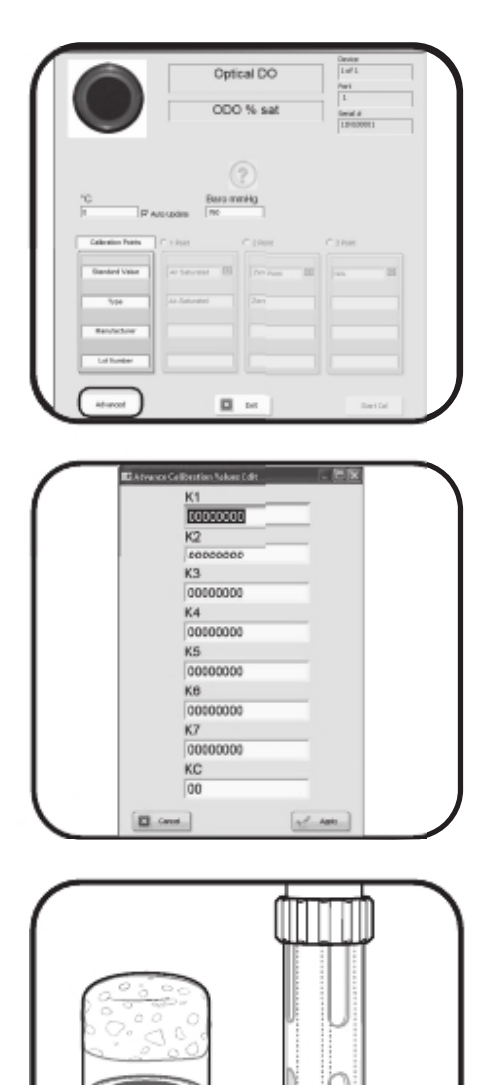

# 4 因新盖膜而配置探头

在KOR软件中,更换了盖膜需要配置探头。点击校准 (Calibrate)按钮然后点击ODO按钮。接下来点击ODO % sat 按钮,并在DO calibration窗口点击高级(Advanced)按钮

在高级(Advanced)菜单,点击编辑(Edit)按钮并输入在随 DO传感器盖膜一起发运的说明书上找到的唯一的盖膜系数。

注意:校准系数是专门针对每一个特定的传感器盖膜的。不 可能对其它ODO盖膜适用。

#### 5 储存传感器盖膜

传感器盖膜会装在一个潮湿的容器当中运输并应该相应地保 存在湿度为100%的环境中。在安装传感器盖膜之前,请确认 盖膜的容器依然潮湿。在盖膜安装到传感器上之后,可以通 过以下方法维持这种环境:在校准杯底部中注入大约0.5英寸 (1cm)的水(去离子水、蒸馏水、自来水或环境中的水)。 然后将装有传感器的主机插入到校准杯中并拧紧以防止蒸 发。您也可以将传感器的盖膜一端浸没在水中保存它。

如果同时也安装了 pH 传感器,不要将其浸没在蒸馏水中。  $\triangle$ 

# **6.14** 储存和重新水合 **pH** 和 **pH/ORP** 传感器

pH和pH/ORP传感器有两个特殊的储存要求:它们不能保存在蒸馏水或去离子水中并且它们的参比电极 结点不能处于干燥状态。在本章节中将储存分为"长期储存"和"短期储存"。长期是指经过长时间 处于不使用的状态(整个冬季,在监测季节结束时,等等)。短期是指主机处于正常的定期使用的间 歇期(天,周,两周,等等)。

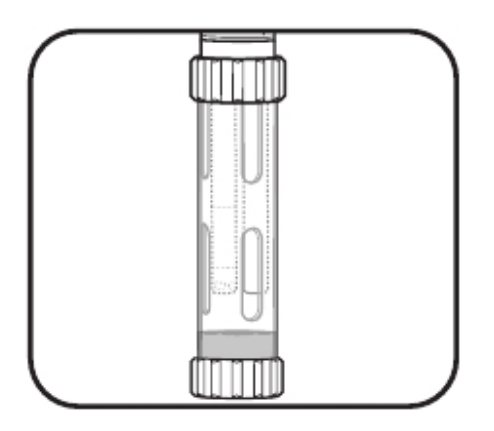

#### 1 短期储存

在定期的野外应用期间,传感器应安装在处在湿饱和空气环 境中的主机上。在校准杯底部中注入大约0.5英寸(1cm)的 水(去离子水、蒸馏水、自来水或环境中的水)。然后将装 有传感器的主机插入到校准杯中并拧紧以防止蒸发。(更多 信息请见主机短期储存部分)。

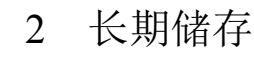

从主机上拆下传感器并将其插到发货时传感器所装的瓶子 内。安装瓶子的O形圈和盖子然后拧紧。瓶子里装有2摩尔的 pH 4缓冲液。如果找不到该溶液,使用者也可以使用自来水。

不要在Zobell溶液或去离子水中保存pH/ORP传感器。

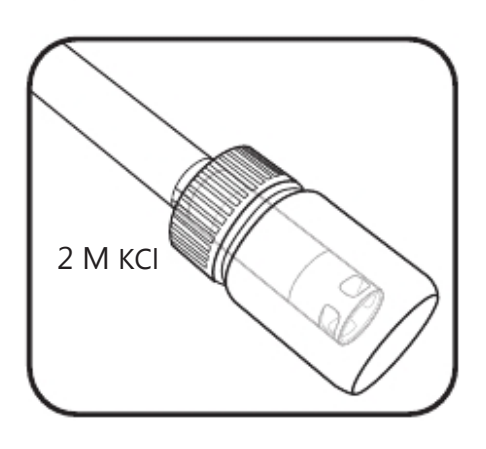

#### 3 重新水合参比电极结点

如果pH传感器被干燥放置,需要将传感器浸泡在2摩尔的氯 化钾(KCl)溶液中几个小时(最好一整夜)。在500 mL的蒸馏 水或去离子水中溶入74.6克的KCl就可以配制出2摩尔的氯化 钾溶液了。如果找不到氯化钾, 自来水或pH 4缓冲液浸泡也 可以恢复其功能。如果传感器受到不可修复的损伤,使用者 必须更换传感器模块。

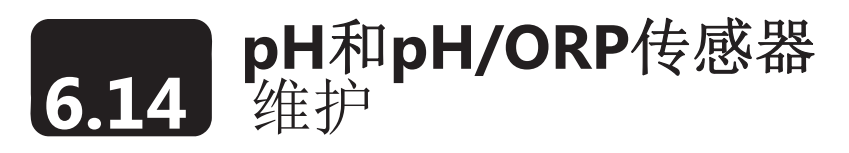

pH和pH/ORP传感器需要经常性的维护以清除感应元件上的污染物。这些污染物会降低传感器的反应时 间。在沉积物、生物玷污或其他污染物出现在玻璃上时,或当传感器的反应时间显著变慢时均需要清 洁传感器。在进行以下清洁步骤之前应从主机上拆下传感器。不要使用刮或擦等物理手段。玻璃泡非 常脆弱如果按压的力过大会打破玻璃泡。接头的维护请见*6.16*接头部分的说明。更换废弃探头模块请 见*6.16*部分的说明。

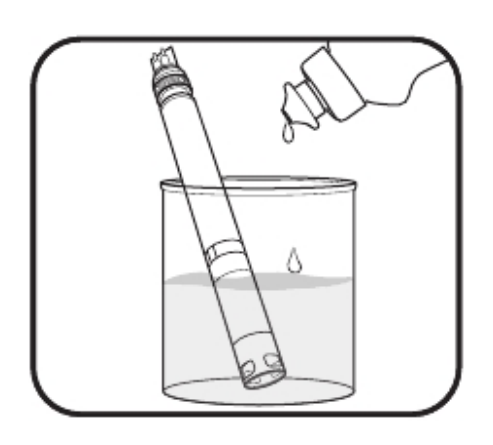

## 1 浸泡在洗涤剂的溶液中

将传感器浸泡在清水和几滴洗涤剂的溶液中10-15分钟。接 下来使用清水冲洗传感器并检查。如果污染物依然存在或反 应时间依然很慢,请继续在HCl中浸泡。

## 2 在HCl溶液中浸泡

在1摩尔的盐酸(HCl)溶液中浸泡30-60分钟。这种实际可以 在很多的分销商处买到。盐酸浸泡之后,使用干净的自来水 冲洗并在清水中浸泡1小时。不时搅拌水,然后使用自来水 再次冲洗传感器并检测反应时间。如果反应时间依然没有改 善或者您怀疑参比电极结合点存在生物玷污,请继续进行下 一步的浸泡。如果找不到盐酸,可以在白醋当中浸泡。

按照HCl生产商的说明小心操作避免人员受伤。

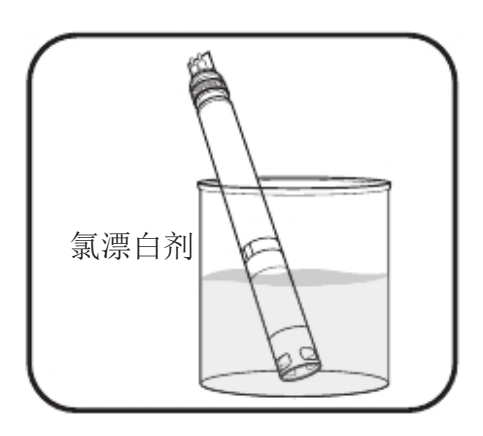

1 M HCl

#### 3 在氯漂白剂溶液当中浸泡

在氯漂白剂和自来水按照1:1混合的溶液中将传感器浸泡大 约1小时。浸泡之后,使用干净的自来水冲洗并在清水中浸 泡1小时(如可能时间再长一点)。然后使用自来水再次冲 洗传感器并检测反应时间。

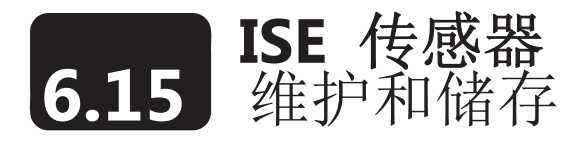

EXO 氨氮、硝氮和氯离子传感器利用离子选择电极(ISEs)来监测这些参数。无论是短期或长期的保存,对 于这些传感器来说一个关键的储存要求是它们的参比电极的隔膜不应该处于完全干燥的状态。本章节会将 储存分成短期和长期储存两种。长期储存是指经过长期的休止状态(越冬、开始于监测季节末尾的储存等 等)的储存。短期储存是指主机定期使用中间的间隔时期(每天。每周,每两周等等)。

更换使用寿命将尽的传感器模块请按照*6.16*部分的说明进行。

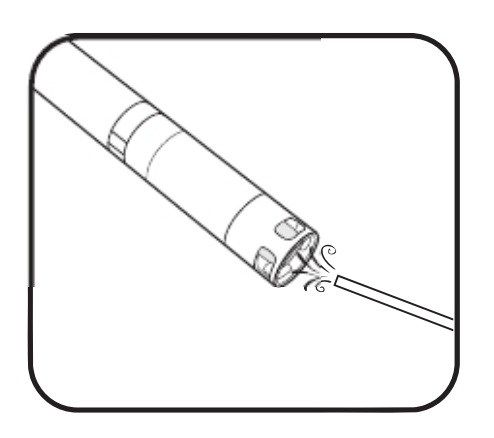

#### 1 传感器维护

氨氮或硝氮传感器*:* 当沉积物、生物玷污或其他污染物在摸上产 生,使用者应使用去离子水的细喷管或在高标准校准液中浸泡后 使用酒精冲洗的方法将污染物轻柔地清除掉。使用无纺布轻轻擦 干。

氯离子传感器*:* 当沉积物、生物玷污或其他污染物在摸上产生, 使用者应使用酒精轻柔地清洗和/或使用细砂纸轻轻按圆周打 磨来清除沉积物或污渍,然后彻底地使用去离子水来清洗以除 去碎屑。

个 离子选择电极的膜非常容易损坏,不要使用粗糙的材料(例如纸 巾)来清洁,因为这可能会对膜造成永久性的损坏。例外是用于 氯离子传感器的细砂纸,请记住以上内容。

#### 2 短期储存

在进行定期的野外使用过程中,传感器应该安装在主机上并处于 湿饱和空气的环境中。向校准杯底部注入大约0.5 (1 cm)英寸的水 (去离子水、蒸馏水、自来水以及环境中的水)。将主机和传感 器插入到校准杯中并旋紧以避免蒸发。(更多详细信息请见"主 机短期储存"章节)。

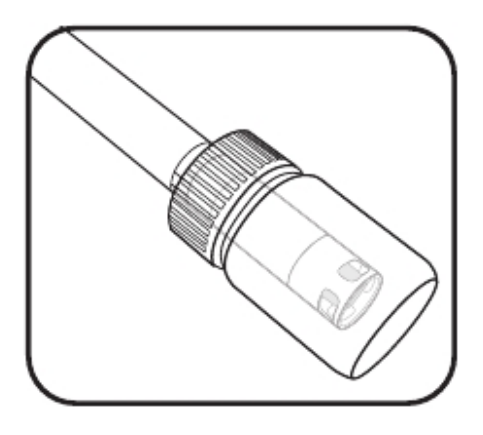

#### 3 长期储存

使用者应从主机上讲传感器拆下来并将其放置在它们的储存瓶 (在发货时安装在传感器上)中,并在储存瓶中放置少量的自来 水或校准标准液。传感器不应被浸泡在水中。

不要将ISE 传感器保存在电导率标准液、pH缓冲液、盐水或任何 ∕!∖ 电导率比较高的溶液中。

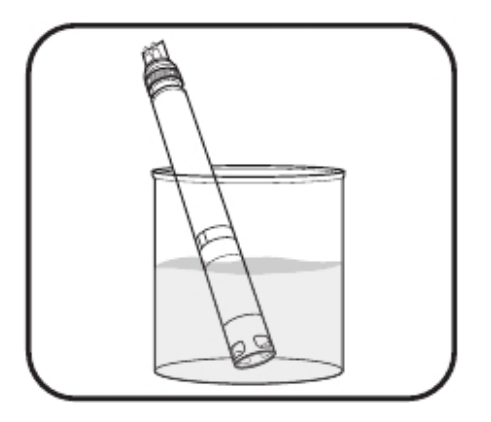

## 4 重新水合参比隔膜

如果一个 ISE 传感器被放置导致彻底干燥,请将传感器放置在传 感器的高值标准液的溶液中几个小时(最好是一整夜)。如果传 感器受到不可恢复的损伤,使用者必须更换传感器模块。

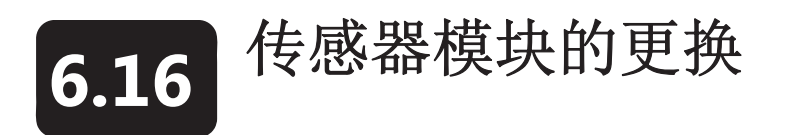

由于传感器测量需要消耗电解液的特性,EXO pH、H/ORP、氨氮、硝氮和氯离子传感器具有可更换的 传感器模块 (#599795、#599797、599743-01、599744-01, 599745-01)。我们推荐使用者在必要时更换 这些模块 –如果在不使用的时候正确地将其储存在一个湿润的环境中,在所提供的瓶子当中防止有浸湿 的海绵,通常pH和ORP为12-18个月,其它3个ISEs为3-6个月。工作寿命取决于拋放的环境条件。更换的 操作请在一个清洁、干燥的实验室环境中进行。

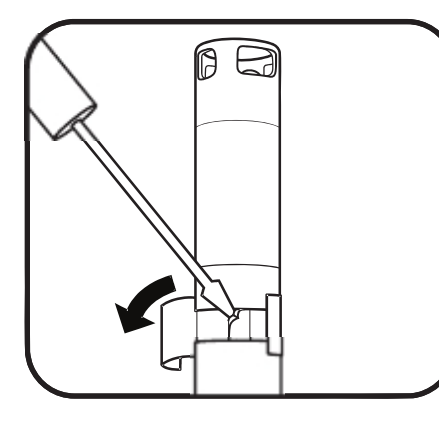

2

1

1

#### 1 拆下旧的贴纸和堵头

揭掉并抛弃覆盖在传感器本体和模块结合部的旧的贴纸,使 用小的平头螺丝刀从传感模块底部的硬塑料环缺口处拆下小 的橡胶堵头。

注意:使用锐利的工具或可能会损坏仪器时应格外小心。

#### 2 拆下并抛弃旧的传感模块 同时进行两个动作就可以将其拆下。

1.使用手指挤压传感模块的硬塑料环这样会挤压橡胶堵头留 下来的缺口。

2.将传感模块稳定地从传感器本体上反向拉出,如果必要时 可以轻轻摇动。

注意:拆下旧的传感模块的动作会导致模块上的O形圈不能 再用。为了防止严重的泄漏,不要试图将损坏的O形圈重新 安装到模块上。根据您所在的组织的规定抛弃掉传感器头或 将其返回制造商循环使用。

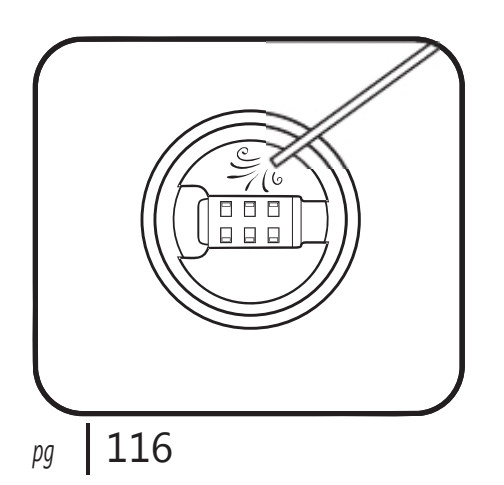

3 检查并维护接头内腔

检查探头的接头内腔是否存在碎屑或潮气。如果有,使用无 纺布擦净或使用压缩空气轻柔地进行吹扫。

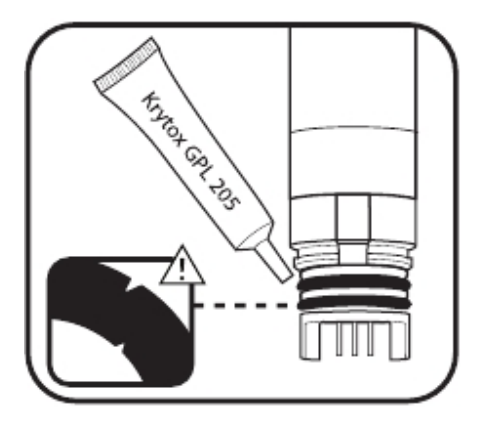

# 4 检查并维护新传感模块的O形圈

确保两个O形圈的没有缺口、破裂、脏污或颗粒物。扔掉受损 的O形圈。不要扭曲,小心地使用传感模块工具当中附带的工 具更换O形圈。然后在每个O形圈上涂上一层Krytox。如果使 用者更换了一个处于良好工作状态的传感模块,在使用前需 要更换O形圈。

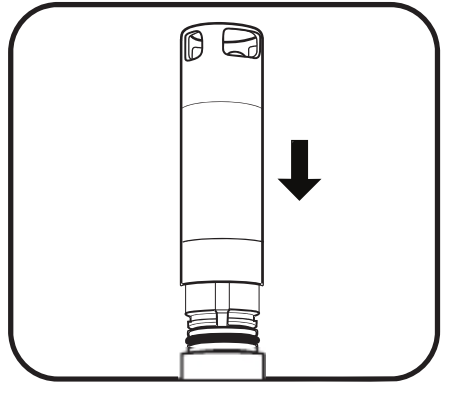

# 5 插入新的传感模块

将传感模块的插针对准传感器本体上的插孔。传感模块只能 在一个方向插入。模块对准之后,压紧到位直到发出咔哒声。 从组装的部件上擦去过多的油脂。

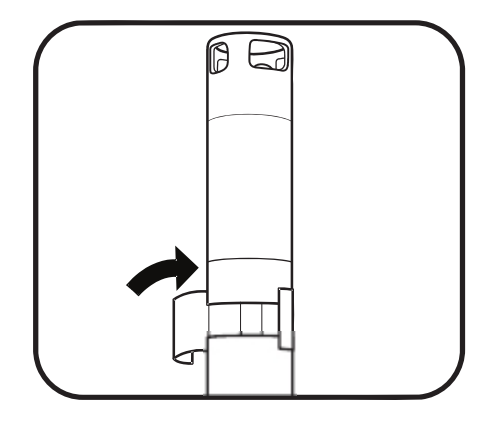

#### 6 贴上新的贴纸

.

将传感组件工具当中新的贴纸贴在传感模块和本体的结合 部。贴纸可以保持传感模块结合部的清洁并保证橡胶堵头在 抛放过程中不会遗失。

请在贴纸上标注模块安装的日期作为提示。

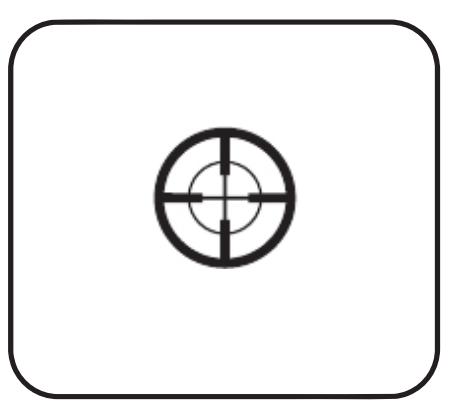

#### 7 重新校准传感器

每次更换完传感模块后都需要使用KOR软件重新校准传感 器。校准完成后,该传感器就可以在野外使用了。

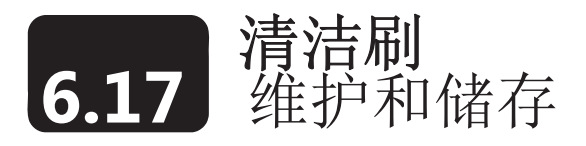

按照操作说明更换EXO2主机上的清洁刷组件或中央清洁刷组件的防护罩。我们推荐在抛放期间更换刷子 来避免遗留的沙粒,这可能会对校准和数据收集造成负面的影响。对于长期和短期的储存,清洁刷只需要 非常少的保存措施。使用者可以将清洁刷拆下来也可以将其留在主机上。如果留在主机上请按照主机储存 的说明进行操作。如果使用者将清洁刷从主机上拆下来,清洁刷可以保存在运输时防止其受到物理损伤的 盖子里,并保持盖子内部干燥。

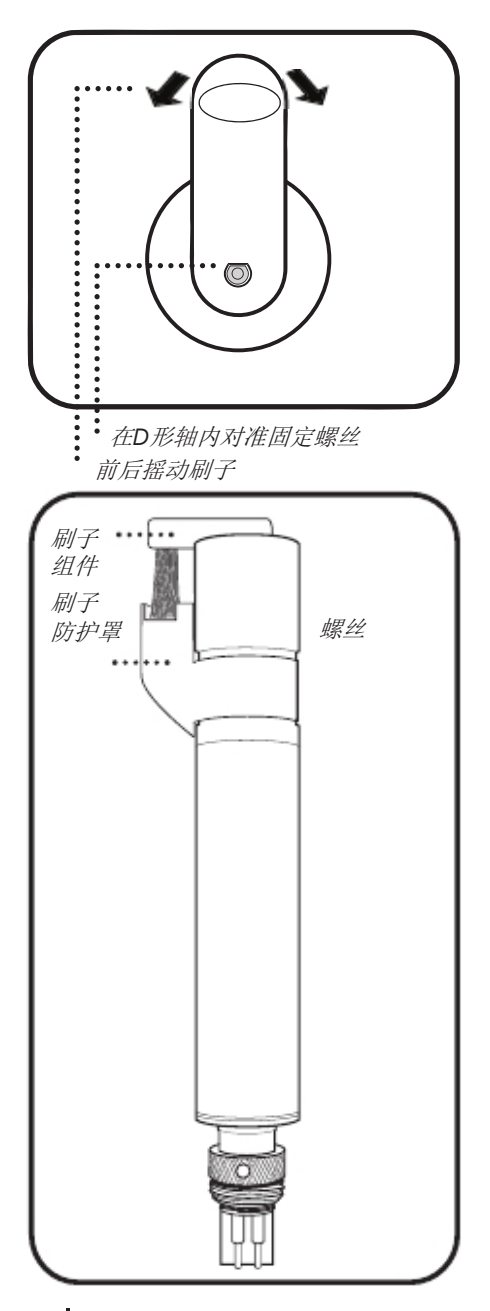

#### 1 更换刷子

.

使用0.050英寸的六角形扳手松开固定螺丝。

拆下旧的刷子的组件并将附着物从刷子的轴和防护罩上清 除。安装新的刷子组件,轻柔地按下刷子轴肩上的刷臂。以4 英寸-磅的力矩拧紧固定螺丝,再拧紧的过程中,轻柔和缓慢 地摇动刷子以确保和D形轴配合良好。在各个方向上轻柔地摇 动5度来检查安装效果。

#### 螺丝 2 更换刷子防护罩

使用7/64英寸六角扳手松开#6-32 x 3/8英寸的长内六角螺栓。 注意防护罩的位置,然后拆下旧的部件并清除电机仓上的附 着物。拆下防护罩内部固定带的盖子。确保刷子处于正常的 停靠位置。小心地将新的防护罩安装到如图所示的旧防护罩 原来安装的位置-在接口1-6和刷子之间的中心位置。拧紧固定 螺丝直至到位。

必要时在KOR校准菜单中校准新的清洁刷的位置。

注意: 防护罩带子上的粘结剂可以使安装变得简便,但也可 能给防护罩安装后重新定位带来困难。在拆下旧的防护罩之 前应小心地标出位置并将新的安装在同一个位置。确认新的 防护罩位于探头底部*4*针接头的插孔一侧,并正确地在将清洁 刷安装到主机上后处于接口*1*和接口*6*的中心位置。

*pg*| 118

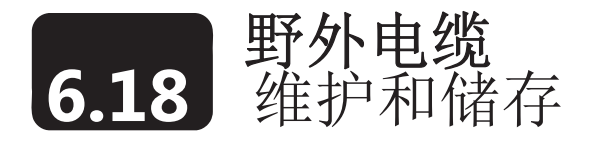

在正确的维护下EXO的野外电缆是非常结实耐用并可以提供几年的可靠寿命。象所有的野外电缆一样, 它们最脆弱的部分是接头处。因此应额外小心保护接头处免受碎片或物理性的损伤。

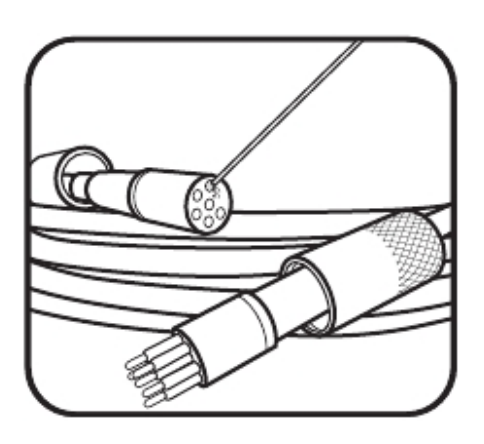

#### 1 检查和清洁电缆

检查电缆的接头是否存在赃污并使用压缩空气吹扫来清除 碎屑。使用者在发现插针上已经完全干燥的时候应涂上一 薄层Krytox油脂。但是,涂上比较少的油脂要好过涂上过 多的油脂。太多的油脂会促使污染变得更严重。定期地检 查电缆是否存在破口和划痕以保证其最优的性能。

#### 2 电缆储存

使用者应将电缆安装在主机上以保护接头。必要时使用者 可以将其从主机上拆下来,但需要额外的关注来保护接头。 将电缆保存在一个安全的地方并避免日光照射。如果是透 气式电缆,确保储存盖已经装到了干燥剂的入口处。

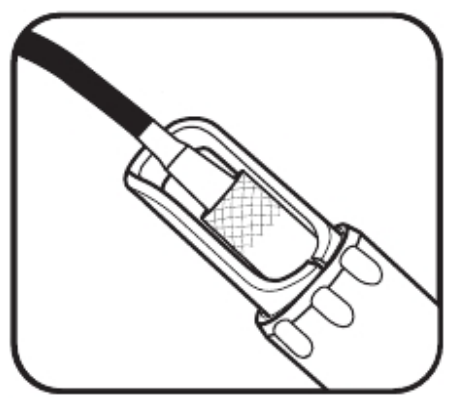

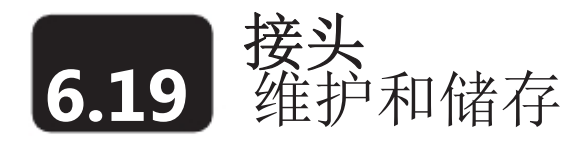

EXO 主机采用了可以非常大地避免传统水下插头的问题的湿拔插接头。但是,接头必须得到正确的维 护以获得这种设计的优越性能。按照操作说明会将使潜在的问题最小化。 不要将任何异物放到插孔中,仅使用Krytox油脂润滑接头的匹配接触面。

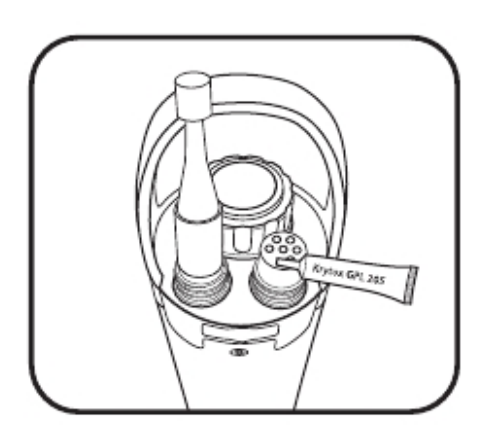

#### 1 6针插孔插头

这些接头装在野外电缆、EXO2附件接头和EXO手持器上。定 期检查接头是否存在污染物。如果有,使用压缩空气轻柔地 吹扫清除。在第一次安装前或已经干燥,在接头顶部平坦的 橡胶接触面上涂上薄薄一层Krytox油脂。在不使用时,一定要 安装接头的堵头。

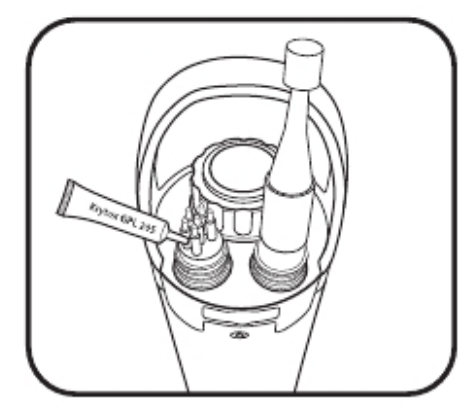

#### 2 6针插针插头

这些接头位于野外电缆和主机接头。定期检查接头是否存在 污染物。如果有则小心地清除。在第一次安装前或已经干燥, 在接头顶部平坦的橡胶接触面上(包括插针的橡胶部分)涂 上薄薄一层Krytox油脂。在不使用时,一定要安装接头的堵头。

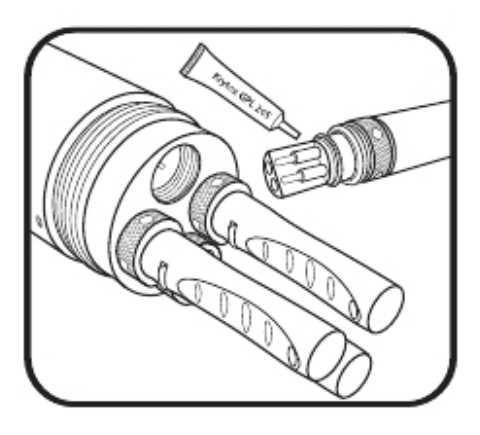

#### 3 传感器接头(4针)

这些接头位于主机防水壁(底座)和传感器上。定期检查这 些针孔同体的接头的插孔部分和整个底座是否存在污染,并 使用压缩空气轻柔地吹扫清除。在第一次安装前或已经干燥, 在传感器接头顶部平坦的橡胶接触面上涂上薄薄一层Krytox 油脂。

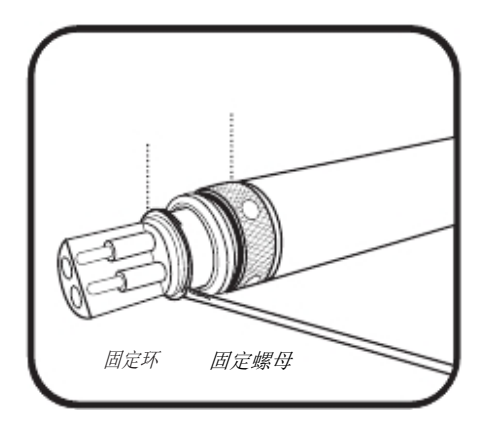

#### 4 更换锁定螺母

如果靠近传感器接头处的传感器螺母磨损了,使用者可以用 #599668 (传感器)或#599669(EXO2 中心清洁刷)更换。首先将 小的平头螺丝刀插入的尖端并向上撬动来拆下固定环。将固定 环拖出凹槽。滑出固定螺母并用一个新的替换。使用螺丝刀撬 动固定环的一侧并将其放入凹槽中就可以安装上新的固定环。 使用螺丝刀随着套在凹槽上的环的直径转动直至到位。

△ 维护固定环时需要佩戴护目镜。

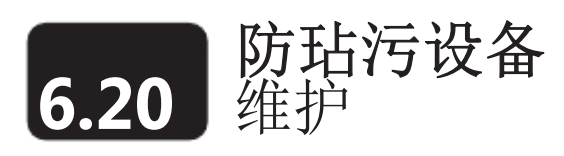

很多EXO主机上的部件是由具备防玷污特性的铜合金材料制成的,这种材料可以抑制水生物的生长。但是, 更长的运行周期和水体更高的营养水平可能会导致设备上产生生物玷污。这需要定期清洁。请参考单独传 感器清洁部分的相关说明。

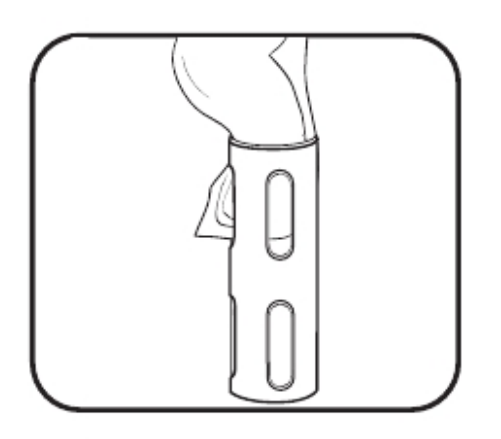

#### 1 清除少量的生物玷污

从主机上拆下受到生物玷污的测量杯。如果测量杯被很薄的一 层粘性物质或丝状物覆盖,使用浸泡了清水和几滴含有去油污 剂的洗涤剂的溶液的布将其擦除。使用清水冲洗测量杯并检 查。

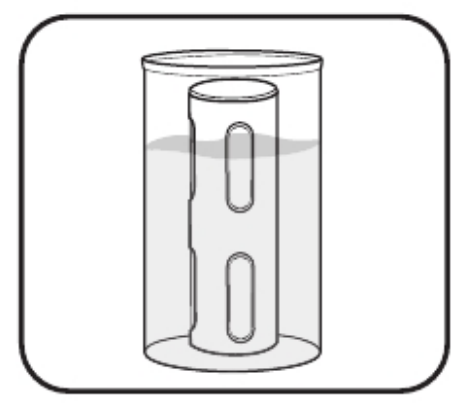

# 2 浸泡清除重度生物附着

从主机上拆下受到生物玷污的测量杯。如果测量杯被比较厚的 一层粘性物质或丝状物覆盖,使用清水和几滴含有去油污剂的 洗涤剂的溶液进行浸泡10-15分钟。然后使用清水冲洗测量杯 并检查。

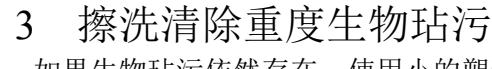

如果生物玷污依然存在,使用小的塑料刷子或塑料刮板轻柔地 将生物附着物从测量杯上清除。然后用浸过水的湿布擦拭测量 杯并冲洗。.

不要用砂纸打磨或抛光测量杯底部的内侧,因为这会影响浊度 的读数。(测量杯底部的黑色涂层最终会有磨损)。

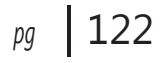

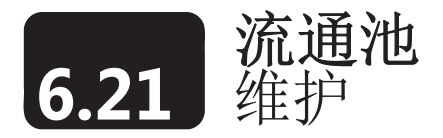

有两个版本的EXO流通池:EXO1 流通池 (#599080)和EXO2 流通池 (#599201)。流通池的流通率通常 在每分钟100mL和1L之间。流通率的最大值取决于管路的类型、尺寸和长度。最大承压为25PSI。

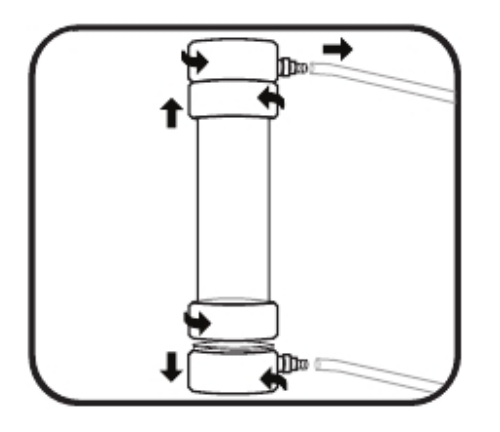

#### 1 取下流通池

在使用过后需要清洁流通池,松开螺扣并从流通池内取出主 机。从锁定环上松开底座的螺扣可以取下流通池。由于不锈 钢固定环的存在锁定环仍会装在套管上。重复相同的步骤从 流通管上松开流通池的顶部。

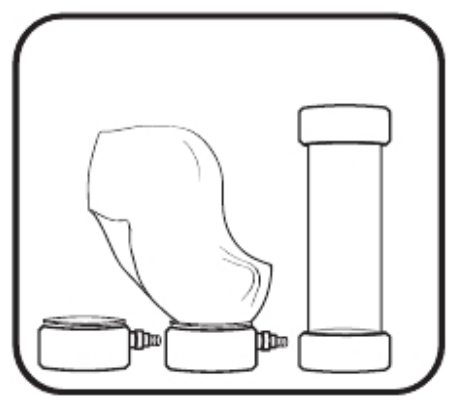

# 2 清洁流通池

使用水和温和的洗涤剂来清洗流通池部件。

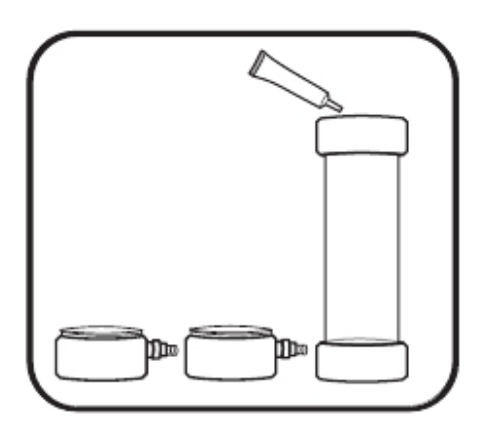

#### 3 重新安装流通池

确保O形圈和螺纹清洁且没有任何颗粒物,例如沙子,沙 粒或碎屑等。在流通池套管的两个O形圈上涂上一薄层O 形圈油脂或凡士林。

确保O形圈和不锈钢固定环在流通池管子上安放到位。将 流通池底座按到流通池管子上并安放到位。这样就可以制 造一个水密的环境。

顺时针旋转将固定环拧到基座上,不要使用工具也不要拧 得过紧。重复相同的步骤重新将流通池的顶部安装到流通 池管子上。

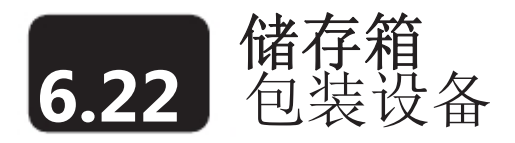

在本章节所描述的EXO系统的单独的部件的维护操作之外,使用者可以将所有的EXO元器件(主机、 传感器、手持器、电缆等等)储存在一个大的,硬质储存箱中(#599593-01)以保证储安全存储, 它的外形尺寸为32X20英寸。正确的长期储存可以保证设备的可靠使用。长期储存是指长期处于休止 状态的储存(越冬、开始于监测季节的末尾的储存等等)。

YSI也提供软质(布)便携包(#605394),我们推荐您从制造商或代理商那里采购Pelican® 1600和1700 便携包。

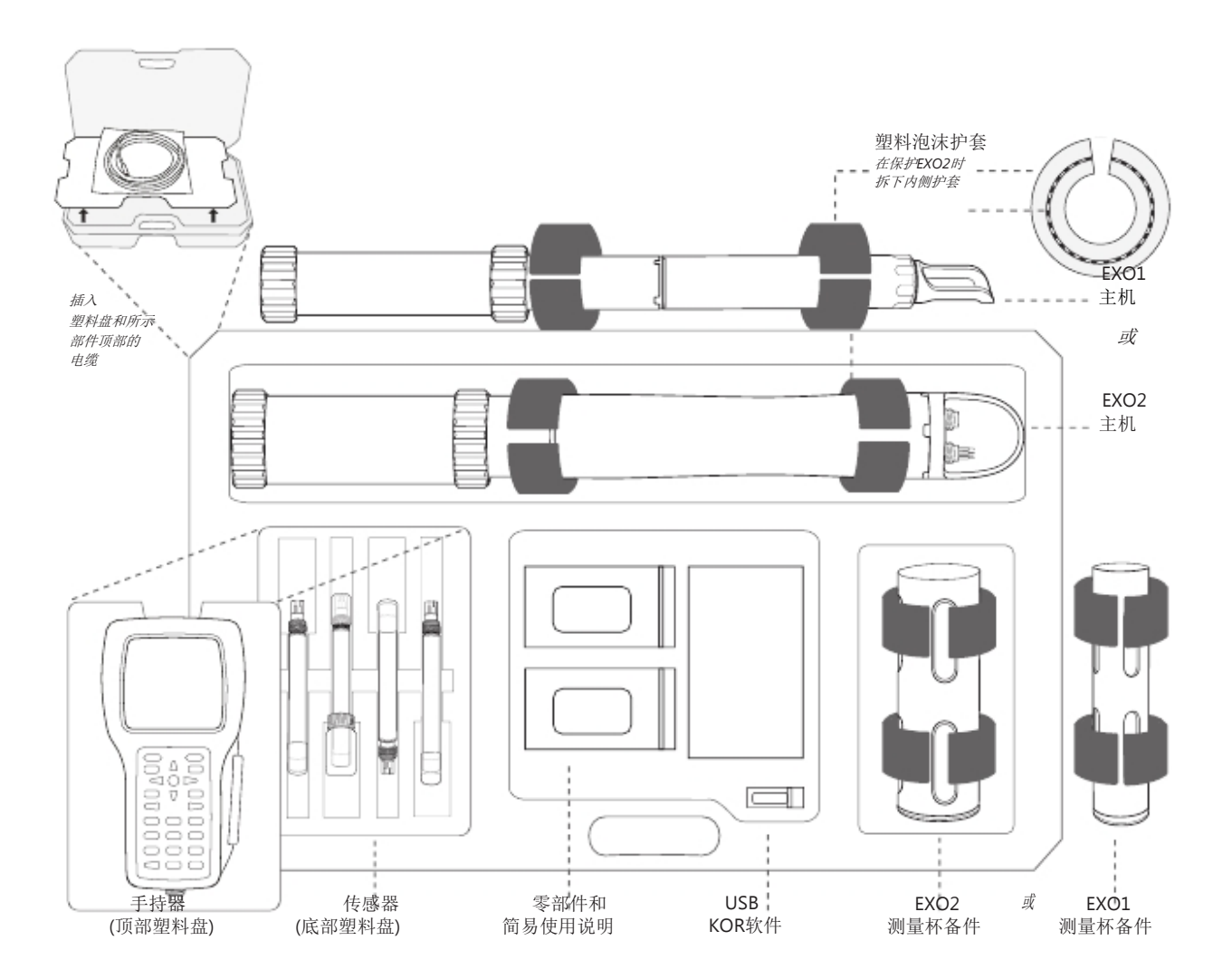

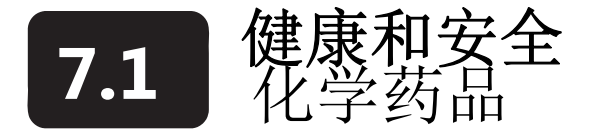

注意: 对于健康、安全和化学药剂的处置信息, 如有问题请从EXO制造商的网站上www.ysi.com或 www.wtw.de下载MSDS文件。

# 所有溶液的急救措施<br>  $\sum_{x}^{x}$

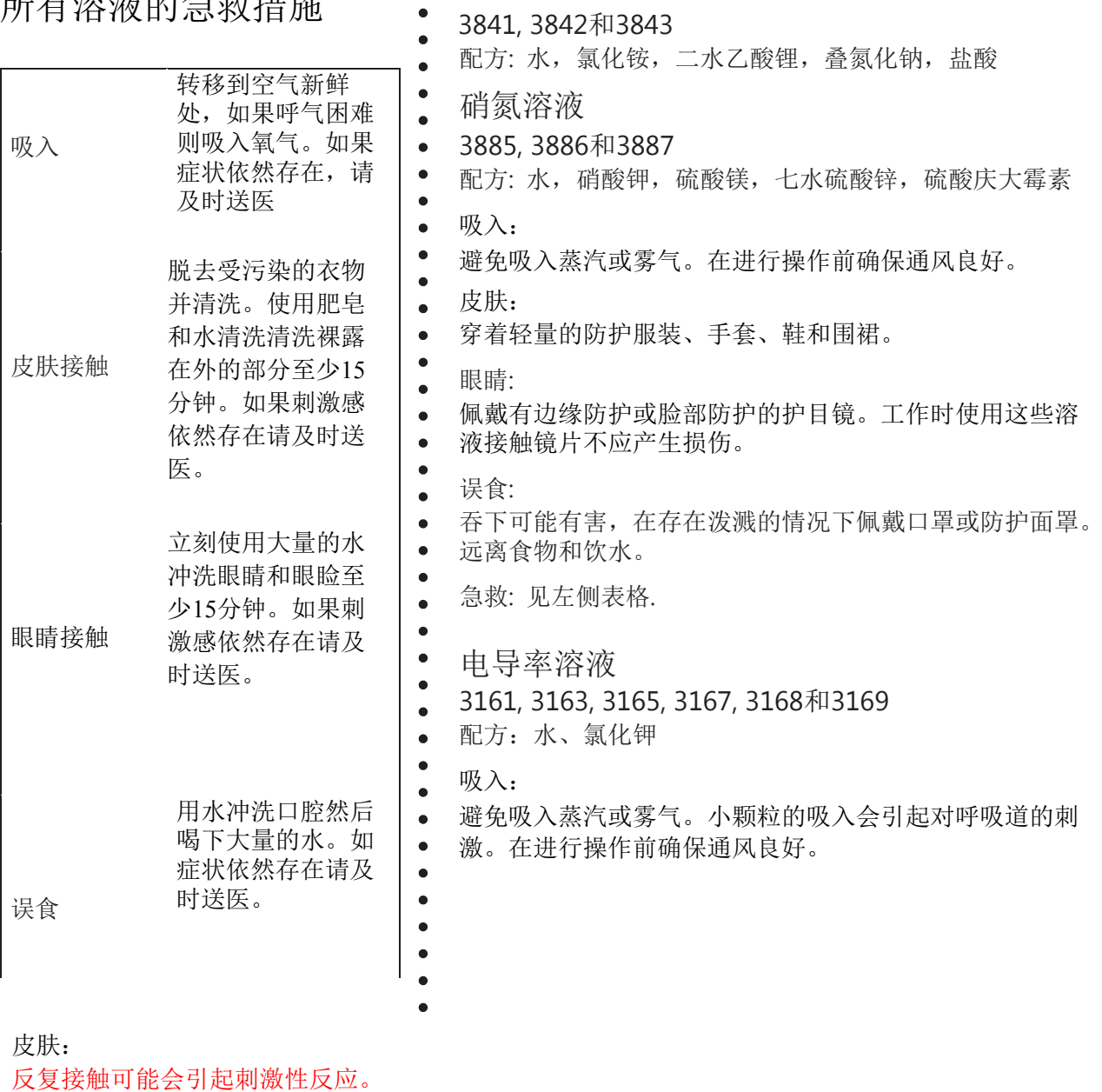

穿着轻量的防护服装、手套、鞋和围裙。

眼睛:

反复接触可能引起刺激和潜在的损伤。佩戴有边缘防护或脸部防护的护目镜。

误食:

会刺激口腔,咽喉,和胃不舒服。可能有飞溅时穿口罩或面罩。远离食品、饮料。不要吞下。

急救:见123页左侧表格

#### pH 4.00, 7.00, 10.00 缓冲液

3821, 3822和3823

pH 4 配方: 水、邻苯二甲酸氢钾、红色食用色素

pH 7 配方: 水、磷酸一钾、氢氧化钠、黄色食用色素

pH 10 配方: 水, 氢氧化钾, 乙二胺四乙酸二钠钙, 硼酸钾, 碳酸钾, 溴酚蓝钠盐, 溴酚绿钠盐

吸入:

避免吸入蒸汽或雾气。小颗粒的吸入会引起对呼吸道的刺激。在进行操作前确保通风良好。

皮肤:

反复接触可能会引起刺激反应。佩戴橡胶手套。

眼睛:

反复接触可能引起刺激和潜在的损伤。佩戴有边缘防护或脸部防护的护目镜。工作接触这些溶液时不应 佩戴隐形眼镜。

误食:

可引起恶心、呕吐或腹泻。可能有飞溅时穿口罩或面罩。不要吞下。不要催吐。

急救:见123页左侧表格。

#### Zobell溶液

3682

配方:氯化钾,亚铁氰化钾,亚铁氰化钾

吸入:

小颗粒的吸入会引起对呼吸道的刺激。在进行操作前确保通风良好。

皮肤:

接触可能会引起刺激性反应。穿着轻量的防护服装、手套、鞋和围裙。

眼睛:

可能引起刺激,佩戴有边缘防护或脸部防护的护目镜。

误食:

可能引起胃部不适。可能有飞溅时穿口罩或面罩。远离食品、饮料。不要吞下。如果大量误食并且人员意识 清醒则进行催吐。

急救:见123页左侧表格。

#### 浊度标准液

#### 6073

配方: 水,苯乙烯-二乙烯苯聚合物

该物质并不挥发并没有证据表明会对皮肤、眼睛、呼吸或消化道产生致病的效果。因此在使用该标准液时 没有要求专门的预防措施。然而,应采取针对所有物质常规的预防措施来使不必要的接触降到最低。 急救:见123页左侧表格。

#### 紫外线

fDOM 传感器发射的紫外线(紫外光)即使是短时间的照射也会对眼睛造成伤害。不要让眼睛正对头顶 端的光源并且在需要处理UVLED时佩戴护目镜。

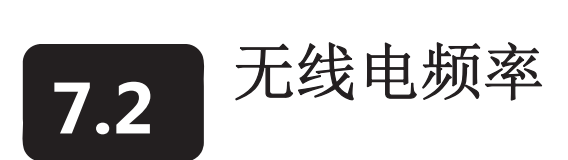

Xylem证明EXO产品线经过测试并满足以下无线电频率(RF)干扰的标准并已经获得在下列国家使用的批 准:

- 美国: FCC Part 15 compliant
- 加拿大:RSS compliant
- $\mathbb{K}\boxplus(\text{EU})$ : CE compliant
- 澳大利亚: CISPR 11 compliant
- 新西兰: CISPR 11 compliant
- · 韩国: Radio Waves Act compliant
- · 中国: 无线电管理规定

蓝牙无线技术和相近技术的批准和管理规定在不同国家有所不同。请查阅当地相关的法律和管理规定确 认您从Xylem或它的分支机构采购的无线通信产品完全合乎规定。

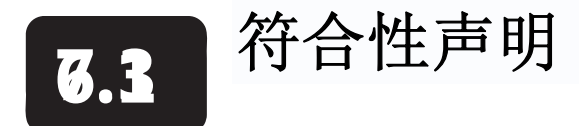

签名人特此声明下列产品满足美国FCC 15部分和加拿大的 Industry Canada (IC) ICES-003的辐射的适用的 要求。

- 制造商: 设备名称: 模块编号: YSI Incorporated, a Xylem brand 1725 Brannum Lane Yellow Springs, OH 45387 USA EXO 主机 (EXO1和 EXO2)和EXO 手持器系统 599501-xx, 599511-xx, 599502-xx, 599512-xx, 599150 辐射装置: EXO 主机 (EXO1和 EXO2)包含LMX蓝牙模块: FCC ID ED9LMX9838; IC 1520A-LMX9838. Nemko certified body ID #CE 2302. Exo手持器 (599150) 包含一个Wi-Fi/蓝牙模块: FCC ID U9R- W2CBW003; IC 7089A-W2CBW003. Nemko certified body ID #CE 2302. 管理规定: • FCC 47 CFR Part 15-2011, Radio Frequency Devices.
	- IC ICES-003-2004, Digital Apparatus.

willdled

Lisa M. Abel, Director, Quality June 7, 2012

签名人特此声明下列产品符合下列所有行政管理规定和标准适用的基本要求并据此带有CE标志。.

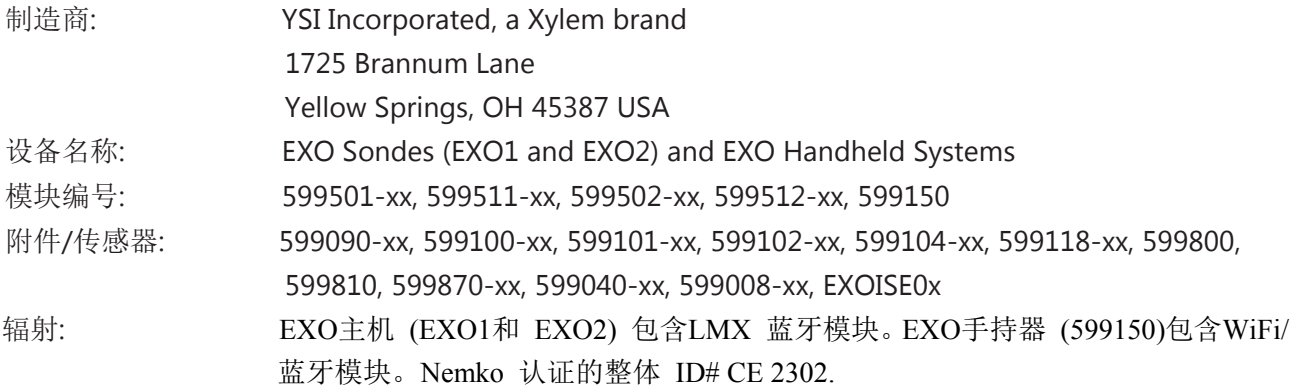

管理规定:

- · EMC 2004/108/EC
- · R&TTE 1999/5/EC
- · ROHS 2002/95/EC
- · WEEE 2002/96/EC 2003/108/EC和 2008/34/EC修订版

协调标准:

· EN61326-1:2006, 测量、控制和实验室用电气设备 – EMC 要求 – 第一部分: 通用条件.

· EN61326-2-3:2006, 测量、控制和实验室用电气设备 – EMC 要求 – 第二 –三部分: 特殊条件 – 检测 配置、操作条件和带有积分电路或远方信号条件的传感器的性能标准le。

· EN61000-3-2:2006+A1:2009+A2:2009, 电磁兼容 (EMC) – 第3-2部分:限制条件 – 关于谐波电流辐射 的限制 (设备单相输入电流 <16A )。

· EN61000-3-3:2008, 电磁兼容 (EMC) - 第3-3部分: 限制条件 - 单相额定电流低于, 但不包括条件连 接的设备对于公共低压供电系统的电压变化、电压波动和瞬变的限制。.

· EN 300 328, V1.7.1, 电磁兼容和无线电频谱管理(ERM);宽频传输系统;运行在2,4 GHz ISM频带并使用 宽频频带模块技术的数据传输设备,覆盖R&TTE管理规定第 3.2章节的重要条件的调谐EN 。

· EN 301 489-1, V1.8.1, 电磁兼容和无线电频谱管理(ERM): 无线设备和服务的电磁兼容(EMC)标准; 第一 部分通用技术要求。

· EN 301 489-17, V2.1.1, 电磁兼容和无线电频谱管理(ERM); 无线设备电磁兼容 (EMC)标准; 第17部分 宽频数据传输系统的特殊条件。

· EN 60950-1:2001/ *A11:2004*, 信息技术设备 – 安全 – 第一部分: 通用条件。

Lisa M. Abel, Director, Quality June 7, 2012

*pg* | 130

签名人特此声明下列产品符合澳大利亚和新西兰对于用于住宅,商业和轻工业环境的通用产品关于电机兼容 (EMC)的要求,并据此带有C-Tick 标识。

- 制造商: YSI Incorporated, a Xylem brand 1725 Brannum Lane Yellow Springs, OH 45387 USA
- 设备名称: 模块名称: EXO Sondes (EXO1 和 EXO2) 和 EXO手持系统 599501-xx, 599511-xx, 599502-xx, 599512-xx, 599150
- 附件/传感器: 599090-xx, 599100-xx, 599101-xx, 599102-xx, 599104-xx, 599118-xx, 599800, 599810, 599870-xx, 599040-xx, 599008-xx, EXOISE0x
- 辐射: EXO Sondes (EXO1 和EXO2) 包含有LMX 蓝牙模块。Nemko认证的整体 ID #CE 2302. C-Tick 编号N136. EXO 手持器(599150)包含有一个Wi-Fi/蓝牙模块。Nemko认证整体 ID #CE 2302. C-Tick 编号 N136.

管理规定:

· EMC 2004/108/EC

· 澳大利亚 有关C-Tick 标志的标准, 182章节无线通讯 1992.

· 新西兰 RSM 标准, 无线通讯 1992.

协调标准:

.

· EN61326-1:2006, 用于测量、控制盒实验室应用的电气设备 –EMC条件 – 第一部分通用条件。

Walbel

Lisa M. Abel, Director, Quality June 7, 2012

签名人特此声明下列产品符合韩国有关无线电管理所有使用的规定和标准.

制造商: 设备名称: 模块编号: 辐射: 识别类型: YSI Incorporated, a Xylem brand 1725 Brannum Lane Yellow Springs, OH 45387 USA EXO Sondes (EXO1 and EXO2) and EXO Handheld Systems 599501-xx, 599511-xx, 599502-xx, 599512-xx, 599150 EXO 主机 (EXO1 和 EXO2)包含 LMX 蓝牙模块。广播和认证编号: KCC-CRM-XYL-EXOSonde1 (EXO1)和 KCC-CRM-XYL-EXOSonde2 ( EXO2). EXO 手持器 (599150) 包含一个Wi-Fi/蓝牙模块。广播和认证编号 KCC-CRM-XYL-EXOHANDHELD ( EXO 手持器)。 LARN8-IO2Y2402/2480TR0.000003F1D79 (EXO1) LARN8-IO2Y2402/2480TR0.00001F1D79 (EXO2) LARN8-IO2Y2402/2480TR0.00003F1DG1D79 (EXO Handheld) Radio Regulations of the People's Republic of China.

管理规定:

A급 기기 (업무용 방송통신 기자재) 이 기기는 업무용 ( A급) 전자파 적합기기로서 판매자 또는 사용자는 이 점을 주의하시기 바라 며, 가정 외의 지역에서 사용하는 것을 목적으 로 합니다. A 级设备 (办公场所适用的广播通讯器材). 销售方和使用方应注意该设备适用于办公场所的电磁设备(A级)并且可以在家庭室外的场所使用。 B급 기기 (가정용 방송통신 기자재) 이 기기는 가정용 ( B급) 전자파 적합기기로서 주로 가정에서 사용하는 것을 목적으로 하며, 모든 지역에서 사용할 수 있습니다. B 级设备 (家用广播和通讯器材) 该设备适用于家用的电磁设备(B级)并且可以所有的区域中使用。 KCC notice 2012-12.使用 2400-2483.5 MHz 和 5725-5825 MHz的无线设备. 해당 무선설비는 전파혼신

가능성이 있으므로 인명안전과 관련된 서비스는 할 수 없음. 由于本设备存在无线通讯冲突的可能,因此与人员安全有关的服务是不允许的。

Lisa M. Abel, Director, Quality December 13, 2012

*pg* | 132

签名人特此声明下列产品符合中国有关无线电管理所有使用的规定和标准.

制造商: YSI Incorporated, a Xylem brand 1725 Brannum Lane Yellow Springs, OH 45387 USA

设备名称: 模块名称: EXO 主机 (EXO1和 EXO2) 和EXO 手持系统 599501-xx, 599511-xx, 599502-xx, 599512-xx, 599150

辐射: EXO 主机 (EXO1 和 EXO2)包含 LMX 蓝牙模块. EXO 手持器 (599150) 包含一个Wi-Fi/蓝牙模块.

CMIIT ID: CMIIT ID: 2012DJ7503 (EXO1) CMIIT ID: 2012DJ7504 (EXO2) CMIIT ID: 2012DJ7505 (EXO 手持器)

管理规定: 中华人民共和国无线电管理条例.

A级设备(办公用广播和通讯设备) 销售方和使用方应注意该设备适用于办公场所的电磁设备(A级)并且可以在家庭室外的场所使用。

B级设备(家用广播和通讯设备) 本设备适用于家用条件下的电磁环境并可以所有的区域使用。

Lisa M. Abel, Director, Quality December 13, 2012

.

his Mabel

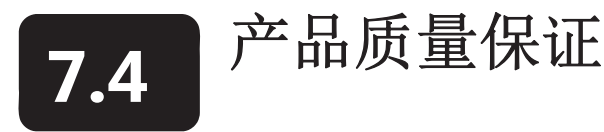

质保卡

使用在线质保卡注册您的产品: www.EXOwater.com/warranty

EXO主机和传感器针对用于其预期的使用用途和按照说明进 行维护的前提下的质保期是两年,EXO手持器的质保期为三  $\bullet$ 年。质保范围并不包括电池以及由于电池的缺陷引起的损伤。  $\bullet$ 所有电缆的质保期为1年。

 $\bullet$ 主机和传感器的定期维护,例如更换受损的O形圈,已经在本 手册的维护部分进行了介绍。请使用者按照这些维护说明操

作以保证设备状态良好并处于正常的工作状态,保护处于质

保期内的产品。由于事故、错误地使用、滥用或未能进行所

述的维护所引起的损坏则不包括在质量保证的范围内。

质保范围不包括电池或应电池故障引起的损伤。如本手册维护部分书面所述, 在不使用本产品时应将电 池从主机和手持器当中拆下来。因为很多电池制造商都会修理或更换被他们所生产的电池损坏的设备, 所以将泄漏或故障电池留在被损坏的主机内直到电池制造商完成索赔的评估是非常重要的。

化学药品和实际的质保期以印在标签上的终止日期为准。

在质保期内,我们有权决定对适合质量保证的范围内的产品进行免费的维修或是更换。

要进行保修请写信或致电给您当地的销售代表,或者联系在 我们的顾客服务中心。将产品和购买单据、 已付运费的单据一起寄给 制造商选择的授权服务中心。我们将会对您的产品进行维修或更换,然后将产 品寄回,运费已付。经维修或更换的产品在原先产品余下的保修期内仍然享受保修,或者至少从维修更 换的日期起 90 天内享受保修。

#### 保修范围

以下原因造成EXO发生故障或损坏不在质量保证范围内:1、未能按照书面说明进行安装、操作或使用的; 2、滥用或使用不当;3、未能按照书面说明或标准工业程序对产品进行维修保养;4、任何不正确的维修; 5、使用有瑕疵的或不正确的元件、零件维护和修理产品;6、未经制造商授权对产品进行任何改动。

此保修声明将代替其它所有形式的书面或暗示的保修承诺,包括任何特别意图的可销性、适应性保证。 **YSI** 在保修范围内的义务仅限于维修或更换产品,这也是您对保修范围内发生故障的产品的唯一补救方 法。**YSI** 对保修范围内产品故障产生的间接、意外或继发性损害不负任何责任

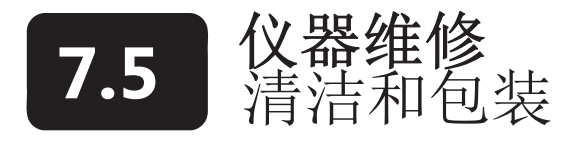

E EXO的授权服务中心位于美国和全世界。请登录EXO的网站(EXOwater.com)查找距离您最近的授权服务中 心.

产品返回单

请在www.EXOwater.com/return 网站上在线下载产品返回单

清洁证明

请在从 www.EXOwater.com/return下载 的产品返回单的背面填写清洁证 明

清洗说明

 $\bullet$  $\epsilon$ 

 $\epsilon$  $\bullet$  $\bullet$  $\bullet$  $\bullet$  $\bullet$  在可以进行维修之前,如果产品在使用过程中曾经暴露在生物、 放射性、或者有毒物质中,那么在它们被送往保修之前必须经 过清洗和消毒。生物玷污可能影响任何仪器,探头或其它装置 都可能与体液、组织或废水一起使用。在放射源附近使用的设 备、探头或其它装置都有可能受到放射性污染。 如果一个设备、探头或其它零件没有清洗证明就被送来维修,

并且如果我们认为它有潜在的生物或放射性危险,我们的维修 人员保持拒绝维修的权利,直到适当的清洗、排除污染、清洁 证明完成。我们将联系寄件人说明如何处理该设备。处理费用 将由寄件人自行承担。  $\bullet$ 

 $\bullet$ 当需要维修服务时,无论是在用户的设备上或 YSI 产品上,都

- 必须采用以下步骤来保证我们的维修人员的安全。
- 以适当的方式对设备每一个暴露的表面进行消毒,包括所有的容器。70%的异丙醇或者 1/4 杯 漂白剂+1 加仑自来水配成的溶液对大多数消毒过程都是适用的。也可以用 5%的来沙乐来消毒 与海水一起使用的设备。
- 用户应采取正规的防范措施以避免放射性污染,如果受到了辐射则必须使用恰当的净化措施。
- 如果设备受到了辐射,用户必须保证净化措施已经完成,并且用测量设备没有检测到放射线。
- 任何设备返回之前都必须完成清洁步骤并且有相关证明。

包装说明

- 清洁和消毒以保证处理者的安全。
- 填写并放入清洁证明,该文本可以从我们的网站上下载。
- 将产品放入塑料袋以防被尘土和包装材料弄脏。
- 使用大纸箱,最好使用原厂的包装纸箱,并在产品周围填满包装材料。

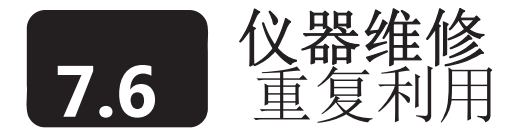

#### 电池

使用者在电池不再向EXO1主机、EXO2主机和EXO手持器供电时必须拆下并处置碱性电池。处置的 要求在不同国家和地区会有所不同,使用者需要了解并遵守当地的电池处置要求。 仪器当中的印刷线路板可能会包含一些为板上内存提供电源的氧化锂(纽扣电池)。这些电池使用者 不能维护或更换。恰当的时候,授权服务中心会按照服务和维修政策拆除并正确处置这些电池。

#### 制造商

·

· · 我们在进行自身的经营过程中非常关注降低对环境的影响的义务。即使我们将减少相应的材质的使用 作为最终的目标,但我们依然了解在产品使用很长的一段时间,超过产品的生命周期后,依然存在着 对这些材料如何处理的问题。我们的循环利用计划保证旧的设备会议一种对环境友好的方式进行处 理,减少材料进行掩埋的量。

- 印刷电路板可以送到专门的处理机构进行处理并尽可能地回收这些材料
- 塑料会进入原材料循环处理而不应被燃烧或送去掩埋
- 电池应被拿出并被送到特殊的电池循环利用的处理机构以获取一些专用的金属材料。

本页空白

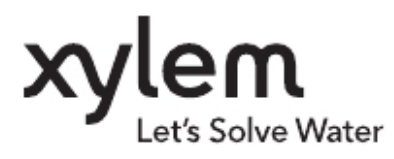

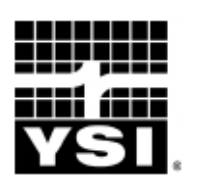

YSI Incorporated 1700/1725 Brannum Lane Yellow Springs, Ohio 45387 USA

Tel. 800.765.4974 (U.S.) +1 937.767.7241 Fax +1 937.767.9353

environmental@ysi.com www.EXOwater.com

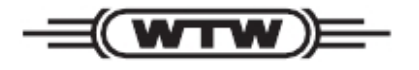

Wissenschaftlich-Technische Werkstatten GmbH D-82362 Weilheim Dr.-Karl-Slevogt-Strasse 1 Germany

Tel. 0881/183-0

info@wtw.de www.EXOwater.com

EXO为Xylem Inc. 或其分支机构所有的商标. Bluetooth为Bluetooth SIG Inc.所有的商标 **Xenoy 为SABIC Plastics**所有的商标 © 2012 Xylem, Inc.

物料号 图号 版本号 日期 603789REF A603789 C 12月 2012